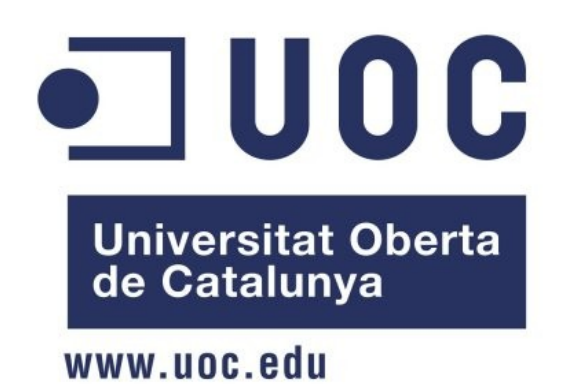

# **OpLegis: Programa de gestió per a l'advocat d'ofici**

**- Desenvolupament d'aplicacions de programari lliure -**

Autor: Isaac Blay i Pla Consultor: Gregorio Robles Martínez Curs: 2010-2011 P1+P2

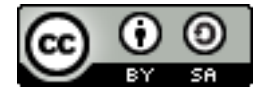

#### **Autor: Isaac Blay i Pla ©**

Aquest treball garanteix el dret de copia, distribució i modificació segons els termes de la Llicència Creative Commons: Reconeixement – CompartirIgual, versió 3.0 <http://creativecommons.org/licenses/by-sa/3.0/>

## **Resum del projecte**

Aquest projecte final del Màster de Programari Lliure, consisteix en el desenvolupament d'un programa informàtic via web per la gestió integral de l'advocat d'ofici.

La motivació principal ha estat la meva parella, advocada d'ofici, i no disposa de cap programari lliure específic per a la gestió de la seva feina. La idea principal de OpLegis és donar facilitats, als advocats d'ofici, així com l'entrada del programari lliure a l'Administració de Justícia.

Fent un estudi de projectes existents a *sourceforge*, cap d'ells s'adequa a la idea que es vol desenvolupar, per tant, es decideix a crear un Sistema d'Informació des de zero.

Els requeriments d'aquest sistema, inicialment s'han definit a grans trets i a mesura que el projecte va agafant forma es van detallant i afinant a les necessitats. Els punts principals són: la gestió d'expedients, la d'actuacions i els llistats. Aquests punts però es basen en tenir tot un manteniment de dades mestres com poden ser: justiciables, contraris, advocats, procuradors, jutjats, etc..

L'anàlisi i disseny d'aquests requeriments s'han fet utilitzant tècniques de UML, fent diagrames de casos d'ús i diagrames de classes. Per a partir d'aquí passar-ho a model de dades relacional i finalment a taules de la base de dades.

Una part important del desenvolupament del sistema ha estat l'estudi de les diferents tecnologies i eines per portar a terme el projecte de la forma més adequada. El llenguatge de programació utilitzat és el PHP i el sistema gestor de base de dades el MySQL. Pel que fa al framework de PHP utilitzat és el CodeIgniter que fa servir el patró MVC (Model Vista Controlador), i el framework d'interfície web escollit és el jQuery integrat amb varis plugins.

El desenvolupament ha estat el que ha tingut el còmput de temps més gran en tota la planificació del projecte, sent així la implementació la part més extensa. S'ha basat en aplicar el conjunt d'eines i tecnologies esmentades per assolir el programari OpLegis, que és com s'ha batejat el projecte, de les paraules Open (referent a programari lliure) i Legis (en llatí, Llei).

Els resultats finals obtinguts han acomplert amb les parts principals definides als objectius: l'advocat pot entrar les dades referent a expedients i actuacions i finalment extreure els informes a entregar al col·legi d'advocats per tal de fer efectiu el cobrament. S'han deixat també parts preparades per una futura implementació de noves funcionalitats, com poden ser l'agenda, tasques, notes...

Personalment ha estat un repte el desenvolupament del projecte, amb l'estudi de noves eines i tecnologies (també amb programari lliure), per finalment poder crear un programari funcional per a la gestió de l'advocat d'ofici.

# OpLegis: Programa de gestió per a l'advocat d'ofici

# Índex de continguts

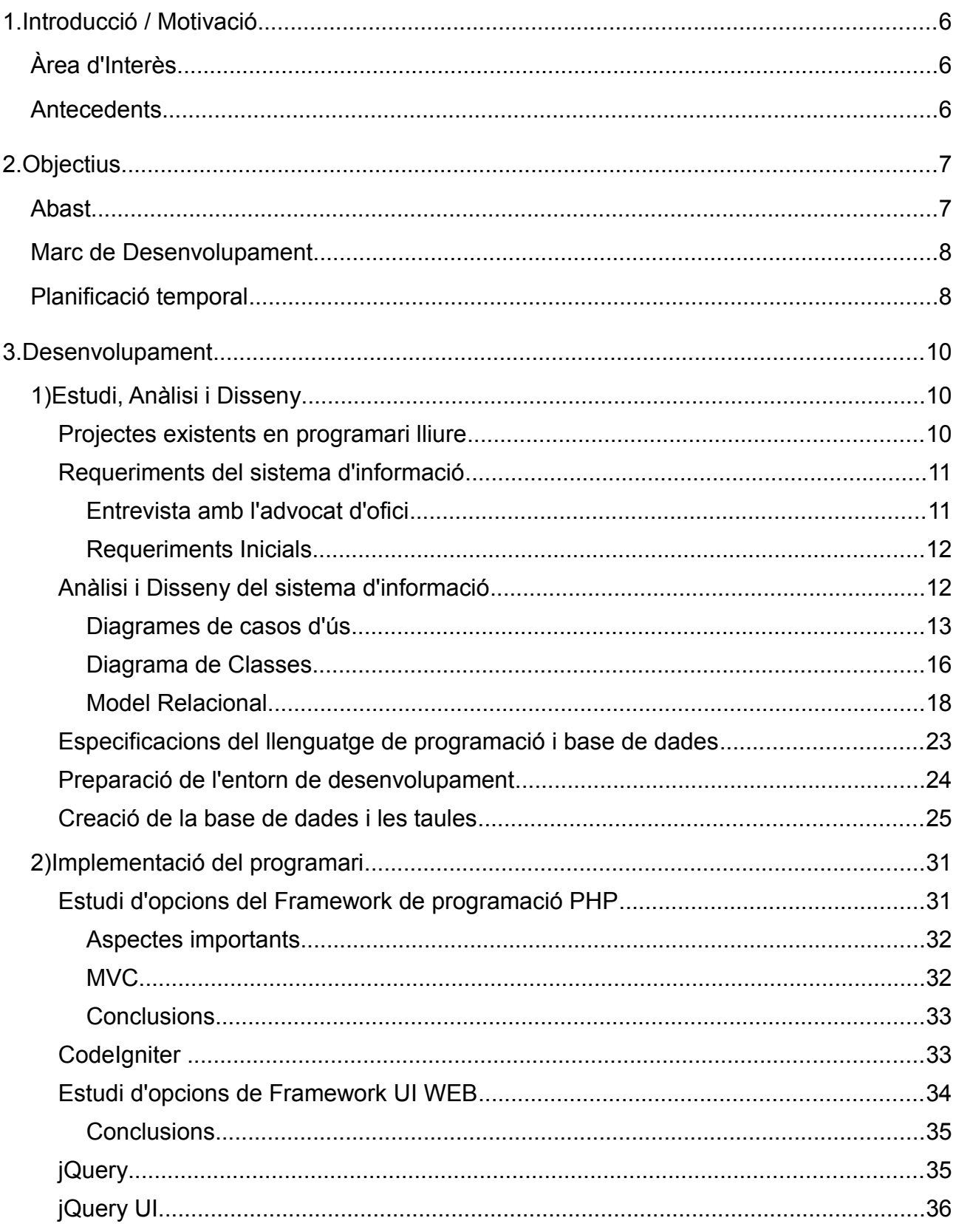

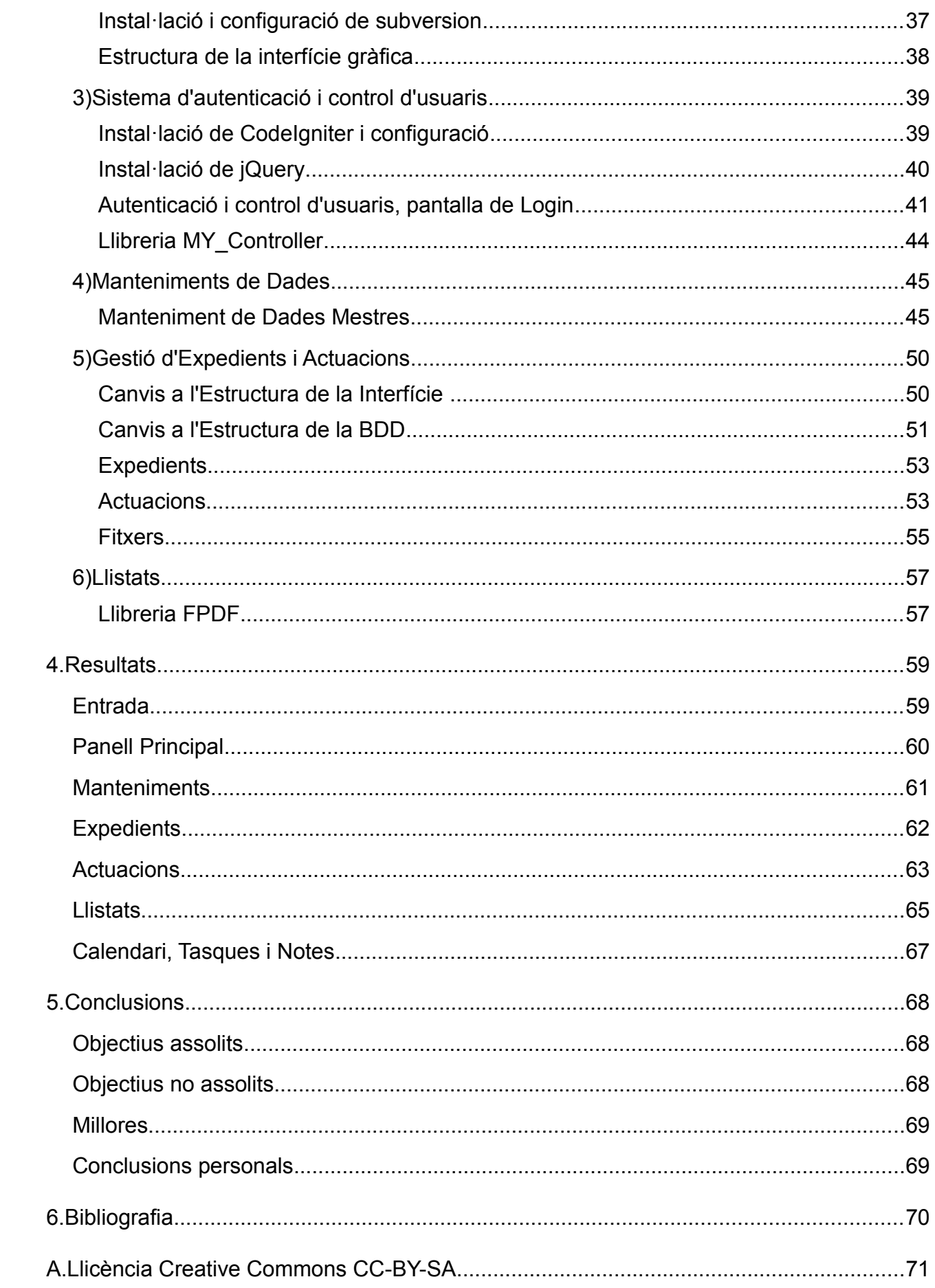

# **1. Introducció / Motivació**

Aquest projecte ha estat pensat per la manca d'eines informàtiques per la gestió integral de l'advocat d'ofici. La motivació principal ha estat la meva parella, la qual és advocada d'ofici, i no disposa de cap programari lliure específic per a la gestió de la seva feina. La idea principal de OpLegis és donar facilitats, a la gestió de la seva feina, als advocats d'ofici, així com l'entrada del programari lliure a l'Administració de Justícia.

### **Àrea d'Interès**

Desenvolupament d'aplicacions.

### **Antecedents**

Sense antecedents informatitzats. La gestió dels procediments que segueix l'advocat d'ofici són de manera manual. Utilització de fulls de càlcul, agendes, notes, arxivadors,...

El procediment actual és:

- **1.** Assignació de guàrdies semestrals i/o designes segons demanda per part del Col·legi d'Advocats.
- **2.** L'advocat anota les guàrdies al calendari, obre expedients amb la documentació per a cada justiciable, anotació dels diferents terminis judicials i/o administratius, fa el seguiment dels diferents procediments judicials:
	- Confecció de la demanda, acceptació a tràmit amb número de repartiment, senyalament judici, sentència, posteriors recursos (si calen)....
- **3.** Entrega de la relació mensual al Col·legi d'Advocats, del corresponent partit judicial, dels diferents documents amb dret a cobrament, segons el barem dels mòduls aprovats pel Departament de Justícia de la Generalitat de Catalunya.

Aquest barem de mòduls és la guia de l'advocat d'ofici alhora de presentar, dels diferents expedients oberts dels justiciables assignats, aquells tràmits judicials amb dret a cobrament. També serveix pel càlcul de la retribució corresponent segons les guàrdies i posteriors actuacions assignades.

Tots aquests processos es realitzen de forma manual a través de plantilles cedides pel Col·legi d'Advocats, on l'advocat anota la relació d'assistències al detingut (guàrdies) mensuals, així com les actuacions judicials amb dret a cobrament.

## **2. Objectius**

Informatització de la gestió de l'advocat d'ofici.

Crear una aplicació que permeti a l'advocat d'ofici tenir informatitzats tots els procediments necessaris a seguir per a la realització de la seva feina. Les funcionalitats bàsiques seran:

- **1.** Manteniments de dades mestres:
	- Creació de pantalles de manteniments (afegir, editar, esborrar, cercar): Justiciable, Contrari, Advocats, Procuradors, Col·legis, Partits Judicials, Tipus de Mòdul, Tipus d'Expedient, Tipus d'Actuació.
- **2.** Gestió dels expedients, entrada de dades relaciones amb l'expedient (número de procediment jutjat, referència del col·legi), i associació amb les dades mestres. Així com la possibilitat d'associar-hi arxius.
- **3.** Gestió de les actuacions relacionades amb un expedient, podent assignar: la data de l'actuació, descripció, anotacions, organisme, tipus d'actuació i assignar-hi un mòdul per la presentació de la relació mensual. Així com la possibilitat, igual que els expedients, d'associar-hi arxius.
- **4.** Generació de la relació mensual d'actuacions amb dret a cobrament a entregar al Col·legi d'Advocats.
- **5.** Creació d'informes / llistats, segons filtres.
- **6.** Gestió del calendari: entrada de dades, avisos, judicis, venciments, senyalaments, guàrdies,...

Els diferents programaris es realitzaran en entorn web, amb el llenguatge PHP i base de dades MySQL. Per tant, multi-plataforma.

#### **Abast**

A la finalització del projecte, l'advocat d'ofici disposarà d'un programari per gestionar totes les tasques i procediments associats als expedients i actuacions, així com la creació de llistats/informes, i la generació de fitxers de la relació mensual d'assistències i actuacions a presentar al Col·legi d'Advocats, a fi del seu cobrament.

7

#### **Marc de Desenvolupament**

El projecte es desenvoluparà amb l'exemple de la gestió de l'advocat d'ofici amb l'administració del Col·legi d'Advocats de Girona.

El llenguatge de programació escollit és el PHP al tractar-se d'un llenguatge de banda del servidor (interpretat), que no té requeriments extres a la banda d'usuari.

Així doncs, l'usuari d'OpLegis només caldrà que tingui un explorador web per accedir-hi.

La base de dades seleccionada és MySQL, al ser una de les millors en programari lliure per a la seva robustesa, flexibilitat i d'ús més estès.

Dins aquest marc de desenvolupament es procedirà a recollir els requeriments inicials, documentació, l'anàlisi, disseny i implementació d'OpLegis, així com les proves de funcionament oportunes i documentació.

#### **Planificació temporal**

El diagrama de Gantt és una eina gràfica on el seu objectiu és el de mostrar el temps de dedicació previst per diferents tasques o activitats al llarg d'un temps total determinat.

El temps de que es disposa és des del mes d'Octubre de 2010 fins a finals del mes de Maig de 2011.

El diagrama comença pels Requeriments inicials, llavors per la documentació prèvia, l'anàlisi, el disseny, la implementació del sistema, proves i finalment la documentació.

En la pàgina següent es poden veure dos esquemes, el primer amb la planificació del primer semestre i la segona amb el temps total de dedicació per OpLegis amb les diferents tasques anomenades anteriorment amb el temps previst de realització.

Es pot destacar la tasca d'implementació que és la que té un període més gran, ja que engloba tasques de cerca d'informació. Així com el tornar enrere en algunes parts del disseny, així doncs el desenvolupament del projecte és incremental i iteratiu.

Els següents gràfics estan creats amb l'eina de programari lliure *Gantt Project [1]*.

Diagrama de Gantt de la planificació del primer semestre:

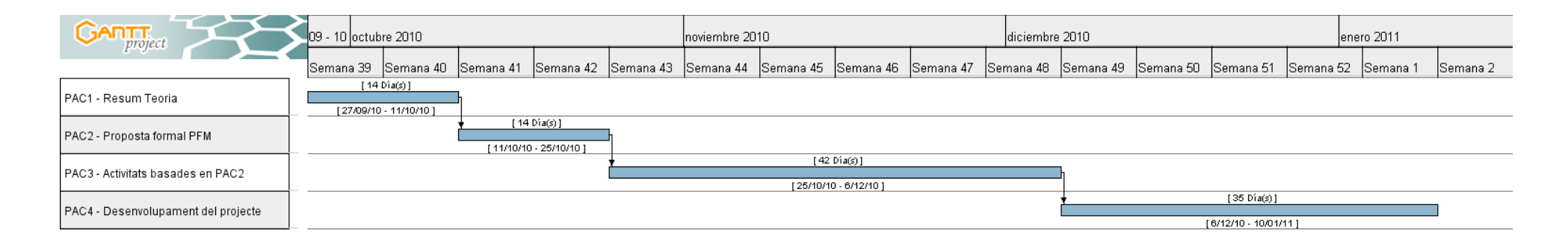

#### Diagrama de Gantt aproximat de la planificació del desenvolupament del projecte:

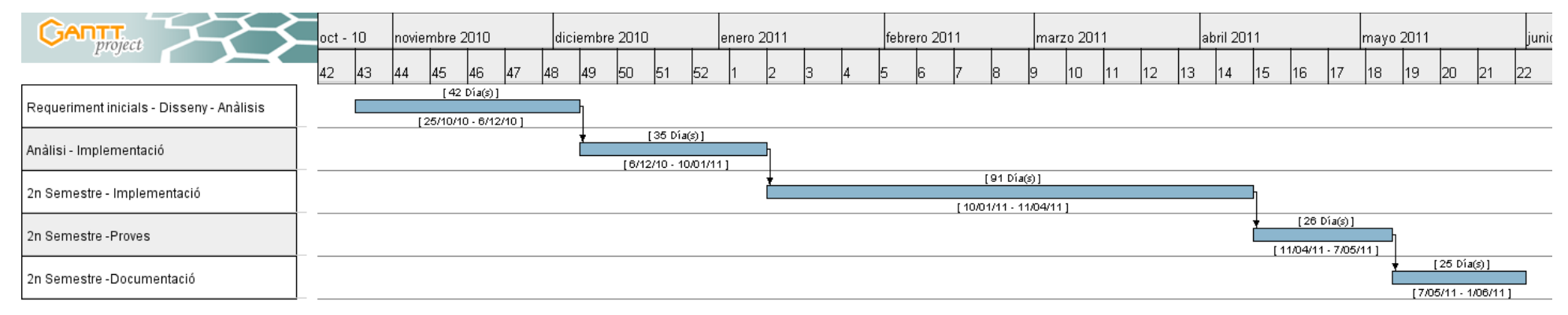

## **1) Estudi, Anàlisi i Disseny**

#### **Projectes existents en programari lliure**

Cercant projectes ja existents al portal *SourceForge.net [2]* ens trobem amb els següents, ordenats per data d'última actualització, es descriuen breument:

- *Affair register***:** permet gestionar les notes de l'advocat segons les incidències dels seus clients.
- *OpenLawyer's***:** gestor de fitxers minimalista per advocats.
- *Document Management System for Law Firms:* gestió de documents creat especificament per les firmes d'advocats, basat en el programari ECM d'Alfresco. Es pot descarregar en format VMWare amb documentació i portal comunitari.
- *PHPAdvocat:* és una suite d'oficina basat en web per a despatxos d'advocats per: gestionar contactes, fitxers/documents, factures i temps d'entrega.
- *BlueOxygen Ramen:* permet el seguiment de projectes, seguiment d'activitat amb característiques de facturació. És una solució basada en serveis, per qualsevol companyia com advocats, auditors, consultors financers, etc..
- *Professional Practica Open Accounting:* és un sistema gestor de temps, feina i facturació.
- *IRADIA:* CMS orientat per a advocats i gestor de projectes que suporta informació específica per a advocats, evolució econòmica i històric, documents i flux de casos, control d'equips d'advocats, gestor d'informes,etc..
- *Prolawyer:* el propòsit és el d'ajudar advocats (o persones autònomes) per gestionar els seus clients, calendari, flux caixa,.. Proveeix un sistema de gestió del temps, i ofereix característiques de fer facturació i registrar pagament. Així com també conté un calendari.

En la següent taula es poden veure les característiques tècniques més importants dels projectes anomenats:

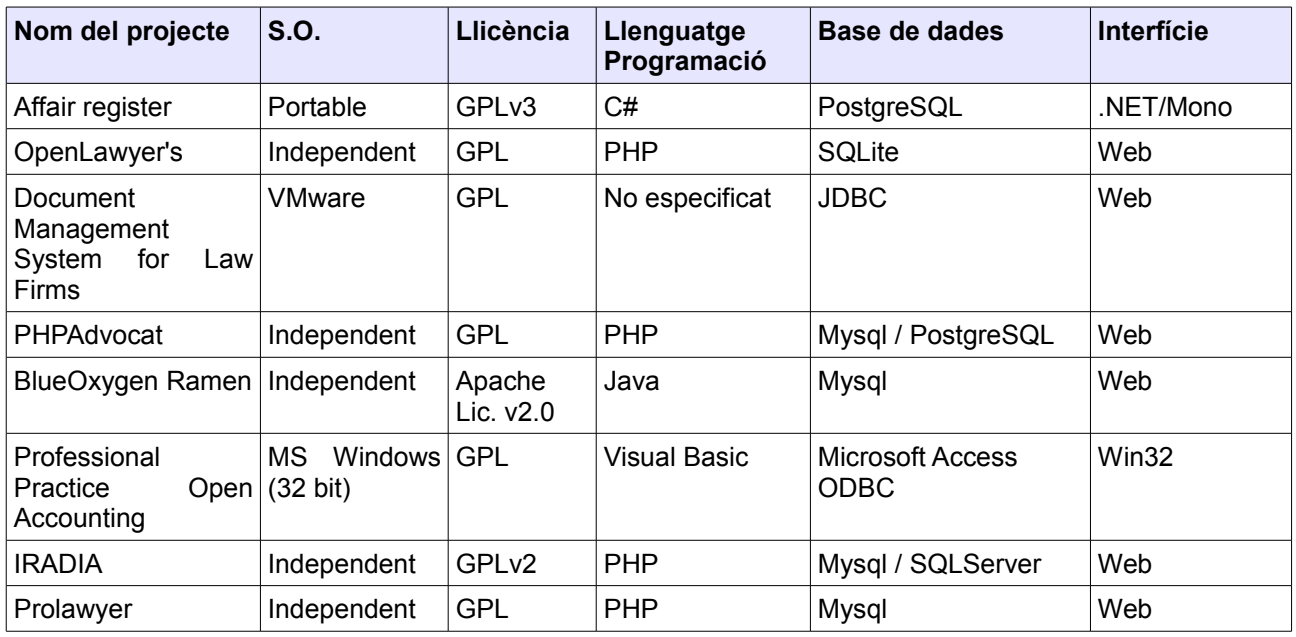

#### **Requeriments del sistema d'informació**

Un cop planificat el projecte i descrits els projectes existents en programari lliure, la primera de les tasques és la d'obtenir els requeriments que el sistema ha de complir. Com ja s'ha comentat als objectius, aquest projecte es realitza per tal de facilitar les eines per la gestió integral de la feina de l'advocat d'ofici. Per tal d'aprendre els requeriments necessaris pel nou programari OpLegis es fa una entrevista.

#### *Entrevista amb l'advocat d'ofici*

La primera cosa que es fa per tal de veure com es treballa actualment és fer una entrevista a un advocat d'ofici. El procediment actual del funcionament de l'advocat es basa en:

- **1.** Anotar a l'agenda en paper les diferents guàrdies assignades pel col·legi d'advocats, senyalaments, visites, anotacions,..
- **2.** Obrir un expedient en paper adjuntant la documentació associada.
- **3.** Efectuar els diferents procediments judicials: confecció de la demanda, acceptació a tràmit amb número de repartiment, senyalament del judici, sentència, recursos.. tots aquests procediments s'afegeixen a l'expedient obert en el punt 2.
- **4.** Confecció del document a entregar mensualment al Col·legi d'Advocats a partir d'una plantilla pdf a emplenar segons full esquemàtic de mòduls i import, així com la documentació adjunta necessària per validar les actuacions realitzades. Necessari per a l'advocat pel cobrament de la feina.

#### *Requeriments Inicials*

Un cop feta l'entrevista amb l'advocat d'ofici, es defineixen els requeriments que ha de tenir el sistema. Són els següents:

- Gestió dels expedients: poder entrar les dades corresponents a cada un dels expedients:
	- Dades del justiciable, dades del contrari, documents escanejats, tipus de procediment, jutjat, procurador propi i contrari, ...
	- Entrada d'actuacions: relacionades amb l'expedient, adjuntar documents de l'actuació, anotacions a l'agenda, avisos, tipus d'actuació, anotacions,...
- Generar de forma automatitzada la fulla de relació mensual d'actuacions amb dret a cobrament a entregar al Col·legi d'Advocats, així com els documents acreditatius de la feina, per a ser verificats per part del Col·legi.
- Gestió d'informes / llistats: segons filtres.
- Gestió de l'agenda: consultes, entrada de dades, guàrdies,...

#### **Anàlisi i Disseny del sistema d'informació**

A partir dels requeriments inicials de l'apartat anterior es fa un anàlisi i disseny del sistema d'informació a crear. Fent diferents diagrames UML.

*UML[3]* (*Unified Modeling Language*) és el llenguatge de modelat de sistemes de software més conegut i utilitzat en l'actualitat i està recolzat per l'*OMG* (*Object Management Group*). És un llenguatge gràfic per visualitzar, especificar, construir i documentar un sistema de software. UML ofereix un estàndard per descriure un model, incloent aspectes conceptuals tals com processos de negocis i funcions del sistema, i aspectes concrets com expressions de llenguatges de programació, esquemes de bases de dades i components de software reutilitzables.

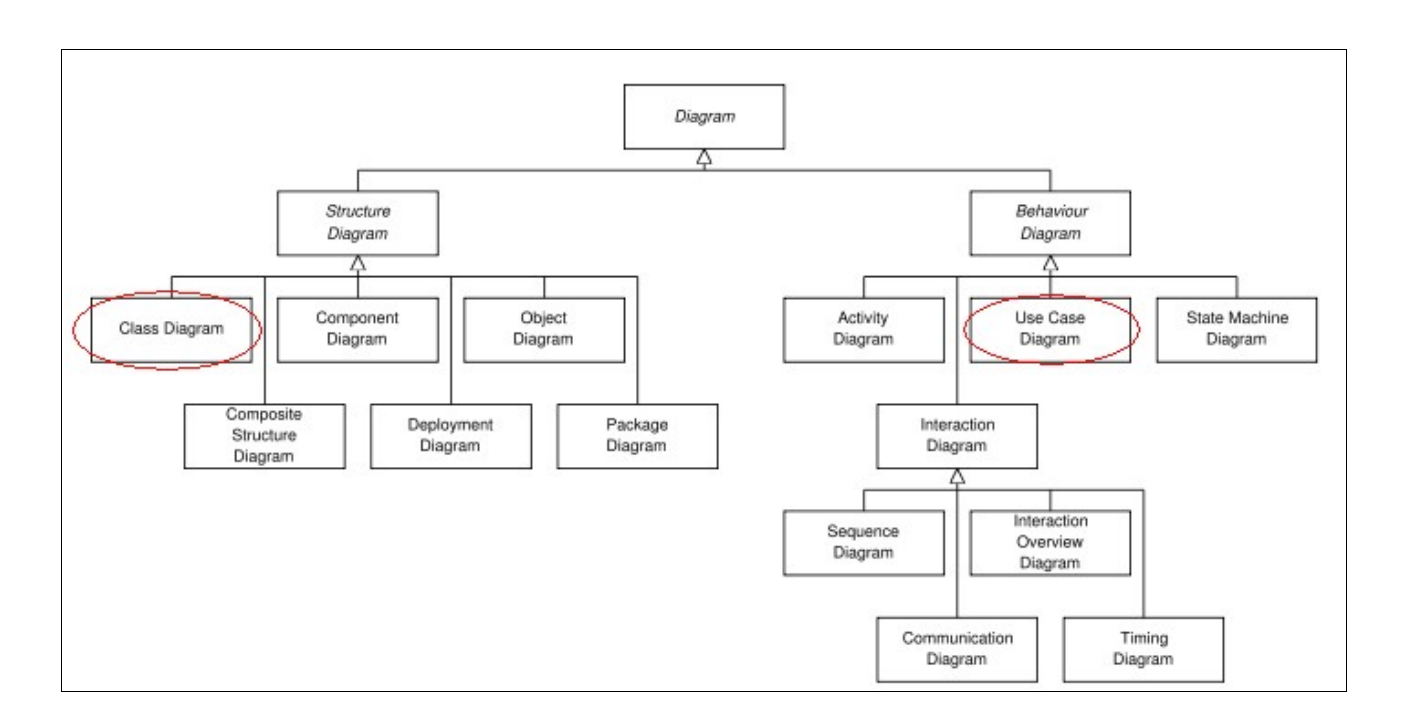

UML té varis tipus de diagrames, com es pot observar a la imatge anterior.

S'utilitzaran els diagrames següents (encerclats en vermell):

- Diagrama de Comportament:
	- Diagrama de Cas d'Ús
- Diagrama d'Estructura:
	- Diagrama de Classes

Els següents diagrames es generen amb l'eina web *YUML [4].*

#### *Diagrames de casos d'ús*

Els diagrames de cas d'ús formen part de l'etapa d'anàlisi i determinen que ha de fer el sistema des del punt de vista de l'usuari. Descriuen la utilització del sistema i com aquest interactua amb l'usuari. Es creen els següents diagrames:

• Login i Logout:

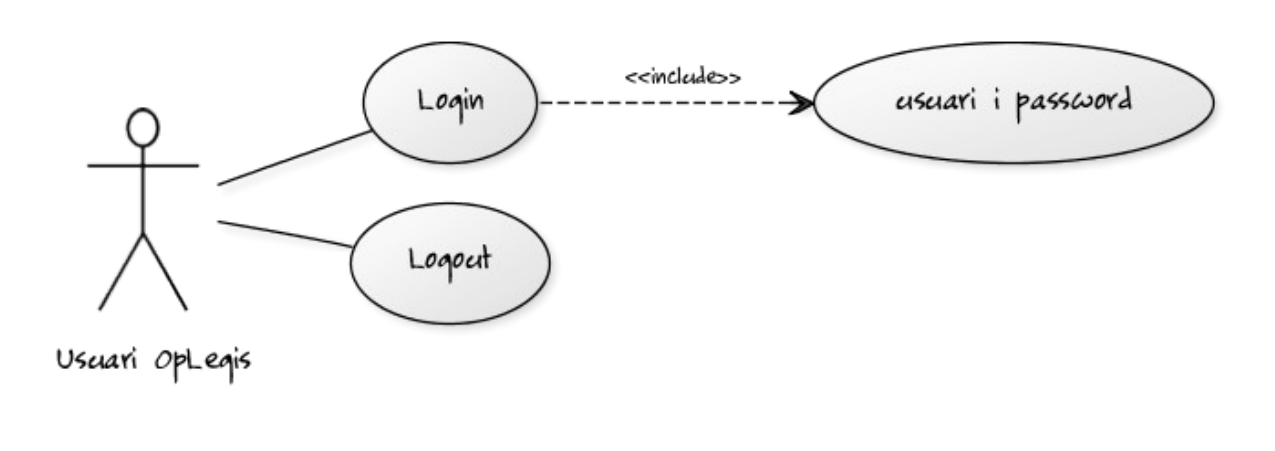

Gestió de l'Agenda:

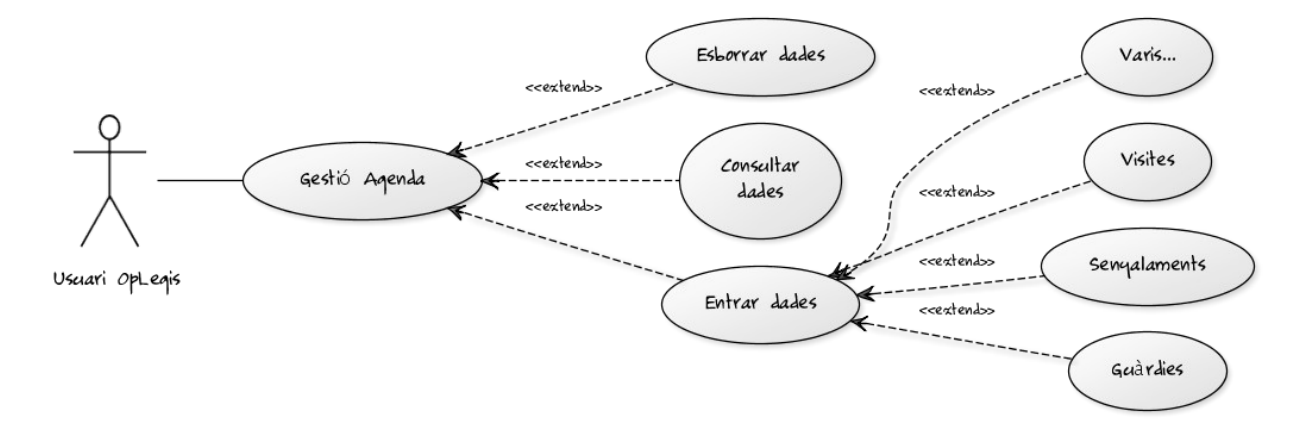

#### • Gestió de l'Expedient:

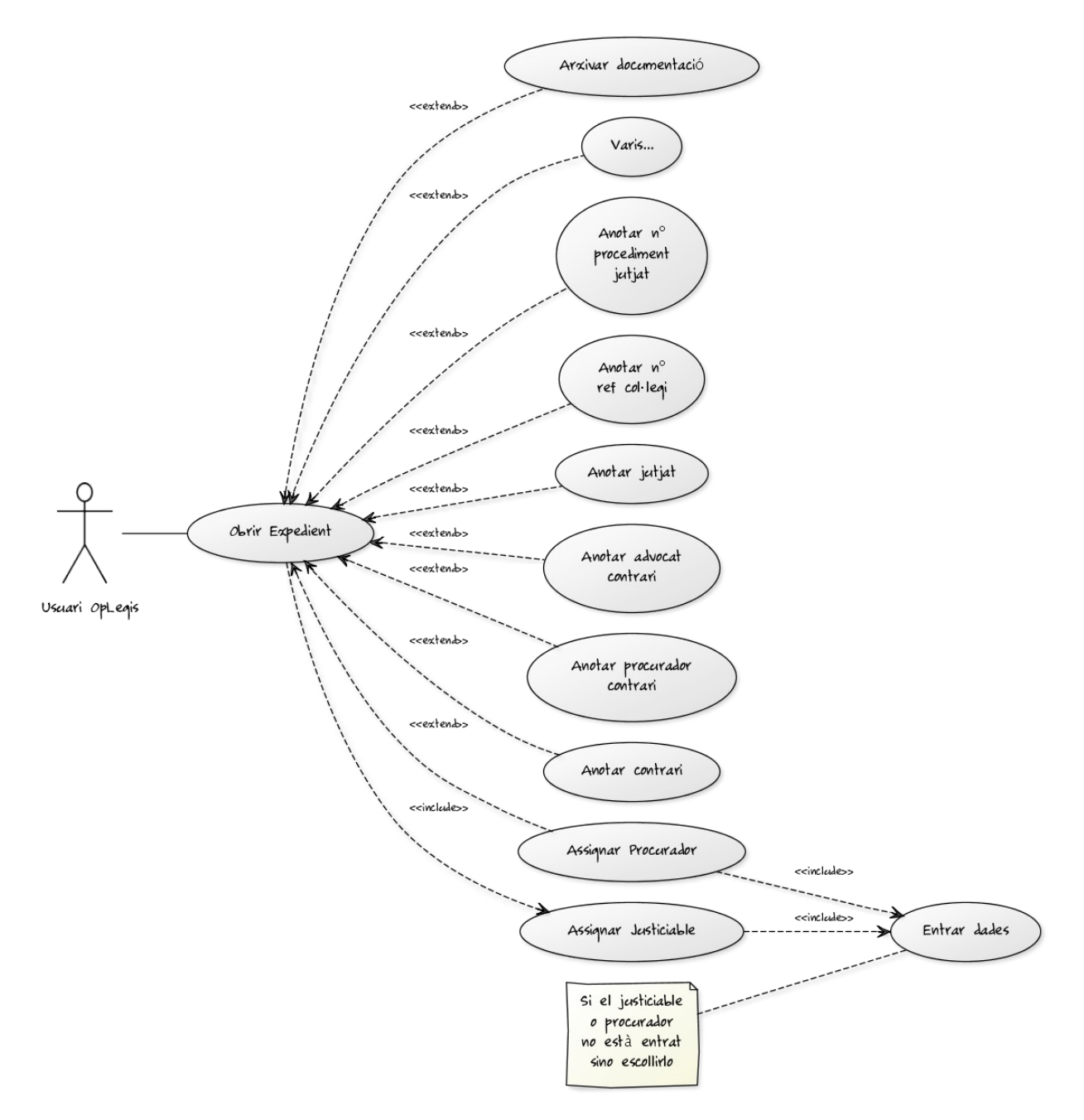

• Consulta Expedient:

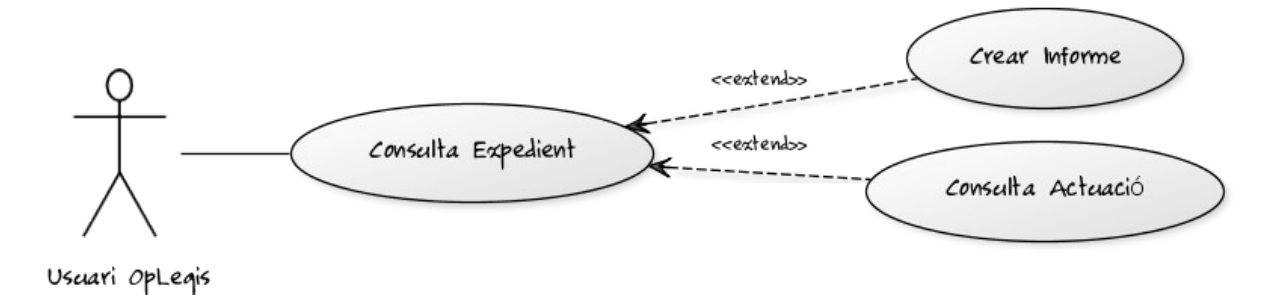

• Gestió de l'Actuació relacionada amb l'Expedient:

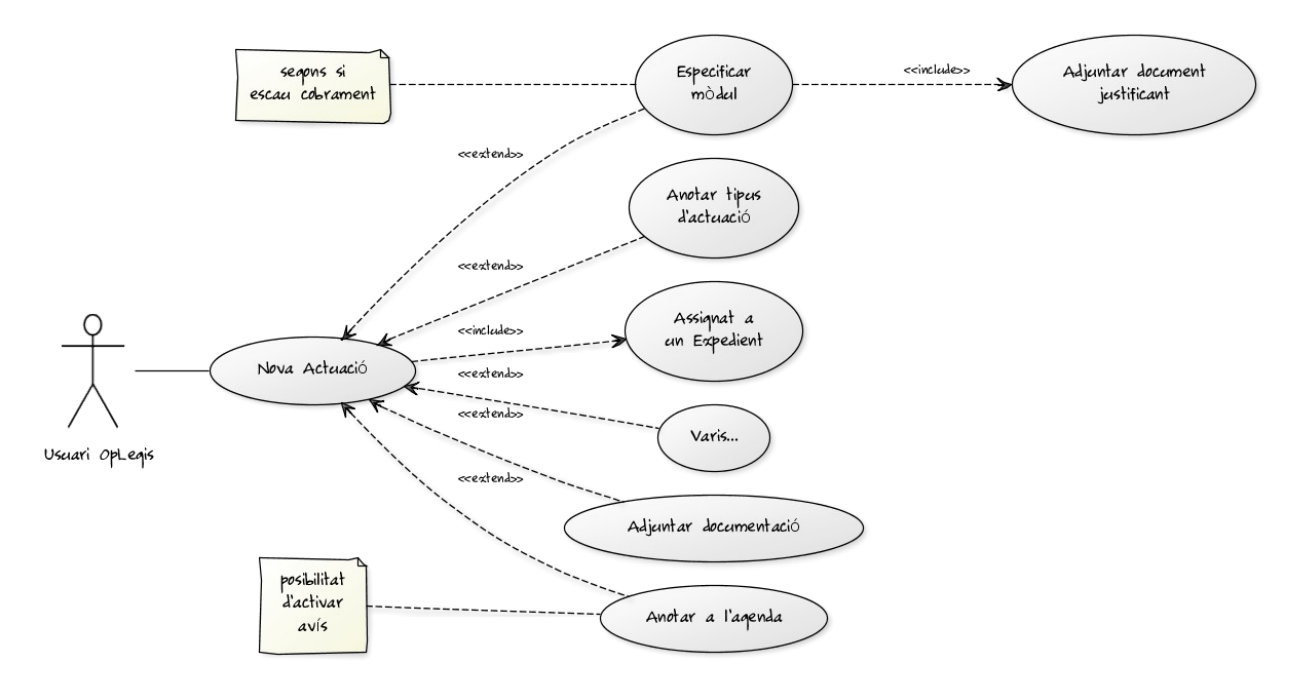

#### *Diagrama de Classes*

El diagrama de classes és utilitzat durant el procés d'anàlisi i disseny del sistema d'informació. Es crea el disseny conceptual de la informació que es gestionarà al sistema, i els components que s'encarregaran del funcionament i la relació entre un i altre.

A la següent imatge es pot veure les classes que formaran el sistema d'informació i les relacions que hi ha entre elles.

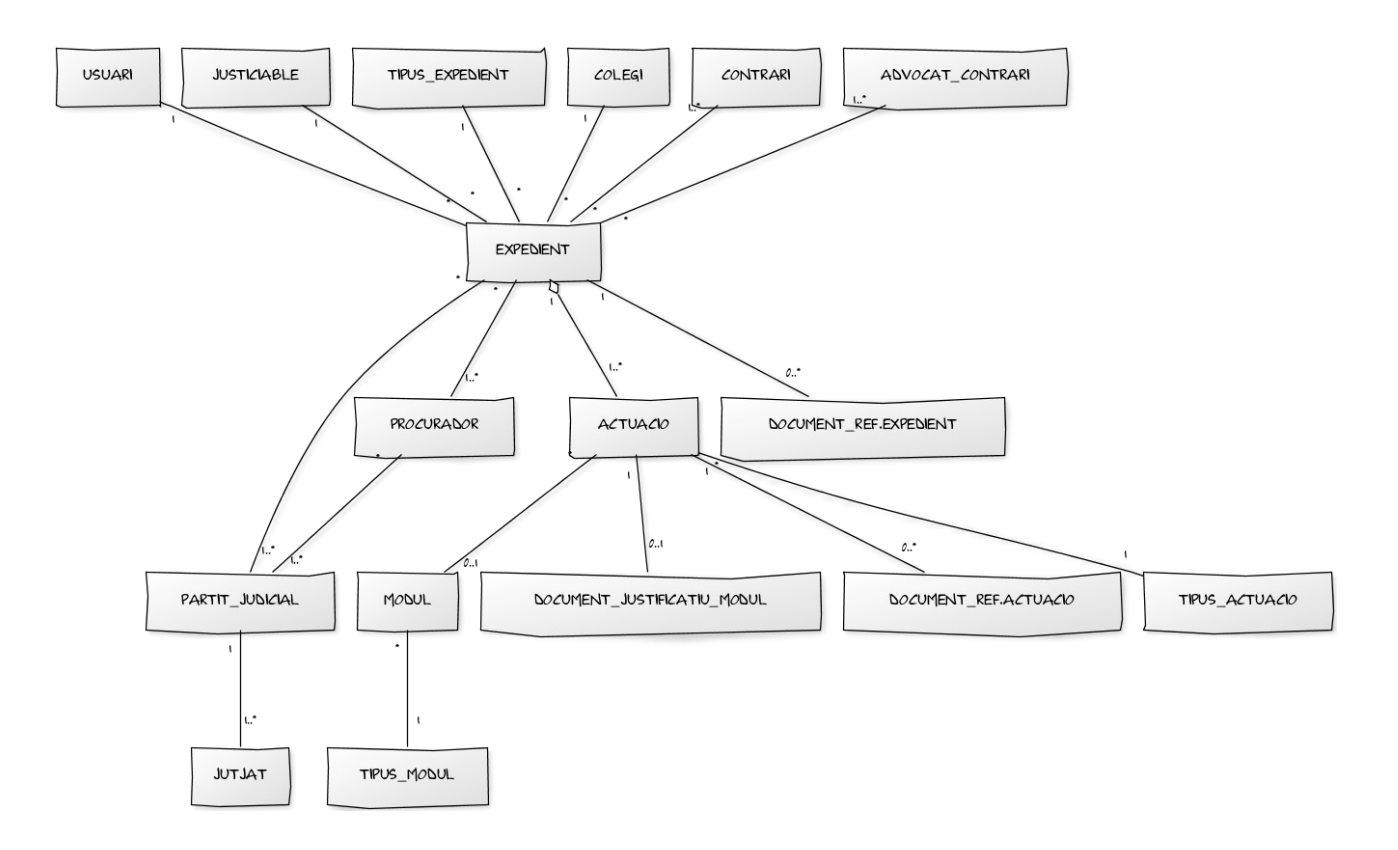

Es pot observar que hi ha una relació peculiar és la de: Expedient - Actuació

Aquesta relació és anomenada d'acumulació. Una relació d'acumulació descriu com es composa una classe que assumeix el rol complert d'altres classes que s'encarreguen de les parts.

En la imatge de la pàgina següent es mostra el diagrama de classes complert amb els seus atributs.

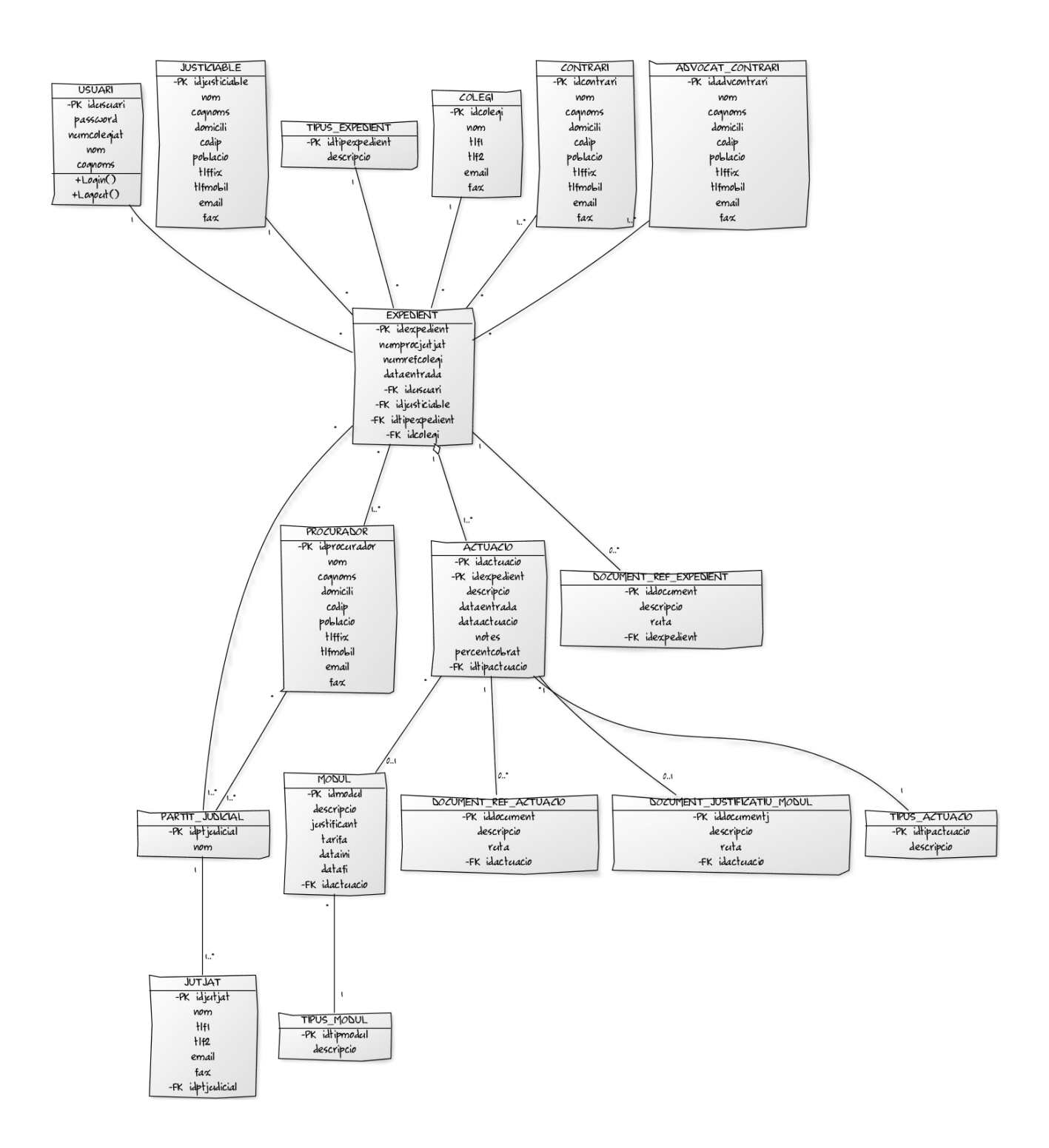

Les relacions \* - \* es tradueixen en noves Classes, es mostren a continuació:

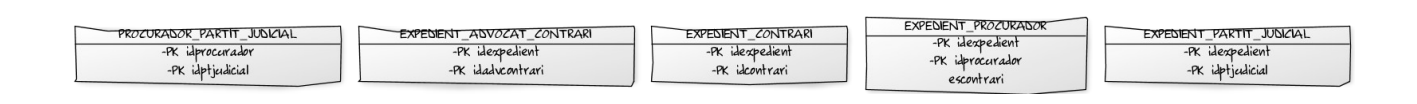

#### *Model Relacional*

Un cop creat el diagrama de classes podem passar-lo a model relacional per tal de tenir l'esquema des del qual es crearà la base de dades del sistema d'informació d'OpLegis.

El resultat del Model Relacional es tradueix a les següents taules, tipus i índexs:

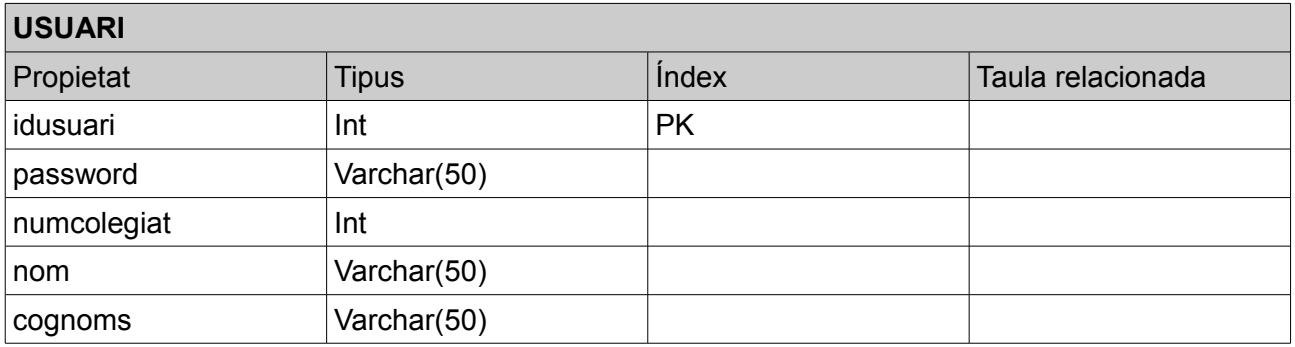

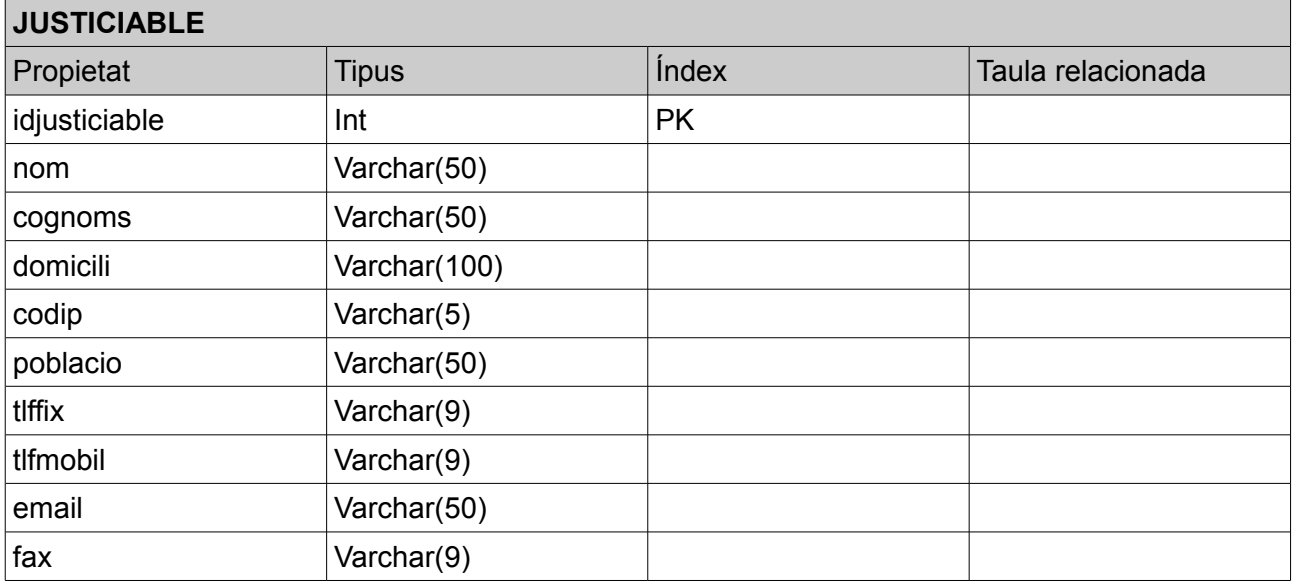

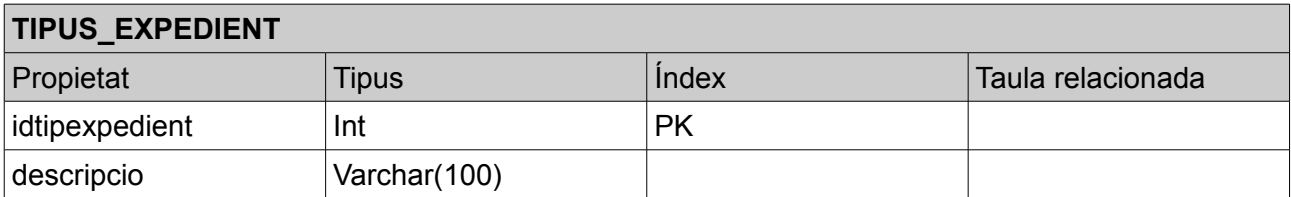

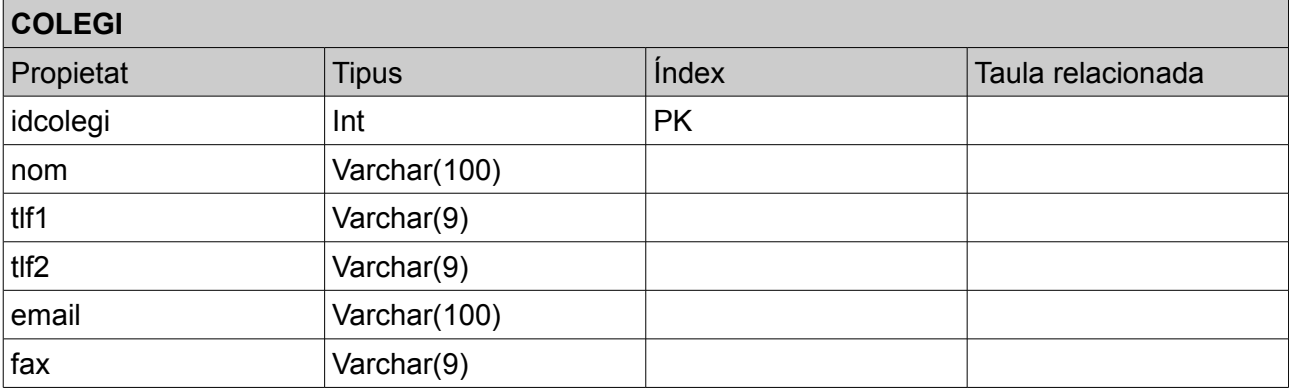

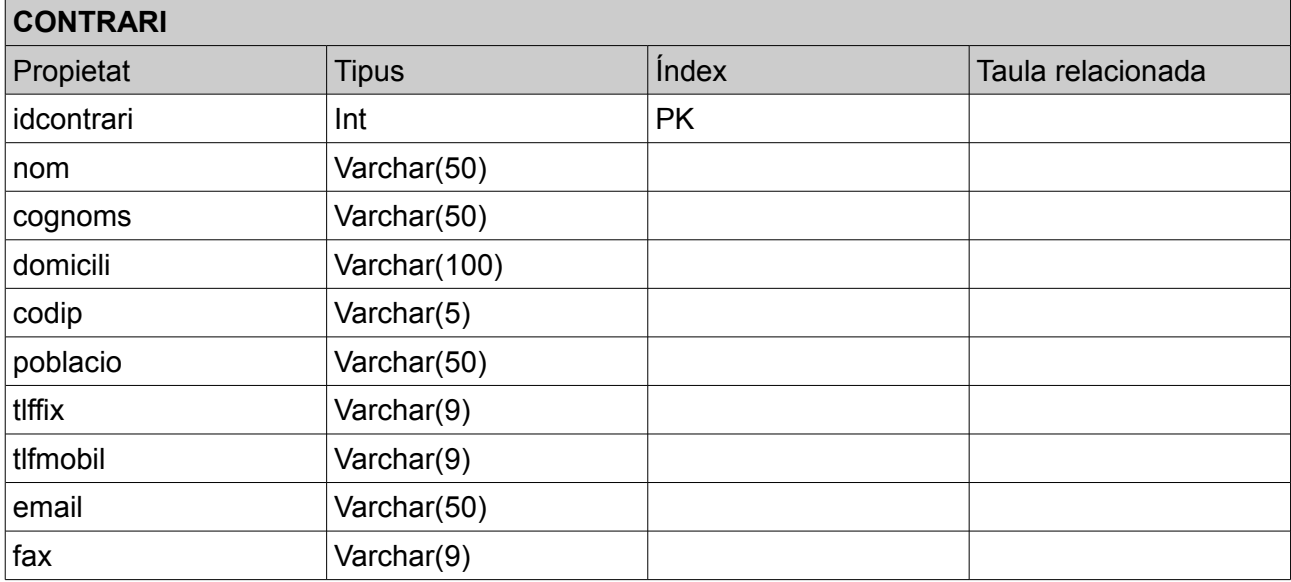

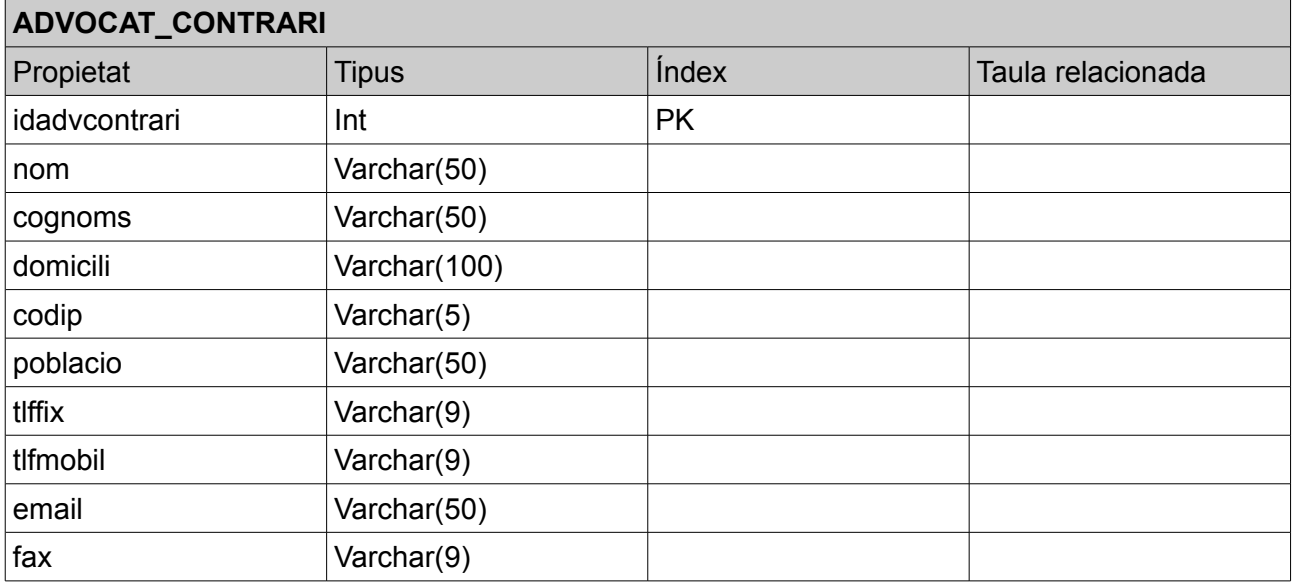

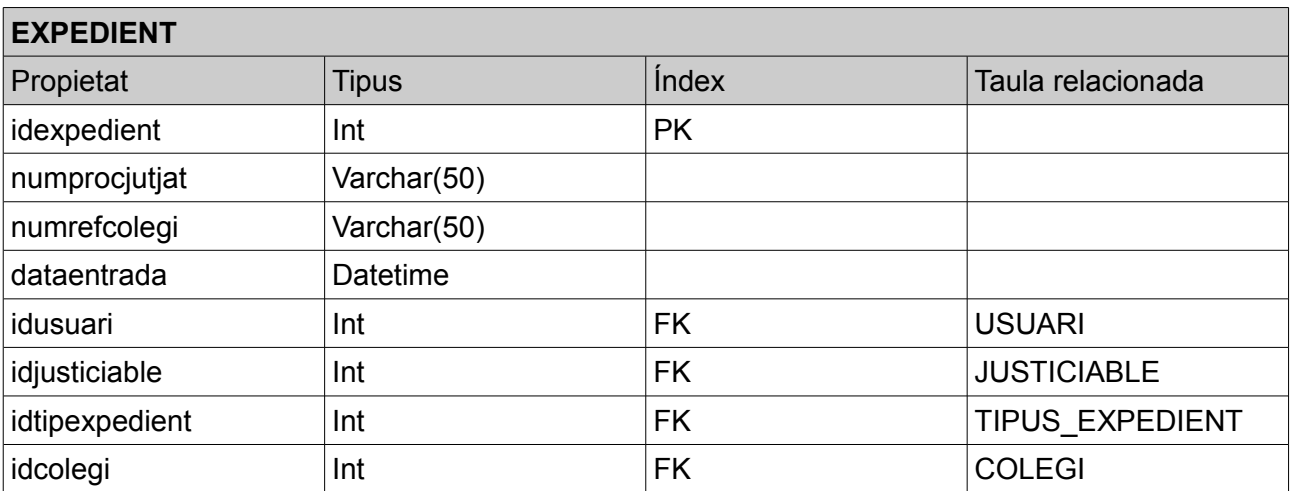

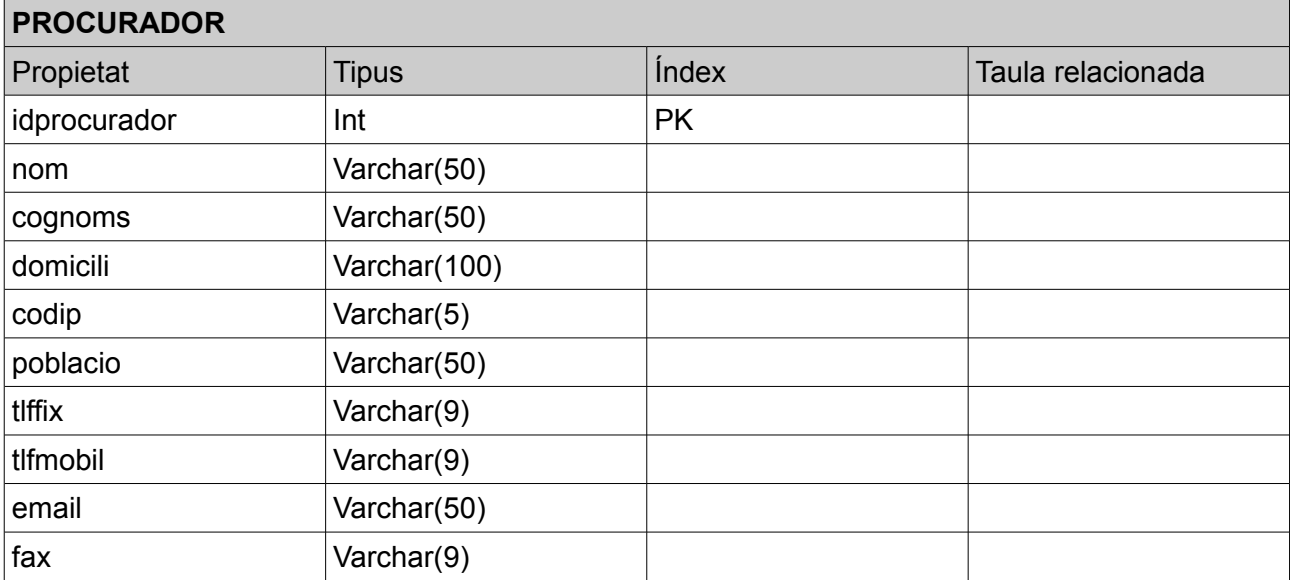

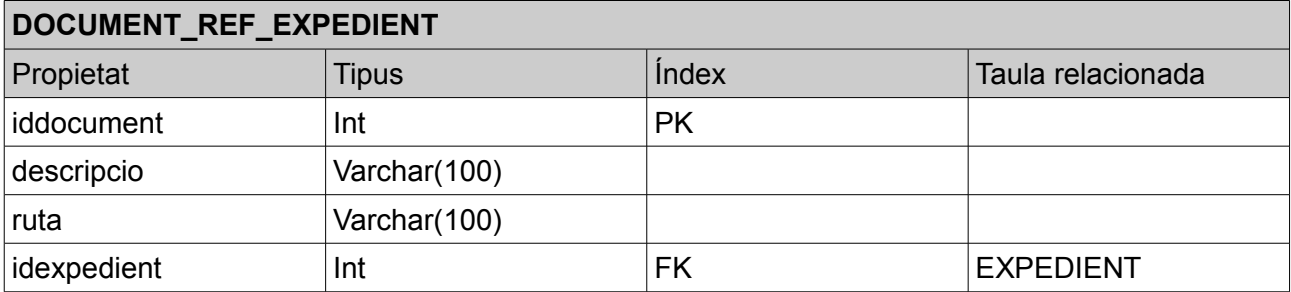

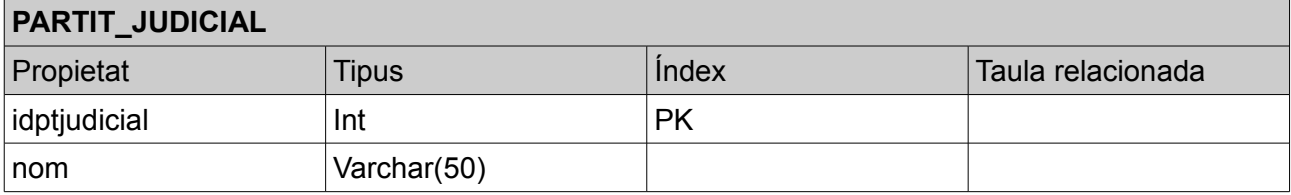

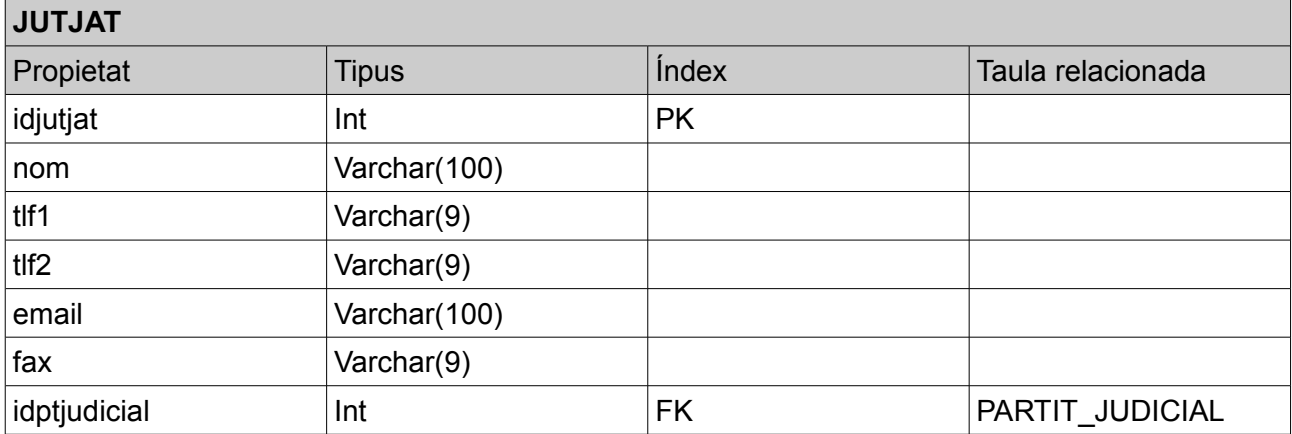

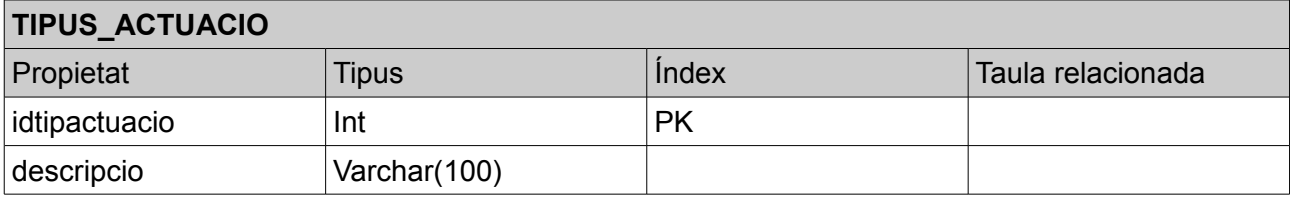

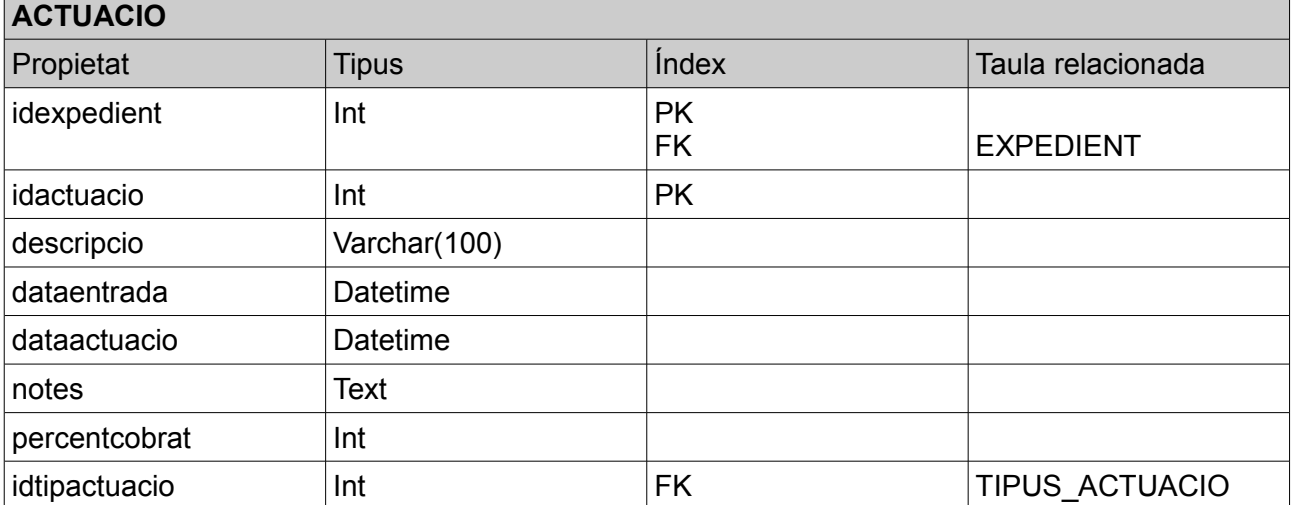

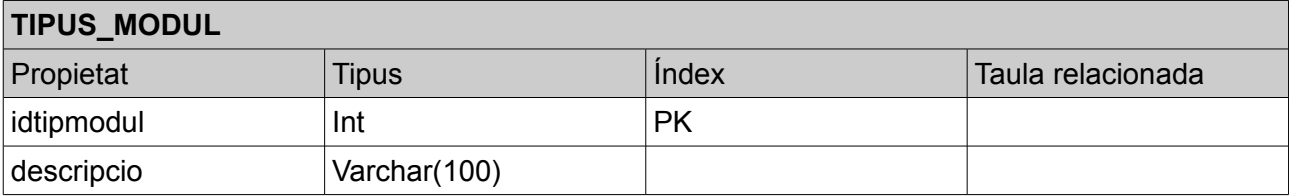

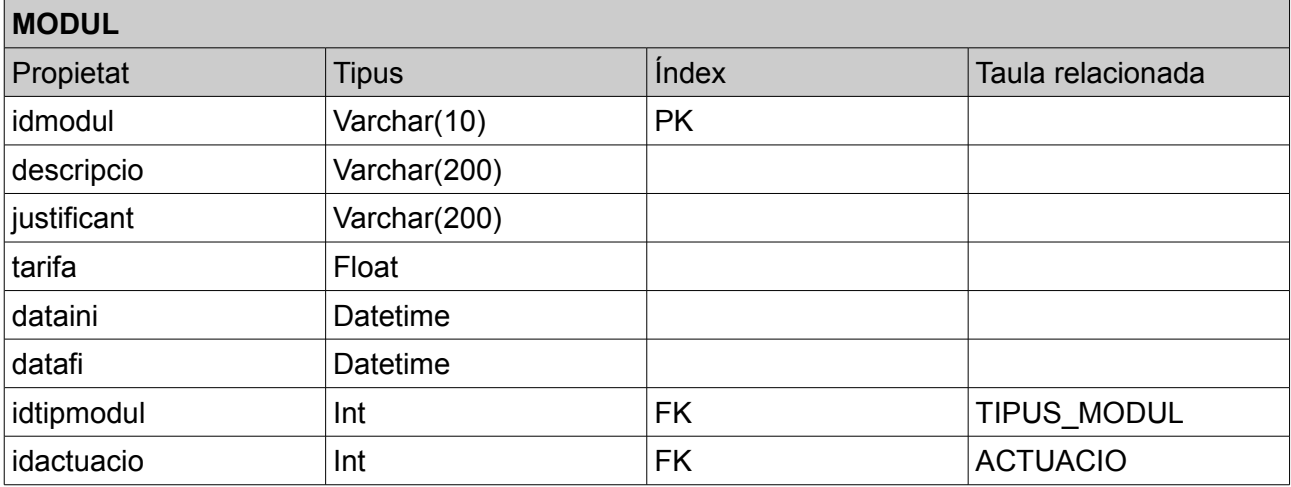

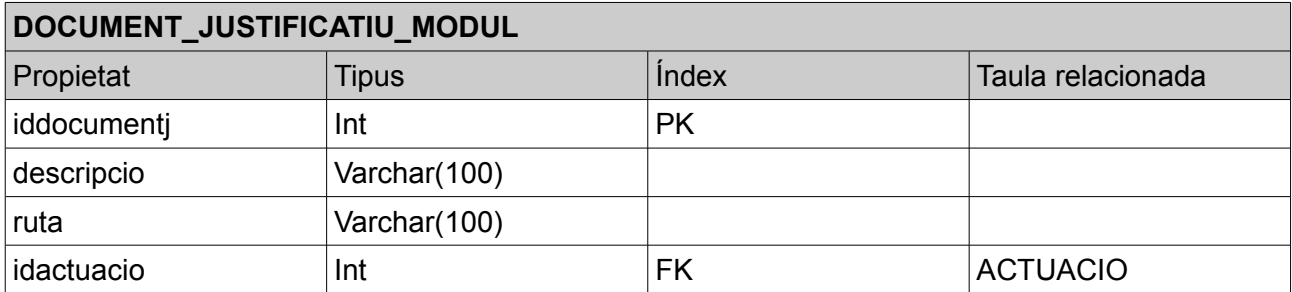

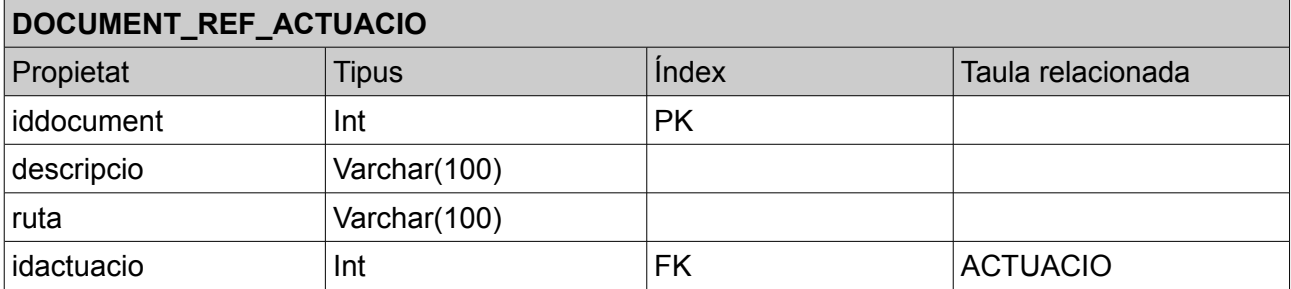

De les relacions  $(* - *)$  o  $(N - M)$  apareixen les següents taules:

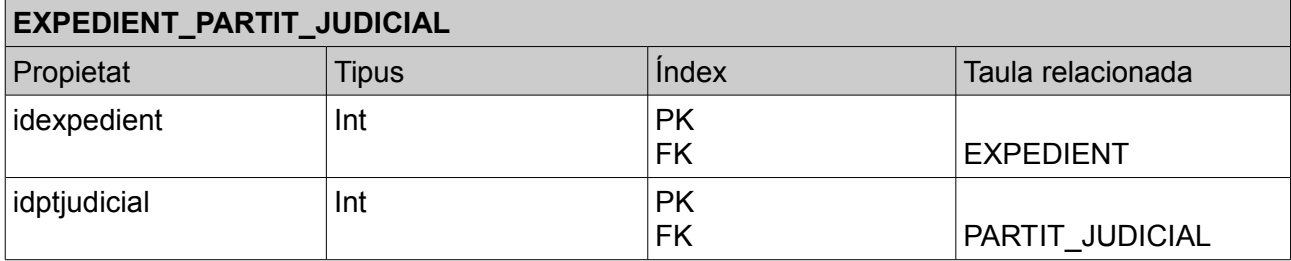

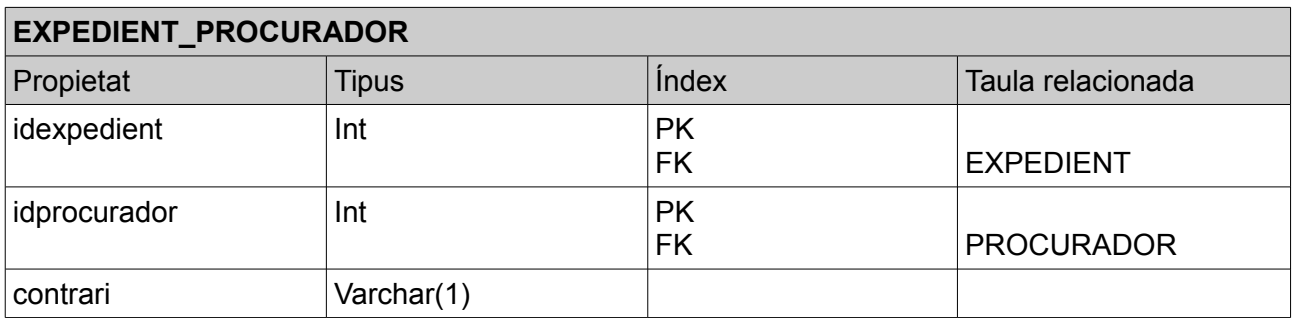

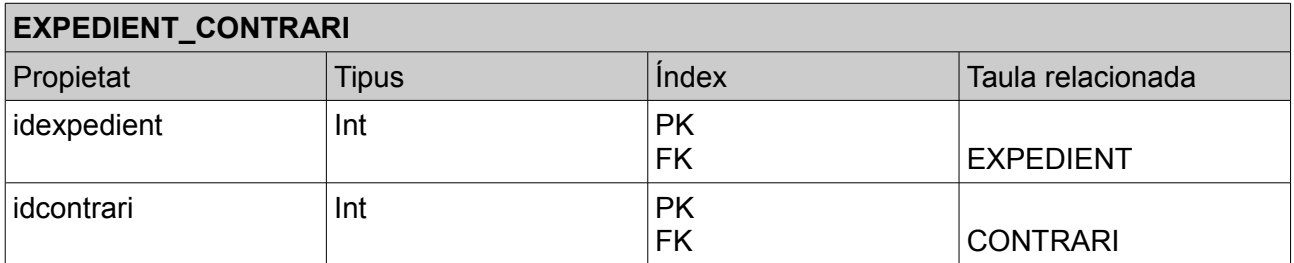

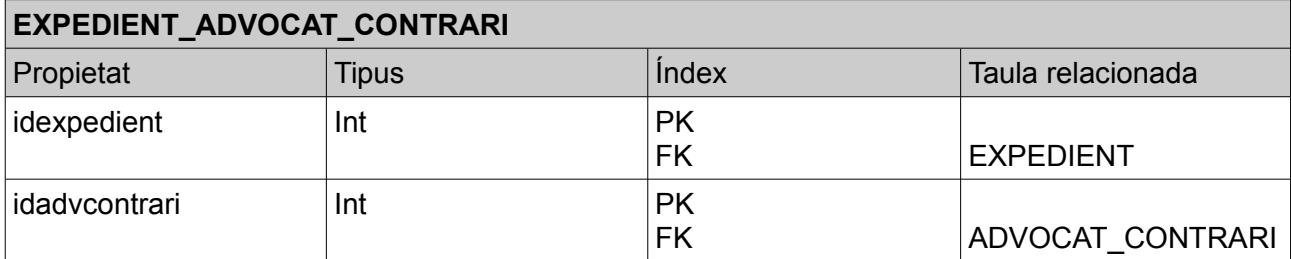

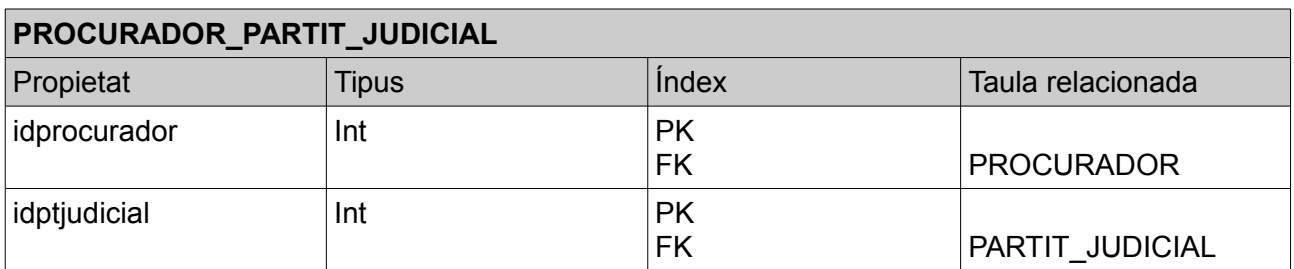

#### **Especificacions del llenguatge de programació i base de dades**

Per tal de desenvolupar el sistema d'informació s'escull el llenguatge de programació PHP, i pel sistema gestor de base de dades el MySQL. S'en fa una breu descripció:

#### *PHP[5]:*

És un llenguatge de programació interpretat que s'utilitza per a generar pàgines web de forma dinàmica. S'executa a la banda del servidor, per aquest motiu, la pàgina en format HTML li arriba al navegador web, no podent visualitzar-ne el codi PHP.

Tot i que és menys popular, també pot utilitzar-se per generar interfícies de comandes i aplicacions executables amb interfície gràfica. Disposa de versions tant per Windows com per a GNU/Linux, així com d'altres.

PHP es distribueix sota la llicència PHP, que la Free Software Foundation qualifica com a programari lliure. Les sigles són un acrònim recursiu de PHP: HiperText Preprocessor. La versió actual que s'utilitzarà és el PHP5.

#### *MySQL[6]:*

És un sistema de gestió de bases de dades relacional (RDBMS – Relational DataBase Management System) multi-fil (multithread), multiusuari, que utilitza el llenguatge SQL (Structured Query Language).

MySQL ha esdevingut molt popular gràcies a la seva velocitat en executar consultes i el seu suport de forma nativa per part del llenguatge PHP, en l'elaboració d'aplicacions web, en l'entorn del programari lliure.

Es pot fer ús de MySQL en aplicacions de tota mena (web, escriptori o d'altres) de forma lliure i gratuïta sota les condicions de la llicència GPL. Si es vol integrar MySQL com a part d'un producte privatiu cal adquirir una llicència d'ús específica per a quest propòsit.

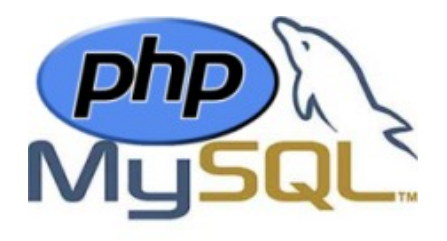

#### **Preparació de l'entorn de desenvolupament**

Per tal de començar la implementació del projecte i la creació de l'estructura de taules amb MySQL es fa la següent instal·lació del sistema:

*Sistema operatiu:* GNU/Linux Debian 5.06 [7] *Plataforma virtual:* VirtualBox [8] *Nom-IP:* DebianPFM-192.168.56.20

Un cop instal·lat el sistema operatiu s'instal·la el següent programari:

- **Vim**: (de l'anglès Vi Improved) és una versió millorada de l'editor de text vi, present en tots els sistemes UNIX. La principal característica de Vim i Vi consisteix en què tenen diferents modes entre els que s'alterna per realitzar certes operacions, el que els diferència de la majoria d'editors que només tenen un mode en el que s'introdueixen les ordres mitjançant combinacions de tecles o interfícies gràfiques.
- **Openssh-server**: (OpenBSD Secure Shell) és una conjunt de programes que proveeixen sessions de comunicació xifrades sobre una xarxa de computadors utilitzant el protocol ssh.
- **Apache2**: servidor HTTP de codi obert multiplataforma desenvolupat per l'Apache Software Foundation.
- **PHP5**: Llenguatge de programació interpretat per a la generació de pàgines web.
- **Mysql-server**: sistema gestor de base de dades relacional, multi-fil, multiusuari.
- **PHPMyAdmin**: és una eina escrita en PHP amb la intenció de manejar l'administració de MySQL a través de pàgines web, utilitzant un navegador. Es troba disponible sota llicència GPL.

#### *Comandament d'instal·lació:*

#apt-get update #apt-get upgrade #apt-get install vim #apt-get install openssh-server #apt-get install apache2 #apt-get install php5 #apt-get install mysql-server #apt-get install phpmyadmin

#### **Creació de la base de dades i les taules**

Per tal de començar amb la implementació del sistema d'informació OpLegis, es crea la base de dades i les taules corresponents a l'anàlisi i disseny del sistema.

Per la creació de la base de dades s'utilitza *phpMyadmin* [9] creant un usuari oplegis amb accés total a la nova base de dades oplegis. Es pot veure a la següent captura de pantalla.

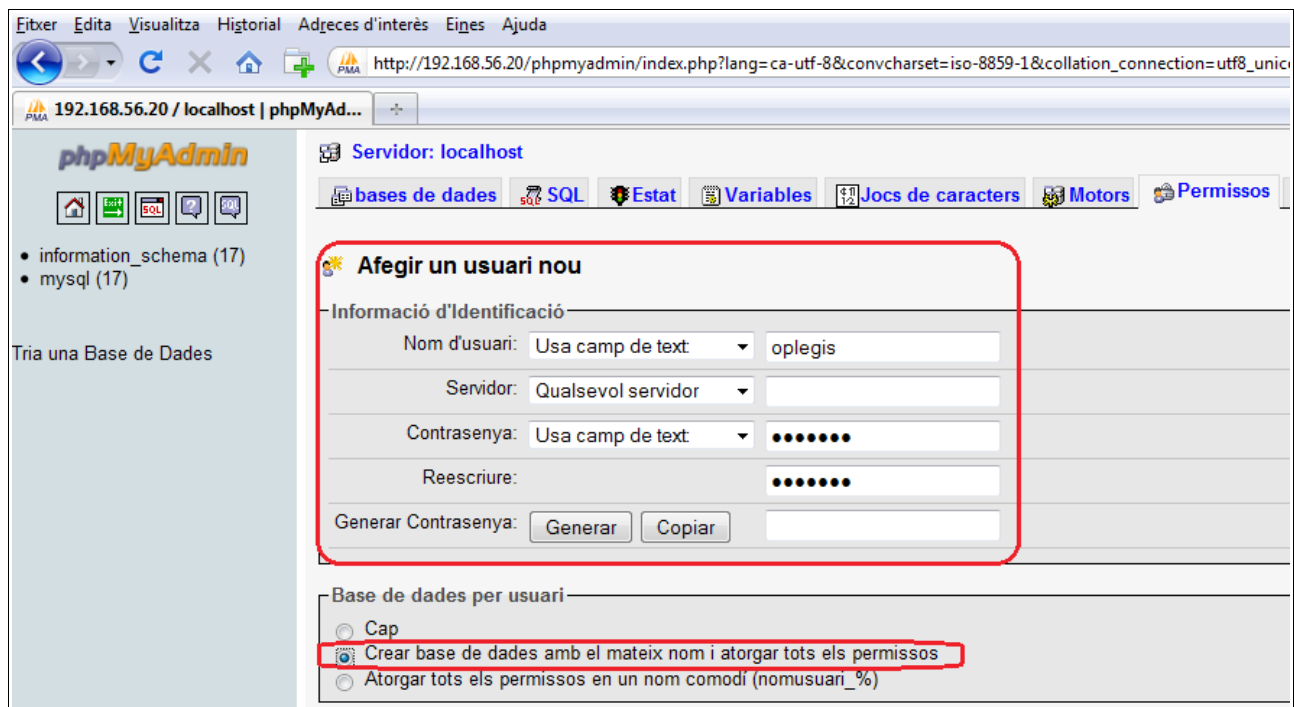

Un cop creada la base de dades s'executen els següents comandaments SQL per tal de generar les taules corresponents al disseny realitzat. S'utilitza el motor *InnoDB* ja que permet definir les referències de clau forana.

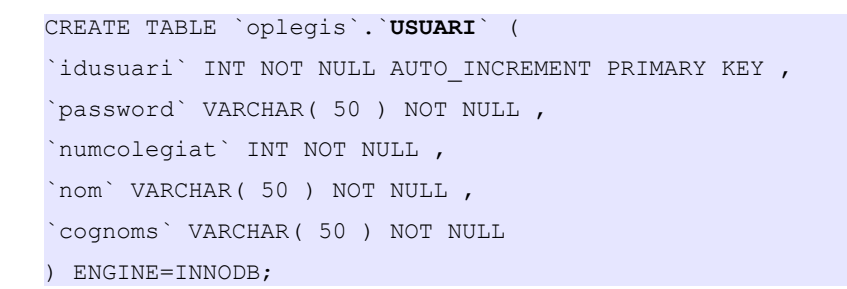

CREATE TABLE `oplegis`.`**JUSTICIABLE**` ( `idjusticiable` INT NOT NULL AUTO\_INCREMENT PRIMARY KEY , `nom` VARCHAR( 50 ) NOT NULL, `cognoms` VARCHAR( 50 ) NOT NULL , `domicili` VARCHAR( 100 ) NULL , `codip` VARCHAR( 5 ) NULL , `poblacio` VARCHAR( 50 ) NULL , `tlffix` VARCHAR( 9 ) NULL , `tlfmobil` VARCHAR( 9 ) NULL , `email` VARCHAR( 50 ) NULL, `fax` VARCHAR( 9 ) NULL ) ENGINE=INNODB;

CREATE TABLE `oplegis`.`**TIPUS\_EXPEDIENT**` (

`idtipexpedient` INT NOT NULL AUTO\_INCREMENT PRIMARY KEY , `descripcio` VARCHAR( 100 ) NOT NULL ) ENGINE=INNODB;

CREATE TABLE `oplegis`.`**COLEGI**` ( `idcolegi` INT NOT NULL AUTO\_INCREMENT PRIMARY KEY , `nom` VARCHAR( 100 ) NOT NULL, `tlf1` VARCHAR( 9 ) NOT NULL , `tlf2` VARCHAR( 9 ) NULL , `email` VARCHAR( 100 ) NULL, `fax` VARCHAR( 9 ) NOT NULL

) ENGINE=INNODB;

CREATE TABLE `oplegis`.`**CONTRARI**` ( `idcontrari` INT NOT NULL AUTO\_INCREMENT PRIMARY KEY , `nom` VARCHAR( 50 ) NOT NULL, `cognoms` VARCHAR( 50 ) NOT NULL , `domicili` VARCHAR( 100 ) NULL , `codip` VARCHAR( 5 ) NULL , `poblacio` VARCHAR( 50 ) NULL , `tlffix` VARCHAR( 9 ) NULL , `tlfmobil` VARCHAR( 9 ) NULL , `email` VARCHAR( 50 ) NULL, `fax` VARCHAR( 9 ) NULL ) ENGINE=INNODB;

CREATE TABLE `oplegis`.`**ADVOCAT\_CONTRARI**` ( `idadvcontrari` INT NOT NULL AUTO\_INCREMENT PRIMARY KEY , `nom` VARCHAR( 50 ) NOT NULL, `cognoms` VARCHAR( 50 ) NOT NULL , `domicili` VARCHAR( 100 ) NULL , `codip` VARCHAR( 5 ) NULL , `poblacio` VARCHAR( 50 ) NULL , `tlffix` VARCHAR( 9 ) NULL , `tlfmobil` VARCHAR( 9 ) NULL , `email` VARCHAR( 50 ) NULL, `fax` VARCHAR( 9 ) NULL ) ENGINE=INNODB;

CREATE TABLE `oplegis`.`**EXPEDIENT**` ( `idexpedient` INT NOT NULL AUTO\_INCREMENT PRIMARY KEY, `numprocjutjat` VARCHAR( 50 ) NULL , `numrefcolegi` VARCHAR( 50 ) NULL , `dataentrada` DATETIME NOT NULL , `idusuari` INT NOT NULL , `idjusticiable` INT NOT NULL , `idtipexpedient` INT NOT NULL , `idcolegi` INT NOT NULL , FOREIGN KEY(`idusuari`) REFERENCES USUARI(`idusuari`), FOREIGN KEY(`idjusticiable`) REFERENCES JUSTICIABLE(`idjusticiable`), FOREIGN KEY(`idtipexpedient`) REFERENCES TIPUS\_EXPEDIENT(`idtipexpedient`), FOREIGN KEY(`idcolegi`) REFERENCES COLEGI(`idcolegi`) ) ENGINE=INNODB;

#### CREATE TABLE `oplegis`.`**PROCURADOR**` (

`idprocurador` INT NOT NULL AUTO INCREMENT PRIMARY KEY , `nom` VARCHAR( 50 ) NOT NULL , `cognoms` VARCHAR( 50 ) NOT NULL , `domicili` VARCHAR( 100 ) NULL , `codip` VARCHAR( 5 ) NULL , `poblacio` VARCHAR( 50 ) NULL , `tlffix` VARCHAR( 9 ) NULL , `tlfmobil` VARCHAR( 9 ) NULL , `email` VARCHAR( 50 ) NULL, `fax` VARCHAR( 9 ) NULL ) ENGINE=INNODB;

CREATE TABLE `oplegis`.`**DOCUMENT\_REF\_EXPEDIENT**` ( `iddocument` INT NOT NULL AUTO INCREMENT PRIMARY KEY , `descripcio` VARCHAR( 100 ) NOT NULL , `ruta` VARCHAR( 100 ) NOT NULL, `idexpedient` INT NOT NULL, FOREIGN KEY(`idexpedient`) REFERENCES EXPEDIENT(`idexpedient`) ) ENGINE=INNODB;

CREATE TABLE `oplegis`.`**PARTIT\_JUDICIAL**` (

CREATE TABLE `oplegis`.`**TIPUS\_ACTUACIO**` (

`idactuacio` INT NOT NULL AUTO\_INCREMENT, `descripcio` VARCHAR( 100 ) NOT NULL ,

`percentcobrat` INT NOT NULL DEFAULT '0',

CREATE TABLE `oplegis`.`**TIPUS\_MODUL**` (

`descripcio` VARCHAR( 100 ) NOT NULL

PRIMARY KEY( `idactuacio` , `idexpedient` ) ,

FOREIGN KEY(`idexpedient`) REFERENCES EXPEDIENT(`idexpedient`),

`idtipmodul` INT NOT NULL AUTO\_INCREMENT PRIMARY KEY ,

FOREIGN KEY(`idtipactuacio`) REFERENCES TIPUS\_ACTUACIO(`idtipactuacio`)

`descripcio` VARCHAR( 100 ) NOT NULL

CREATE TABLE `oplegis`.`**ACTUACIO**` (

`dataentrada` DATETIME NOT NULL , `dataactuacio` DATETIME NOT NULL ,

`idtipactuacio` INT NOT NULL ,

`idexpedient` INT NOT NULL,

) ENGINE=INNODB;

`notes` TEXT NULL ,

) ENGINE=INNODB;

) ENGINE=INNODB;

CREATE TABLE `oplegis`.`**JUTJAT**` ( `idjutjat` INT NOT NULL AUTO\_INCREMENT PRIMARY KEY , `nom` VARCHAR( 50 ) NOT NULL, `tlf1` VARCHAR( 9 ) NULL , `tlf2` VARCHAR( 9 ) NULL , `email` VARCHAR( 50 ) NULL, `fax` VARCHAR( 9 ) NULL, `idptjudicial` INT NOT NULL, FOREIGN KEY(`idptjudicial`) REFERENCES PARTIT\_JUDICIAL(`idptjudicial`) ) ENGINE=INNODB;

`idptjudicial` INT NOT NULL AUTO INCREMENT PRIMARY KEY , `nom` VARCHAR( 50 ) NOT NULL ) ENGINE=INNODB;

`idtipactuacio` INT NOT NULL AUTO\_INCREMENT PRIMARY KEY ,

```
CREATE TABLE `oplegis`.`MODUL` (
`idmodul` VARCHAR( 10 ) NOT NULL,
`descripcio` VARCHAR( 200 ) NOT NULL ,
`justificant` VARCHAR( 200 ) NOT NULL ,
`tarifa` FLOAT NOT NULL,
`dataini` DATETIME NOT NULL ,
`datafi` DATETIME NULL ,
`idtipmodul` INT NOT NULL,
`idactuacio` INT NOT NULL ,
PRIMARY KEY ( `idmodul` ) ,
FOREIGN KEY(`idtipmodul`) REFERENCES TIPUS_MODUL(`idtipmodul`),
FOREIGN KEY(`idactuacio`) REFERENCES ACTUACIO(`idactuacio`)
) ENGINE=INNODB;
```

```
CREATE TABLE `oplegis`.`DOCUMENT_JUSTIFICATIU_MODUL` (
`iddocumentj` INT NOT NULL AUTO INCREMENT PRIMARY KEY ,
`descripcio` VARCHAR( 100 ) NOT NULL ,
`ruta` VARCHAR( 100 ) NOT NULL ,
`idactuacio` INT NOT NULL ,
FOREIGN KEY(`idactuacio`) REFERENCES ACTUACIO(`idactuacio`)
) ENGINE=INNODB;
```

```
CREATE TABLE `oplegis`.`DOCUMENT_REF_ACTUACIO` (
`iddocument` INT NOT NULL AUTO INCREMENT PRIMARY KEY ,
`descripcio` VARCHAR( 100 ) NOT NULL ,
`ruta` VARCHAR( 100 ) NOT NULL ,
`idactuacio` INT NOT NULL ,
FOREIGN KEY(`idactuacio`) REFERENCES ACTUACIO(`idactuacio`)
) ENGINE=INNODB;
```

```
CREATE TABLE `oplegis`.`EXPEDIENT_PARTIT_JUDICIAL` (
`idexpedient` INT NOT NULL,
`idptjudicial` INT NOT NULL ,
PRIMARY KEY( `idexpedient` , `idptjudicial` ) ,
FOREIGN KEY(`idexpedient`) REFERENCES EXPEDIENT(`idexpedient`) ,
FOREIGN KEY(`idptjudicial`) REFERENCES PARTIT_JUDICIAL(`idptjudicial`)
) ENGINE=INNODB;
```

```
CREATE TABLE `oplegis`.`EXPEDIENT_PROCURADOR` (
`idexpedient` INT NOT NULL,
`idprocurador` INT NOT NULL ,
`contrari` VARCHAR( 1 ) NOT NULL ,
PRIMARY KEY( `idexpedient` , `idprocurador` ) ,
FOREIGN KEY(`idexpedient`) REFERENCES EXPEDIENT(`idexpedient`) ,
FOREIGN KEY(`idprocurador`) REFERENCES PROCURADOR(`idprocurador`)
) ENGINE=INNODB;
```

```
CREATE TABLE `oplegis`.`EXPEDIENT_CONTRARI` (
`idexpedient` INT NOT NULL,
`idcontrari` INT NOT NULL ,
PRIMARY KEY( `idexpedient` , `idcontrari` ) ,
FOREIGN KEY(`idexpedient`) REFERENCES EXPEDIENT(`idexpedient`) ,
FOREIGN KEY(`idcontrari`) REFERENCES CONTRARI(`idcontrari`)
) ENGINE=INNODB;
CREATE TABLE `oplegis`.`EXPEDIENT_ADVOCAT_CONTRARI` (
`idexpedient` INT NOT NULL ,
`idadvcontrari` INT NOT NULL,
PRIMARY KEY( `idexpedient` , `idadvcontrari` ) ,
FOREIGN KEY(`idexpedient`) REFERENCES EXPEDIENT(`idexpedient`) ,
FOREIGN KEY(`idadvcontrari`) REFERENCES ADVOCAT_CONTRARI(`idadvcontrari`)
) ENGINE=INNODB;
CREATE TABLE `oplegis`.`PROCURADOR_PARTIT_JUDICIAL` (
```

```
`idprocurador` INT NOT NULL ,
`idptjudicial` INT NOT NULL ,
PRIMARY KEY( `idprocurador` , `idptjudicial` ) ,
FOREIGN KEY(`idprocurador`) REFERENCES PROCURADOR(`idprocurador`) ,
FOREIGN KEY(`idptjudicial`) REFERENCES PARTIT_JUDICIAL(`idptjudicial`)
) ENGINE=INNODB;
```
En la següent imatge es pot veure el resultat amb el *phpMyAdmin* de la creació de les taules:

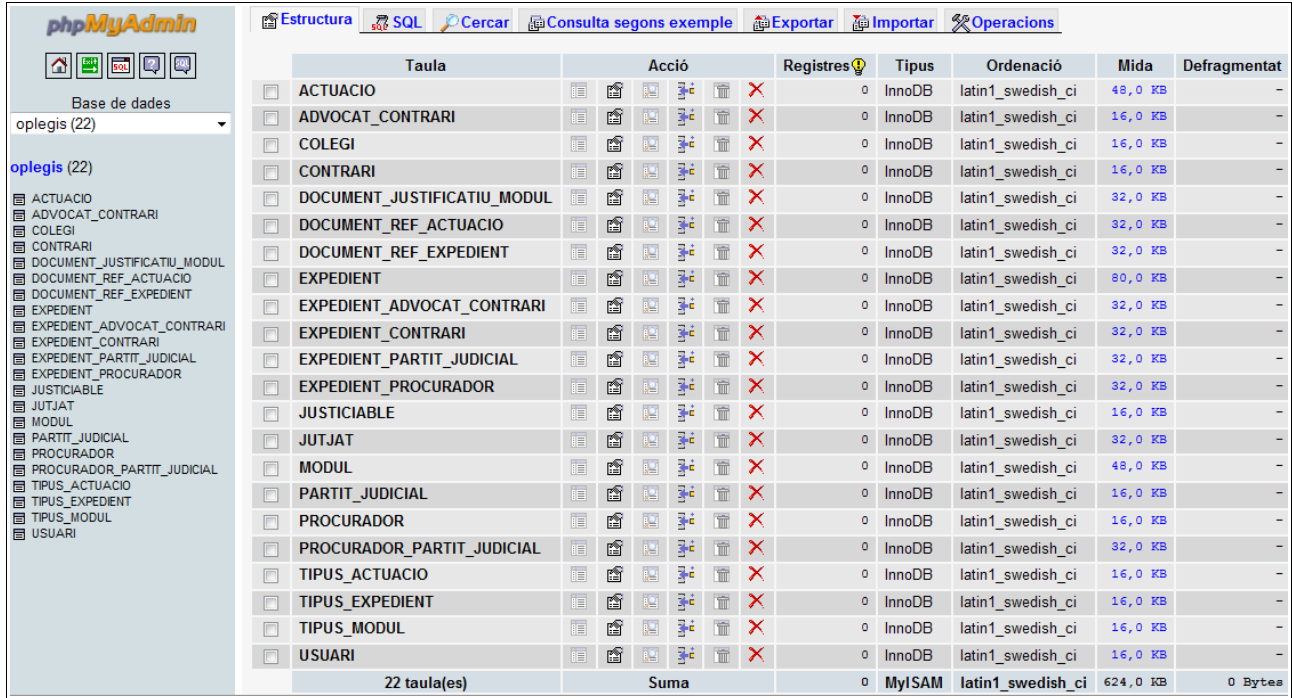

### **2) Implementació del programari**

Un cop obtingut l'esquema lògic de les dades i creada la base de dades i les taules que composaran el sistema d'informació, es procedeix a la implementació del mateix.

Per tal d'implementar OpLegis, cal una recerca i lectura intensiva de documentació referent al llenguatge de programació, així com la interacció amb la bdd i amb la interfície d'usuari.

Inicialment es fa un estudi dels frameworks existents per la programació PHP amb interacció amb bases de dades. I llavors també s'analitzen diferents frameworks de interfície d'usuari web.

En els següents apartats es mostra l'estudi i les conclusions dels frameworks escollits per tal de formar la base d'implementació del sistema d'informació OpLegis.

Aquesta etapa es fa feixuga al haver de decidir dins una gran quantitat de solucions en programari lliure, fent proves i petites implementacions per veure quina s'adequa més al projecte.

#### **Estudi d'opcions del Framework de programació PHP**

Per tal d'escollir el framework PHP a fer servir es revisen vàries pàgines d'informació en fòrums especialitzats, i pàgines dedicades a Internet, per extreure conclusions.

Per exemple es pot veure en el següent esquema de la *Wikipedia*[10] els frameworks més famosos i utilitzats de PHP:

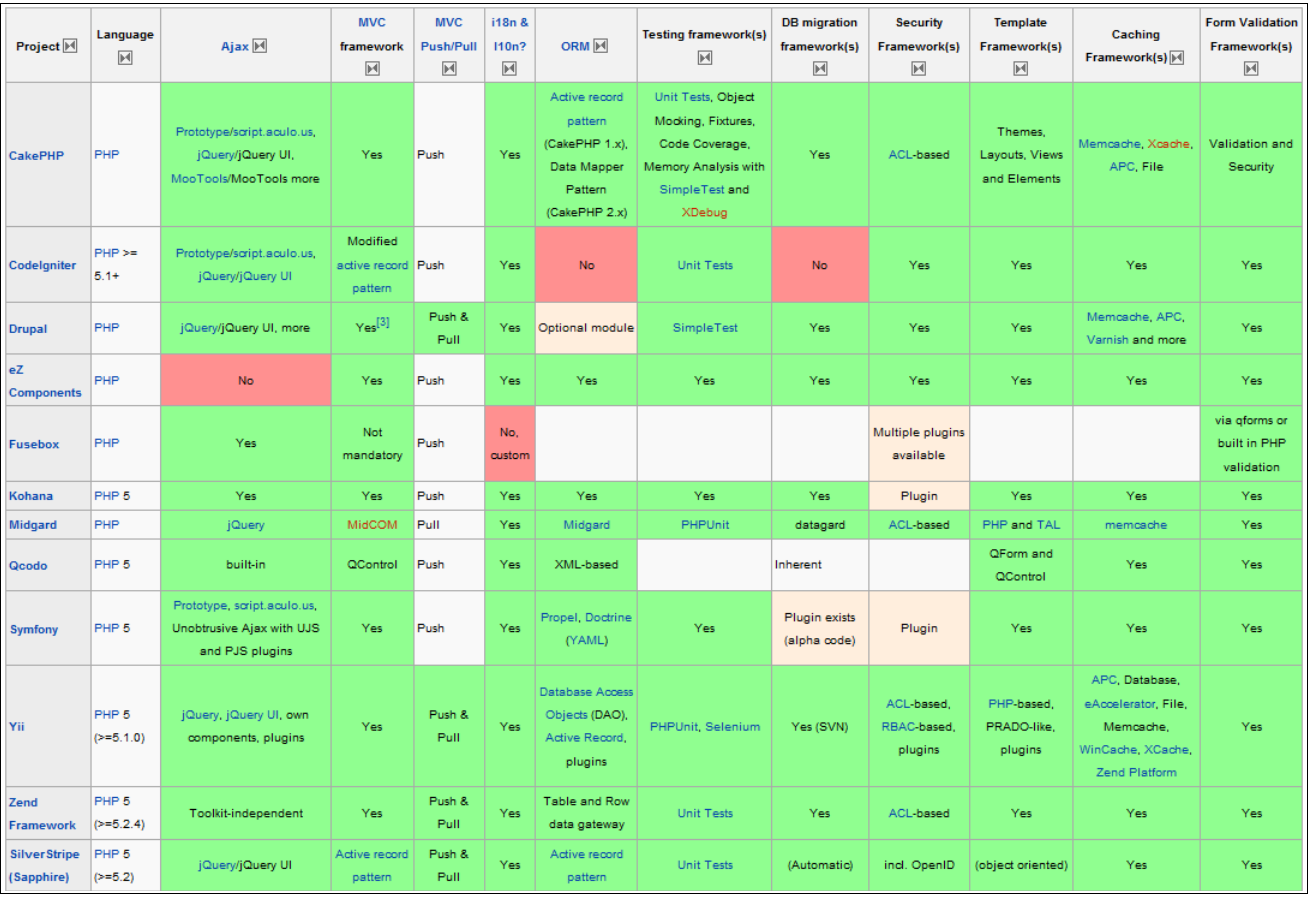

#### *Aspectes importants*

Dels aspectes més importants a destacar i analitzar són: la mida del framework, la integració amb Ajax (o interfície gràfica d'usuari), opcions de seguretat i comprovació de formularis i també que tinguin l'arquitectura MVC. S'explica seguidament.

#### *MVC*

Model Vista Controlador és un estil d'arquitectura de software que separa les dades d'una aplicació, la interfície d'usuari, i la lògica de control en tres components diferents.

L'estil de la crida i retorn MVC, es veu freqüentment en aplicacions web, on la *vista* és la pàgina HTML i el codi que proveeix de dades dinàmiques a la pàgina. El *model* és el SGBD (Sistema Gestor de Base de Dades), i el *controlador* és el responsable de rebre els events d'entrada des de la vista.

El flux MVC normalment és el següent:

- **1.** L'usuari interactua amb la interfície d'usuari (ex: prem un botó, un enllaç, etc..)
- **2.** El controlador rep (a partir d'objectes de la interfície-vista) la notificació de l'acció sol·licitada per l'usuari. El controlador gestiona l'event que arriba, normalment a través d'un gestor d'events (*handler*) o *callback*.
- **3.** El control accedeix al model, actualitzant-lo, i modificant-lo de forma adequada a l'acció sol·licitada per l'usuari (ex: el controlador actualitza el carro de compra de l'usuari).
- **4.** El controlador delega als objectes de la vista, la tasca de desplegar la interfície d'usuari. La vista obté les dades del model per generar la interfície apropiada per l'usuari, on es reflexen els canvis en el model (ex: produeix un llistat de contingut del carro de compra). El model no ha de tenir coneixement directe sobre la vista. No obstant, es podria utilitzar el patró *Observer* per proveir de certa in-direcció entre el model i la vista, permetent al model notificar als interessats de qualsevol canvi. Un objecte vista pot registrar-se amb el model i esperar als canvis, però tot i això el model en si mateix segueix sense saber res de la vista. El controlador no passa objectes de domini (el model) a la vista encara que pot donar l'ordre a la vista per que s'actualitzi.
- **5.** La interfície d'usuari espera noves interaccions, començant el cicle novament.

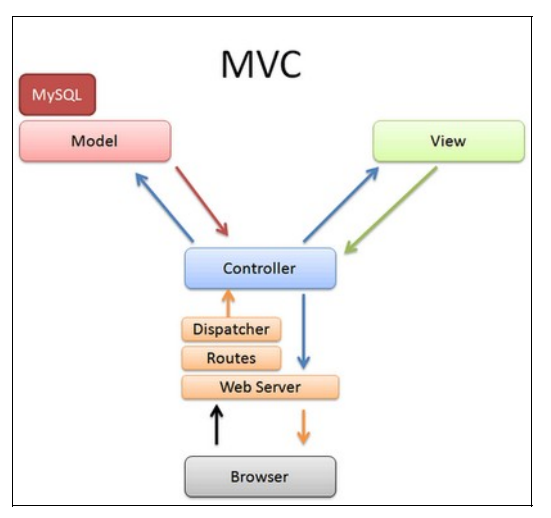

#### *Conclusions*

Un cop analitzats tots els frameworks més importants. I fent proves amb dos dels més importants: *CakePHP[11]* i *CodeIgniter[12]*, es pren la decisió d'utilitzar *CodeIgniter* per la seva senzillesa, rapidesa, documentació i adequat a les dimensions del projecte OpLegis. Seguidament es fa una descripció del mateix.

#### **CodeIgniter**

és un programa o aplicació web desenvolupada en PHP per la creació de qualsevol tipus d'aplicació web sota PHP. És programari lliure i lliure d'ús per qualsevol aplicació.

Com qualsevol altre framework, Codeigniter conté una sèrie de llibreries que serveixen pel desenvolupament d'aplicacions web i a més proposa una manera de desenvolupar-les que cal seguir per obtenir el màxim de l'aplicació. Implementa el MVC explicat en l'apartat anterior, com a estàndard de programació d'aplicacions.

CodeIgniter conté moltes ajudes per la creació d'aplicacions PHP avançades, que fan que el procés de desenvolupament sigui més ràpid. A la vegada, defineix una arquitectura de desenvolupament que farà que es programi d'una manera més ordenada i conté diverses eines que ajuden a fer aplicacions més versàtils i segures.

Característiques generals:

- Versatilitat: la característica principal de CodeIgniter, en comparació amb altres frameworks PHP. CodeIgniter és capaç de treballar amb la majoria d'entorns o servidors, inclòs en sistemes d'allotjament compartit, on només es té un accés FTP per enviar arxius al servidor i on no es té accés a la configuració.
- Compatibilitat: PHP versió 4.3.2 o posterior.
- Facilitat d'instal·lació: no són necessàries gaires eines, només pujar els arxius de CodeIgniter al servidor i la configuració és realitza amb l'edició d'un arxiu on es configura l'accés a la base de dades. Durant la configuració no es necessita accés a eines com la línia de comandes, que calen en altres frameworks.
- Flexibilitat: és bastant menys rígid que altres frameworks. Defineix una manera de treballar específica, però en molts dels casos es pot seguir o no, per adaptar-la a treballar com millor vagi. Alguns mòduls com la utilització de plantilles són totalment opcionals. Això ajuda moltes vegades també a que la corba d'aprenentatge sigui més senzilla al principi.
- Lleugeresa: el nucli es bastant lleuger, el que permet que el servidor no es sobrecarregui interpretant o executant grans porcions de codi. La majoria de mòduls o classes es poden carregar només quan es vagin a utilitzar realment.
- Documentació: és fàcil de seguir i assimilar amb els tutorials. A part del tutorial web també s'utilitza el llibre: *CodeIgniter 1.7 professional development [13]*

#### **Estudi d'opcions de Framework UI WEB**

Per tal d'escollir el framework UI Web a fer servir es revisen vàries pàgines d'informació en fòrums especialitzats, i pàgines dedicades a Internet, per extreure conclusions. Tal com s'ha fet en el framework de programació PHP.

#### Els dos frameworks més importants i utilitzats són *MooTools* i *jQuery*.

A la pàgina web<http://jqueryvsmootools.com/>[14] es pot observar una extensa comparativa. La qual resumeixo en la següent taula:

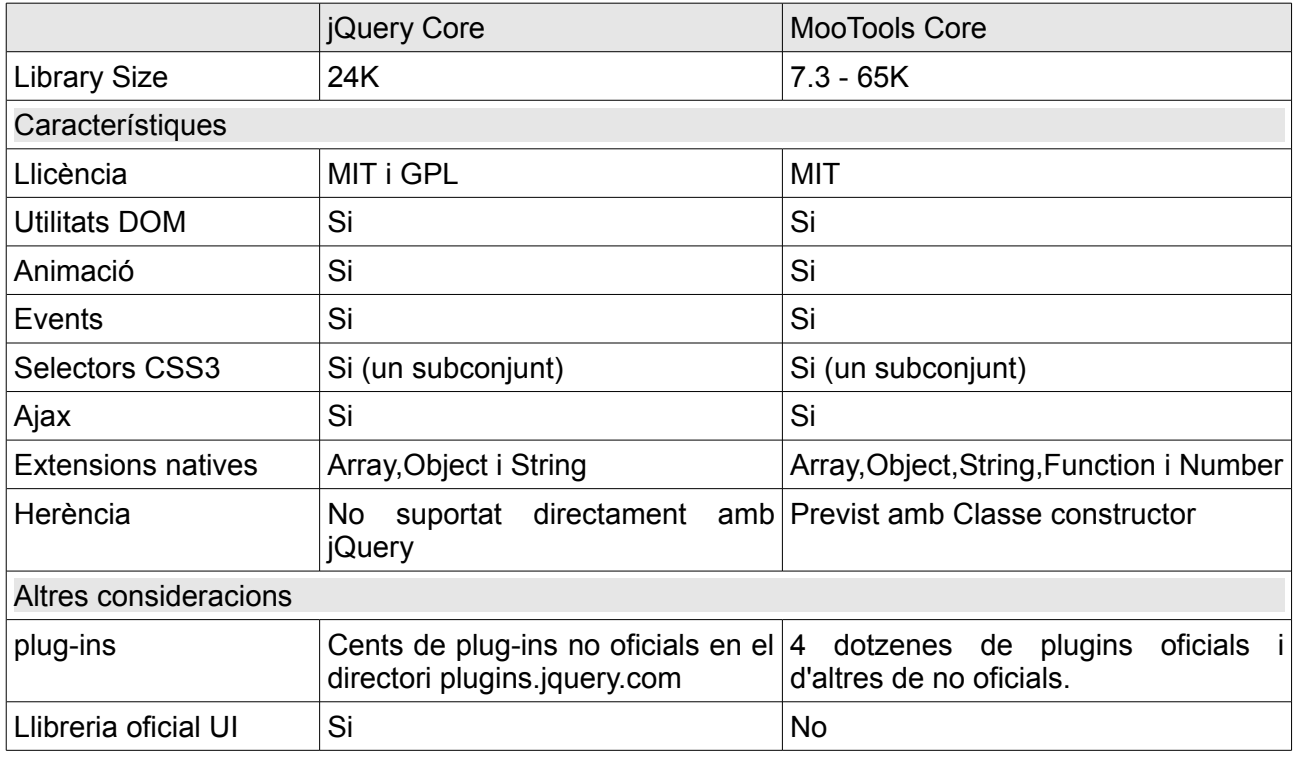

#### *Conclusions*

Un cop analitzades les característiques dels dos frameworks, realitzades proves i visualitzades vàries demos, es pot dir que els dos frameworks són excel·lents opcions, tot i que ens decidim pel jQuery. Per la seva rapidesa i facilitat de codi i també pel ràpid aprenentatge a diferència de MooTools. També per l'adequació al tamany de OpLegis.

Seguidament s'expliquen amb més detall les característiques de jQuery [15].

#### **jQuery**

és un framework de JavaScript per facilitar, entre d'altres, l'accés als elements del DOM (Document Object Model), els efectes, interactuar amb els documents HTML, desenvolupar animacions i afegir interacció amb la tecnologia Ajax a les pàgines web.

Consisteix en un únic fitxer JavaScript que conté les funcionalitats comunes de DOM, events, efectes i Ajax. La característica principal de la biblioteca és que permet canviar el contingut d'una pàgina web sense necessitat de recarregar-la, mitjançant la manipulació de l'arbre DOM i peticions Ajax. Per fer-ho possible utilitza les funcions \$() o jQuery().

A part de manuals i tutorials web també s'utilitza el llibre: *jQuery novice to ninja [16]*

Una part important que s'utilitzarà en la interfície lligada a jQuery és la dedica a la presentació de la interfície d'usuari, és la *jQueryUI [17]*.

### **jQuery UI**

és una biblioteca de components pel framework jQuery que afegeixen un conjunt de *plug-ins*, *widgets* i efectes visuals per a la creació d'aplicacions web. Cada component o mòdul es desenvolupa d'acord amb la filosofia de jQuery: *find something, manipulate it*.

A part de manuals i tutorials web també s'utilitza el llibre: *jQuery UI 1.7 - The User Interface Library for jQuery [18]*

Així doncs per la implementació del sistema d'informació OpLegis s'utilitzaran els frameworks:

• CodeIgniter + (jQuery + jQueryUI)

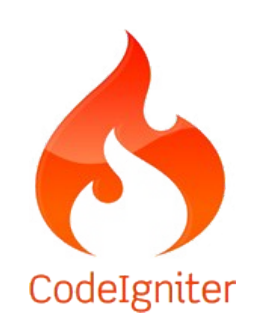

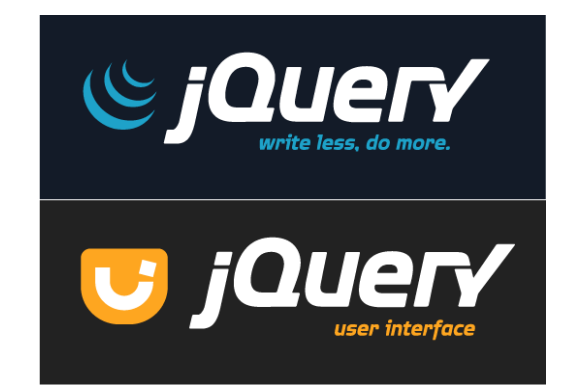
#### **Instal·lació i configuració de subversion**

Per a instal·lar i configurar el sistema de control de versions *subversion* [19] es segueixen els següents passos des del Debian Lenny:

• Instal·lació des de Debian packages (dpkg -i 'packet') o directament amb:

◦ apt-get install subversion subversion-tools libapache2-svn

• Creació del directori on contindrà el repositori:

◦ mkdir /var/svn

- Crear el repositori:
	- svnadmin create –fs-type fsfs /var/svn/oplegis
- Donar permisos al repositori:
	- groupadd subversion
	- addgroup iblay subversion
	- chown -R www-data:subversion /var/svn/\*
	- chmod 770 /var/svn/\*
- Configuració de l'Apache:
	- Crear el fitxer de claus que s'utilitzarà per l'autenticació:
		- htpasswd -c /etc/apache2/dav svn.passwd iblay
	- Editar l'arxiu /etc/apache2/mods-available/dav\_svn.conf

```
<Location /oplegis>
DAV svn
SVNPath /var/svn/oplegis
AuthType Basic
AuthName "Repositori Subversion Oplegis"
AuthUserFile /etc/apache2/dav_svn.passwd
Require valid-user
</Location>
```
- Accés al repositori subversion:
	- Ja es pot accedir al repositori oplegis des de:
		- Qualsevol client svn com TortoiseSVN o des de web a la direcció:
			- •<http://192.168.56.20/oplegis>o pel nom<http://debianpfm/oplegis>

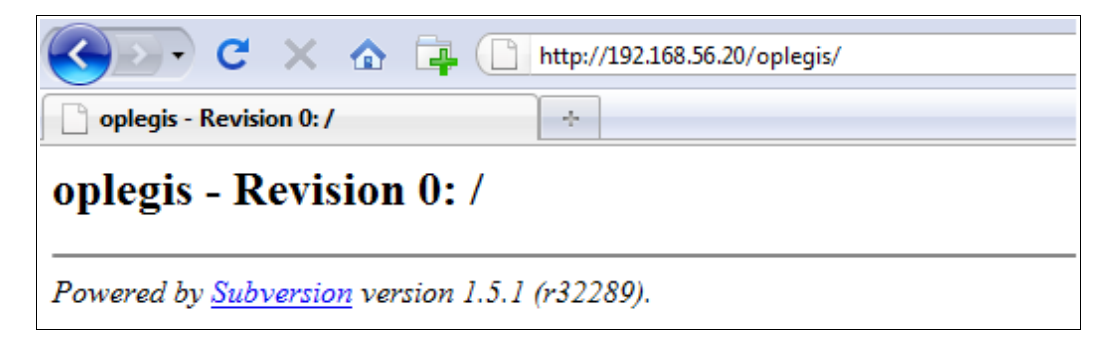

### **Estructura de la interfície gràfica**

Una vegada fetes les proves oportunes i decidits els frameworks a utilitzar, es procedeix a fer els primers esbossos del disseny de la interfície gràfica. Per tal d'aconseguir un bona acceptació alhora d'utilitzar l'aplicació.

Dins el projecte jQuery UI existeixen múltiples interaccions animades i components. Els components que proveeix directament són:

- **Accordion**
- Autocomplete
- Button
- Datepicker
- Dialog
- **Progressbar**
- Slider
- Tabs

A part d'aquests components es poden utilitzar-ne d'altres ubicats a l'apartat de *plug-ins[20]* no desenvolupats directament per jQuery. També s'en troben recopilats en d'altres pàgines. Un d'aquests *plug-ins* que s'utilitzarà inicialment és el: "jQuery UI.Layout Plug-in" [21]

Aquest panell conforma l'estructura de l'aplicació i per fer la navegació senzilla s'incorpora també el component *Accordion* (navegació pels diferents menús), així com el *Datepicker* (que contindrà el calendari).

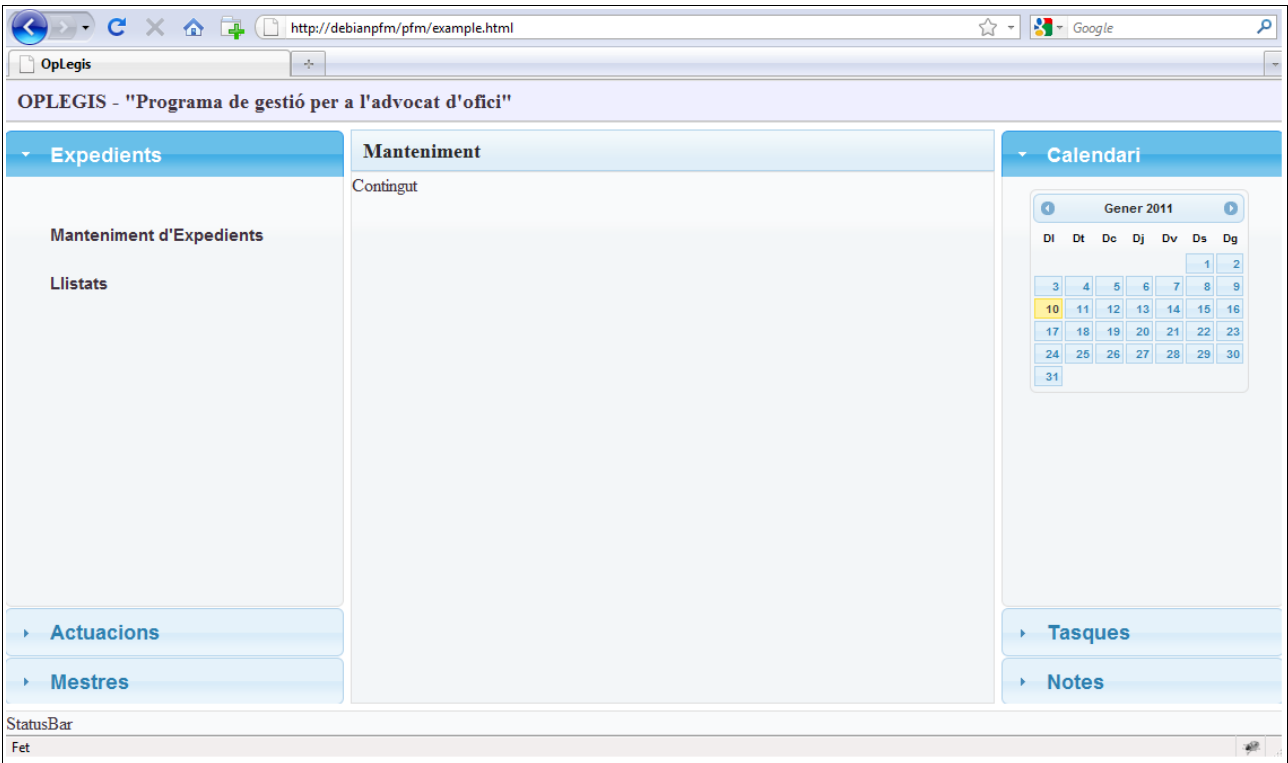

Es pot veure en la següent captura de pantalla:

## **3) Sistema d'autenticació i control d'usuaris**

#### **Instal·lació de CodeIgniter i configuració**

El primer pas per començar la implementació amb el Framework PHP escollit, és la seva instal·lació i configuració.

Els passos que s'han seguit són:

- Descarrega de la pàgina web oficial: http://codeigniter.com/
- Descomprimir a l'arrel de l'Apache (/var/www/). Crea la carpeta system.
- Configuració de l'arxiu de connexió a la base de dades:

```
 (/var/www/system/application/config/database.php):
```

```
$active group = "default";
$active record = TRUE;
$db['default']['hostname'] = "localhost";
$db['default']['username'] = "oplegis";
$db['default']['password'] = "0pl3g1s";
$db['default']['database'] = "oplegis";
$db['default']['dbdriver'] = "mysql";
$db['default']['dbprefix'] = "";
$db['default']['pconnect'] = TRUE;
$db['default']['db_debug'] = TRUE;
$db['default']['cache_on'] = FALSE;
$db['default']['cachedir'] = "";
$db['default']['char_set'] = "utf8";
$db['default']['dbcollat'] = "utf8_general_ci";
```
Si observen l'estructura de carpetes que crea CodeIgniter veiem el següent:

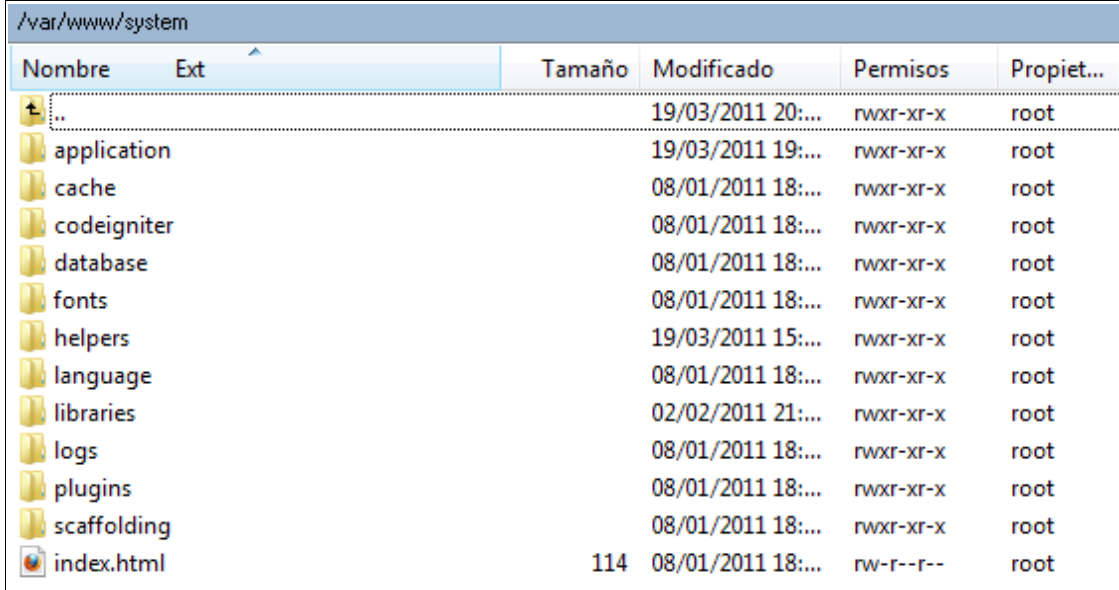

Les carpeta més important és:

• application: on contindrà l'aplicació en si mateix.

Dins la carpeta application trobem:

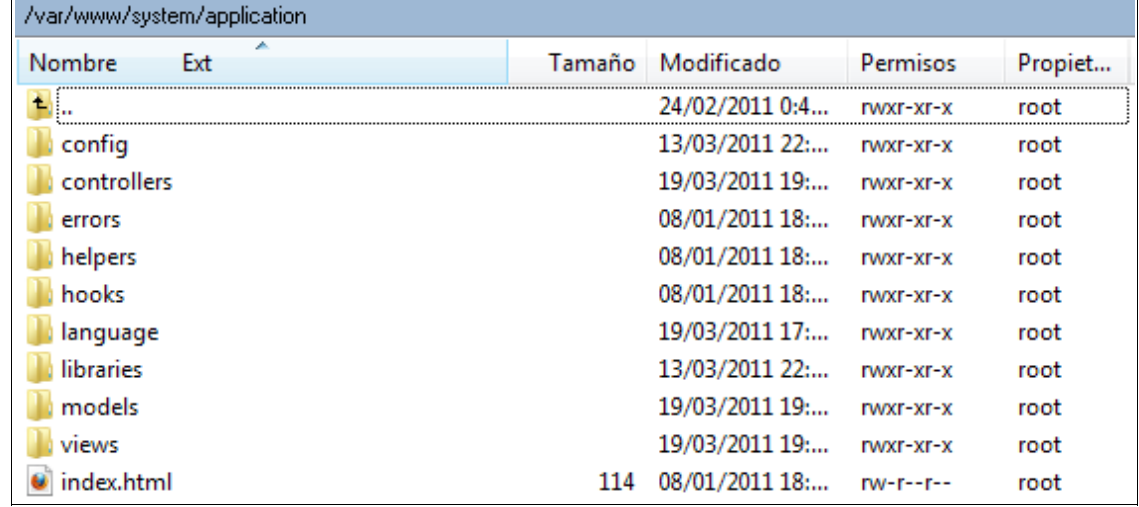

Les més importants són:

- config: arxius de configuració de base de dades, autocàrrega, constants, ...
- controllers: controladors de l'aplicació del model MVC.
- language: amb els arxius de traducció segons idioma.
- models: Models per access a bdd segons el model MVC.
- views: vistes amb codi html que es mostrarà a l'usuari segons MVC.

### **Instal·lació de jQuery**

Els passos per a la instal·lació de jQuery i jQuery-ui són:

- Descarrega de la pàgina web oficial: <http://jqueryui.com/>
- Ubicar els arxius js i css a l'arrel del web  $(\sqrt{var}/ww)/$  tal com mostra l'estructura següent:

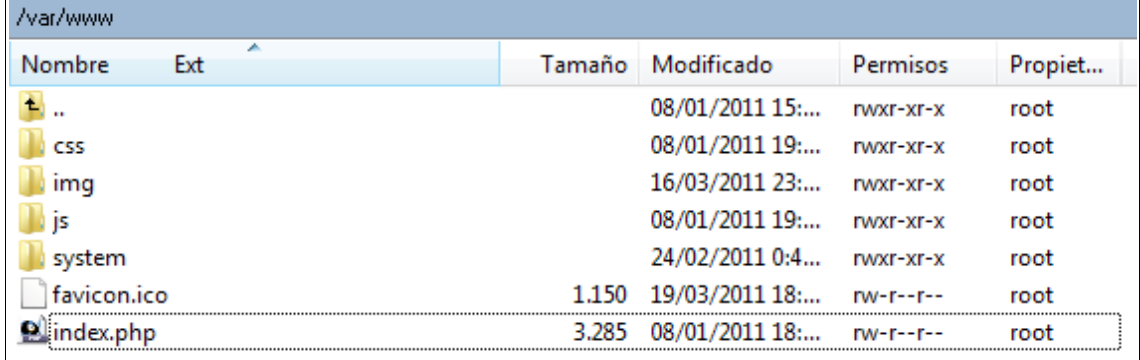

#### **Autenticació i control d'usuaris, pantalla de Login**

Per tal de crear l'autenticació d'usuaris es crea un *controlador* account.php amb les següents funcions:

- index (funció per defecte en tots els controladors)
- dashboard (controla si s'ha fet login i mostra el panell de l'aplicació)
- login (controla el formulari de Login i es comunica amb el model per fer la consulta a bdd)
- password check (controla si el password es correcte)
- register (per registrar un nou usuari)
- user\_exists (per controlar si l'usuari existeix)
- email exists (per controlar si l'email existeix)
- logout (per tancar la sessió d'usuari correctament)

Es mostra una de les funcions més importants, la de login:

```
function login()
{
         $this->form_validation->set_rules('username', 'Username','xss_clean|required');
        $this->form_validation->set_rules('password', 'Password', 'xss_clean|required|min_length[4]|max_length[12]|
shal|callback password check');
       $this->_username = $this->input->post('username');
       $this-> password = shal($this-> salt . $this->input->post('password'));
        if($this->form_validation->run() == FALSE)
         {
                 $this->load->view('account/loginbox.php');
         }
         else
         {
                $this->account model->login();
               $data['nom'] = $this->account model->get nom($this-> username);
                 $this->load->view('panel.php',$data);
         }
}
```
Es pot veure com es defineixen unes regles de formulari de validació el qual filtre per: camps requerits, revisa possible *code injection*, filtra per longitud mínima i màxima,..

Si l'autenticació ha estat correcte crida al *model* account\_model.php per recollir el nom d'usuari de la base de dades, amb la funció següent:

```
 function get_nom($id)
\left\{ \begin{array}{cc} 0 & 0 & 0 \\ 0 & 0 & 0 \\ 0 & 0 & 0 \\ 0 & 0 & 0 \\ 0 & 0 & 0 \\ 0 & 0 & 0 \\ 0 & 0 & 0 \\ 0 & 0 & 0 \\ 0 & 0 & 0 \\ 0 & 0 & 0 \\ 0 & 0 & 0 \\ 0 & 0 & 0 \\ 0 & 0 & 0 & 0 \\ 0 & 0 & 0 & 0 \\ 0 & 0 & 0 & 0 \\ 0 & 0 & 0 & 0 & 0 \\ 0 & 0 & 0 & 0 & 0 \\ 0 & 0 & 0 & 0 & 0 \\ 0 & 0 & 0 & 0 & 0 \\ 0 & 0 $query = $this->db->where('nomusuari' , $id)->get('USUARI');
                                   if($query->num_rows>0){
                                                    $result = $query->row(); $nomcomplert = $result->nom.' '.$result->cognoms;
                                                     return $nomcomplert;
 }
                                   return $id;
 }
```
Un cop recollit el nom el passa a la *vista* panel.php.

Si l'autenticació no ha estat correcte es torna a mostrar la pantalla de Login amb l'error corresponent.

Es mostra el procés en les següents captures de pantalla:

#### *Pantalla de Login*

loginbox.php (Creada amb el component *Dialog* de jquery-ui):

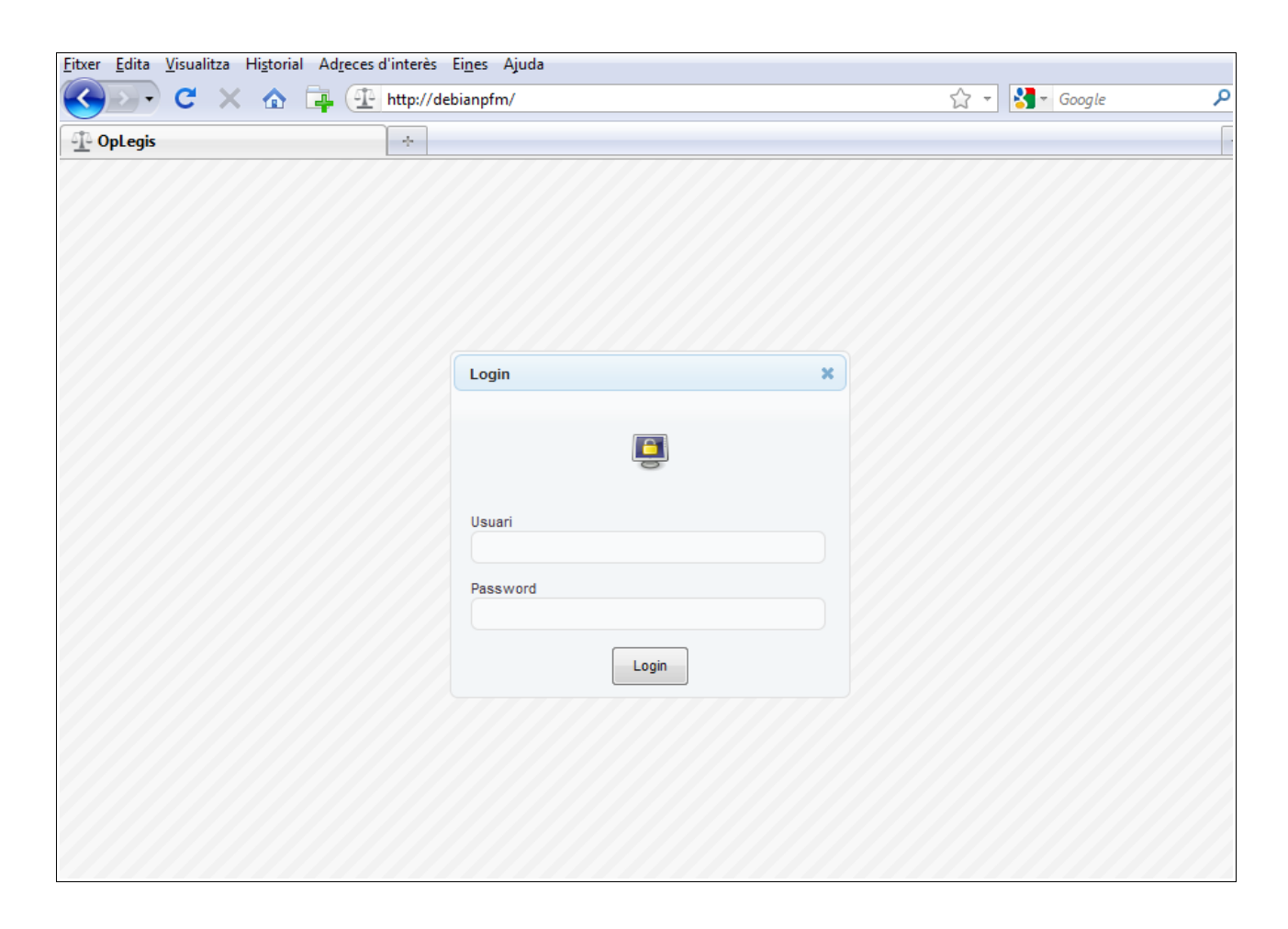

#### *Errors de Login:*

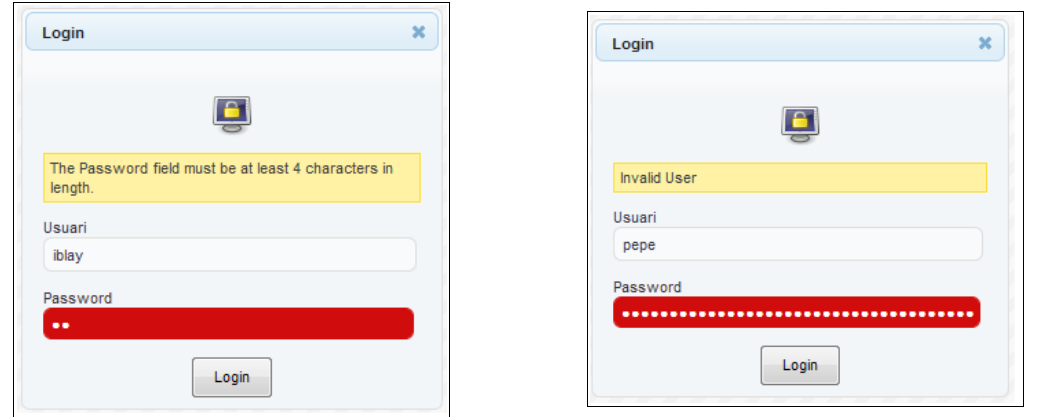

م

**IX** 

é.

Fet

#### $\begin{array}{|c|c|c|c|}\hline \multicolumn{1}{|c|}{\quad \ \ & \quad \ \ & \quad \ \ & \quad \ \ & \quad \ \ & \quad \ \ & \quad \ \ & \quad \quad \ & \quad \ \end{array}$ OpLegis - Mozilla Firefox Fitxer Edita Visualitza Historial Adreces d'interès Eines Ajuda (C X & T http://debianpfm/index.php/account/login  $\sqrt{2}$  -  $\sqrt{3}$  - Google <sup>1</sup> OpLegis  $\sim$ OPLEGIS - "Programa de gestió per a l'advocat d'ofici" Isaac Blay Pla \* Expedients **Manteniment** Calendari Contingut **Marc 2011**  $\bullet$  $\bullet$ **Manteniment d'Expedients** DI Dt Dc Dj Dv Ds Dg  $1 \ 2 \ 3 \ 4 \ 5 \ 6$ Llistats 7 8 9 10 11 12 13 14 15 16 17 18 19 20 21 22 23 24 25 26 27 28 29 30 31 Actuacions > Tasques ▶ Mestres **Notes** k StatusBar

#### *Panell de l'usuari un cop autenticat (creat amb el plugin jquery.layout):*

Es pot observar com surt el nom de l'usuari a la part superior dreta de la pantalla, amb la opció de tancar la sessió amb una icona.

*El set de icones utilitzats és el Tango (amb llicència de Domini Públic) ubicat a Iconfinder [22]*.

### **Llibreria MY\_Controller**

Per tal d'incloure l'autenticació als diferents *controllers* fàcilment es crea la següent llibreria

```
class MY_Controller extends Controller
{
    public function __construct()
     {
        parent:: construct();
         $this->load->library('session');
        $this->load->helper(array('url', 'form'));
        if (!$this->session->userdata('logged_in'))
         { 
             $url=site_url( "sessions/login" );
            header('Location:'.$url);
         }
     }
}
```
La qual es declarada en la definició dels *controllers* que s'utilitzen un cop autenticat l'usuari. Com

#### en els següents:

```
class Grid extends MY_Controller
{
      function __construct() {
           parent:: __construct();
      }
}
```

```
class Panel extends MY_Controller
{
      function construct() {
         parent:: construct();
      }
}
```
I en les següents classes (c*ontrollers*) que es puguin crear on es requereixi autenticació per accedir-hi. Així tenim assegurat que ningú podrà accedir directament a altres pàgines d'informació sense ser prèviament autenticat.

# **4) Manteniments de Dades**

#### **Manteniment de Dades Mestres**

Pel que fa a l'estructura del programa, tal com s'ha comentat en el punt 4, està format per un *Layout* amb 5 parts diferenciades: superior, esquerra, central, dreta i inferior.

La navegació del programa es basa en escollir les opcions del panell esquerra o dreta i mostrar les corresponents pantalles en el panell central en forma de pestanyes utilitzant el component *Tab* del *jQueryui*.

Es pot observar l'exemple d'utilització del programari en la següent imatge:

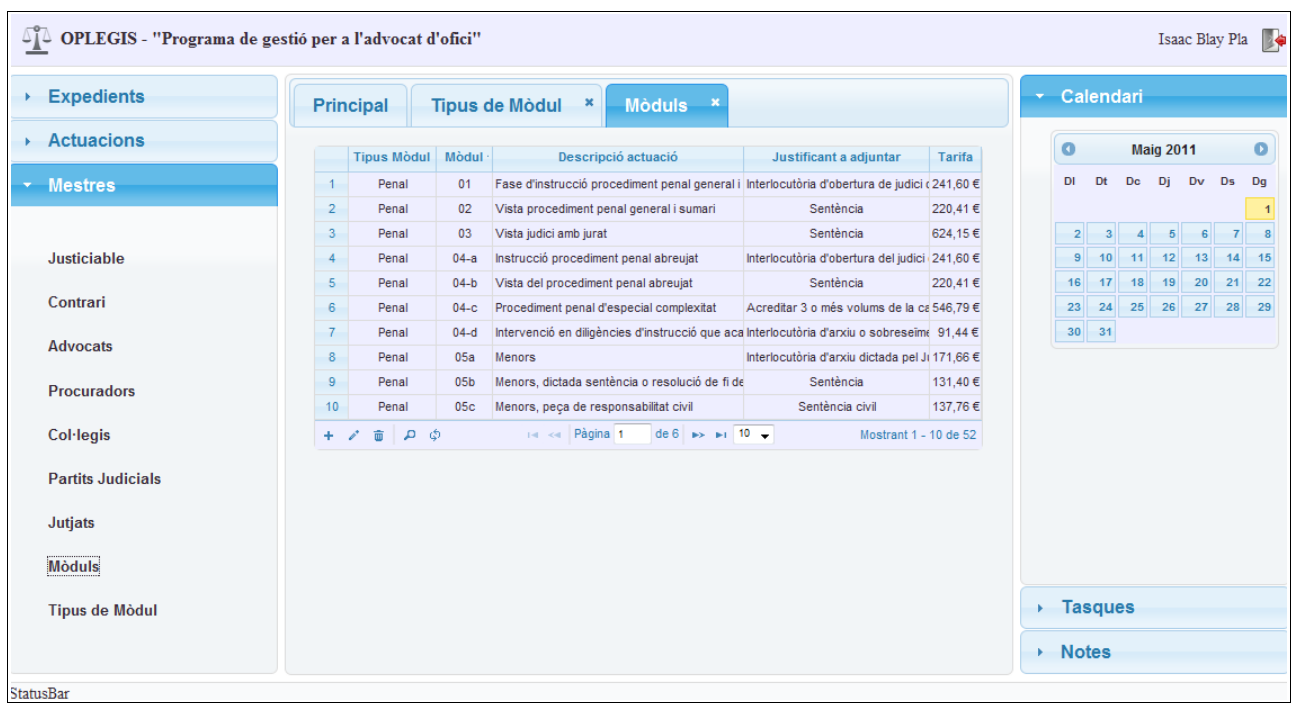

Pel manteniment s'observa una *grid* amb les dades significatives que conté la taula. Aquesta *grid* està formada pel plugin per jQuery – **jQGrid** [23].

Té les següents opcions.

- Ordenació automàtica: fent click al damunt de les columnes s'ordena de manera ascendent o descendent.
- Navegació pels registres: es pot escollir entre mostrar 10, 20 o 30 registres per pàgina, i navegació a la primera, anterior, següent i última pàgina.
- Panell d'accions sobre els registres:
	- **Afegir**: amb l'icona amb el símbol +.
		- Ens mostra el següent formulari:

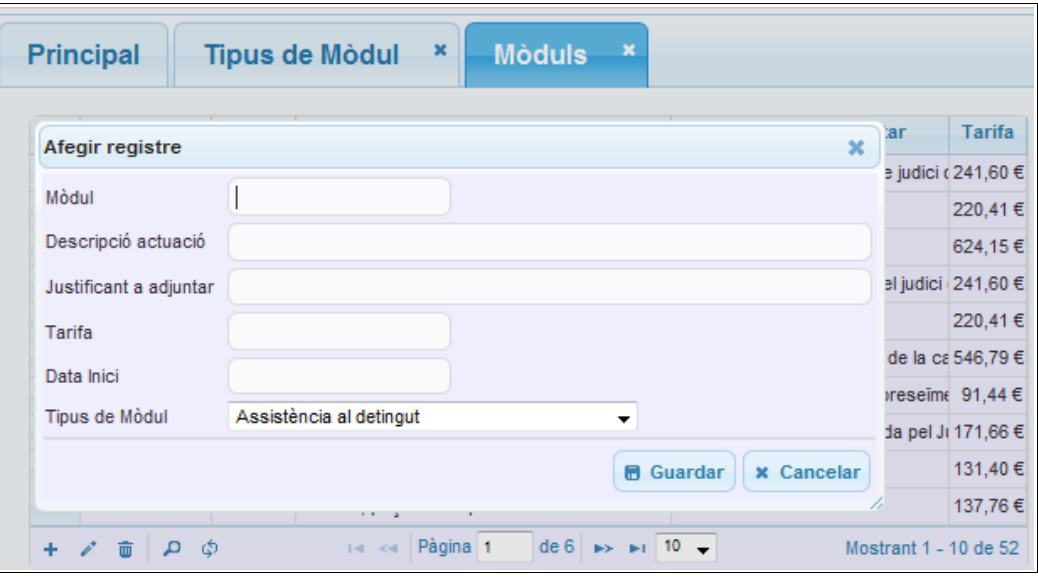

◦ **Editar**: amb el símbol del llapis, el qual ens deixa modificar un registre existent. Tan el control d'afegir com el d'editar controla que els camps tinguin el seu corresponent tipus. En la següent imatge es pot veure la opció d'editar amb el control d'error en la data.

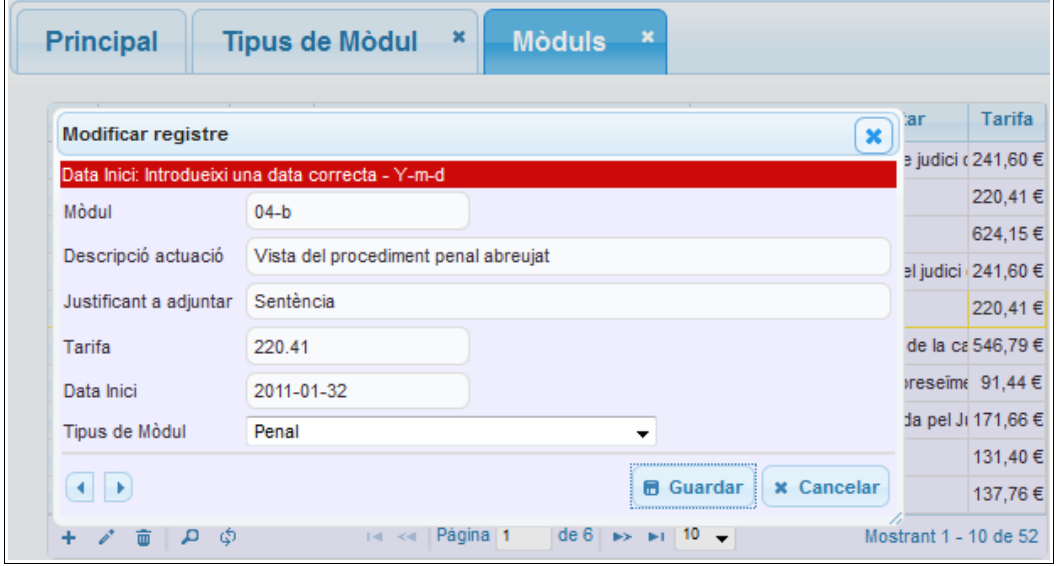

◦ **Esborrar**: amb el símbol de la paperera, per esborrar un registre seleccionat. Amb confirmació de selecció:

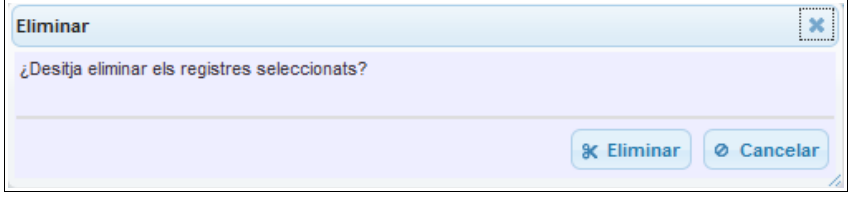

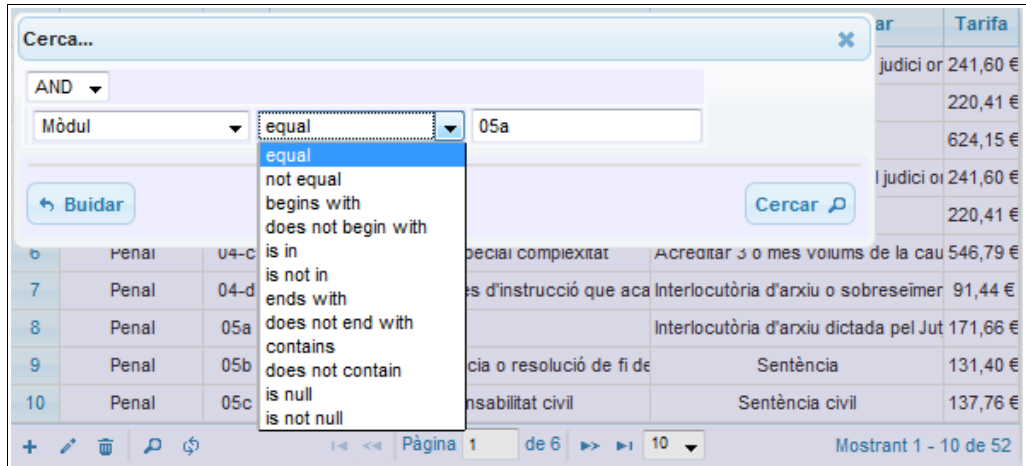

◦ **Cercar**: amb el símbol de la lupa. Ens permet cercar segons diferents filtres:

◦ **Actualitzar**: refresca els registres, esborrant qualsevol cerca realitzada.

En el cas que s'ha mostrat de manteniment de Mòduls, el codi que s'ha implementant amb el plugin jqgrid és el següent:

```
<script type="text/javascript">
      $(function(){ 
              $("#grid_moduls").jqGrid({
              url:'panel/browse/moduls',
             editurl: 'grid/edit moduls',
             datatype: "json",
             mtype : "post",<br>colNames: ['Tipus
                                  Mòdul','Mòdul','Descripció actuació','Justificant
adjuntar','Tarifa','Data Inici','Data Fi','Tipus de Mòdul'],
              colModel:[
                     {name:'tdescrip', index:'tdescrip', width:100, align:"center"},
                      {name:'idmodul', index:'idmodul', width:40, align:"center", key:true,
editable:true, editoptions:{readonly:true},editrules:{required:true}},
                     {name:'descripcio',index:'MODUL.descripcio', width:260, align:"left",
editable:true, editoptions:{size:70}, editrules:{required:true}},
                      {name:'justificant', index:'justificant', width:200, align:"center",
editable:true, editoptions:{size:70}, editrules:{required:true}},
{name:'tarifa', index:'tarifa', formatter:'currency', width:40,<br>align:"right", formatoptions:{suffix:" \epsilon"}, editable:true, editrules:{required:true,
                formatoptions: {suffix:" e"}, editable:true, editrules: {required:true,
number:true}},
                      {name:'dataini', index:'dataini', width:10, align:"center",
editable:true, hidden:true, editrules: {edithidden:true, required:true, date:true}},
                      {name:'datafi', index:'datafi', width:10, align:"center",
editable:false, hidden:true, editrules:{date:true}},
                     {name:'idtipmodul', index:'idtipmodul', width:10, align:"center",
editable:true, hidden:true, editrules:{edithidden:true, required:true}, edittype:
'select', editoptions: { dataUrl: 'grid/select tmoduls'}}
             ], 
             rownumbers: true,
              rowNum:10,
              rowList:[10,20,30],
              pager: $('#pager_moduls'),
             sortname: 'idmodul',
              autowidth: true,
              height: "100%",
              viewrecords: true,
               sortorder: "asc",
              jsonReader: { repeatitems : false, id: "0" } 
              });
```

```
$("#grid_moduls").jqGrid('navGrid','#pager_moduls',
             {},
             {width:500,closeAfterEdit:true,closeAfterReset:true,closeOnEscape:true,
            beforeShowForm: function(frm) { 
                   $('#idmodul').attr('readonly','readonly'); }}, //Edit 
            {width:500,closeAfterAdd:true,closeAfterReset:true,closeOnEscape:true,
             beforeShowForm: function(frm) { 
                   $('#idmodul').removeAttr('readonly');}}, //Add 
            {width:500,closeAfterDel:true,closeAfterReset:true,closeOnEscape:true},//Del
            {width:500,closeAfterSearch:true,closeAfterReset:true,closeOnEscape: 
            true}, //multipleSearch : true}, //Search 
             {} //View
             ); 
      }); 
</script>
```
Hi ha dos direccions clau:

#### • **url:'panel/browse/moduls'**

és la que s'encarrega de mostrar les dades al carregar el grid. Utilitza el *controller panel* amb la funció *browse* i passa el nom *moduls* per paràmetre. Com es pot veure en el següent tall de codi:

```
function browse($dades)
        \{ and \{ and \{ and \{ \} and \{ \} and \{ \} and \{ \} and \{ \} and \{ \} and \{ \} and \{ \} and \{ \} and \{ \} and \{ \} and \{ \} and \{ \} and \{ \} an
                $req_param = array (
                                "sort by" => $this->input->post( "sidx", TRUE ),"sort_direction" => $this->input->post( "sord", TRUE ),
                                "page" => $this->input->post( "page", TRUE ),
                                "num_rows" => $this->input->post( "rows", TRUE ),
                                "search" => $this->input->post("_search",TRUE),
                                "search field" => $this->input->post( "searchField", TRUE ),
                                "search_operator" => $this->input->post( "searchOper", TRUE ),
                                "search str" => $this->input->post( "searchString", TRUE ),
                                "idusuari" => $this->session->userdata('idusuari')
                );
                \text{Sdata}\rightarrow\text{page} = \text{Sthis}\rightarrow\text{input}\rightarrow\text{post} ( "page", TRUE );
                //fer descripcio del model de dades
                $model = $dades.'_model';
                \frac{\delta}{\delta} $data->records = count ($this->$model->get data($req param,"all")-
>result array());
                $data->total = ceil ($data->records / $req_param["num_rows"] );
                $records = $this->$model->get data ($req~param")->result~array();$data->rows = $records;
                echo json_encode ($data );
                exit(0);
        }
```
El que fa el *controller*, és agafar els paràmetres que li passa el *jQGrid* i passar-los a l'arxiu del model de dades perquè torni les dades corresponents de la base de dades. I el *controller* les retorna a la vista el qual ens mostra per pantalla les dades.

#### • **editurl: 'grid/edit\_moduls'**

Aquest fitxer és l'encarregat d'actuar segons les accions de manteniment escollida (afegir, editar, esborrar). Fa una crida igual que l'anterior però en aquest cas al *controller grid* i la funció edit moduls. Es mostra en el següent tall de codi:

```
function edit_moduls()
       {
             switch($this->input->post("oper", TRUE ))
\{ case('add'):
                    $insert_data = array(<br>'idental' = 2 'idmodul' => $this->input->post("idmodul",TRUE),
                            'descripcio' => $this->input->post("descripcio",TRUE),
                            'justificant'=> $this->input->post("justificant",TRUE),
                            'tarifa' => $this->input->post("tarifa",TRUE),
                                       'dataini' => $this->input->post("dataini",TRUE),
                           'idtipmodul' => $this->input->post("idtipmodul",TRUE),<br>'idusuari' => $this->session->userdata('idusuari')
                                       'idusuari' => $this->session->userdata('idusuari')
              );
             fr = $this->moduls_model->insert_data('MODUL', $insert_data);
              echo $r; 
              break; 
              case('edit'): 
                    $updated data = array(
                           'idmodul' => $this->input->post("idmodul",TRUE),
                            'descripcio' => $this->input->post("descripcio",TRUE),
 'justificant'=> $this->input->post("justificant",TRUE),
 'tarifa' => $this->input->post("tarifa",TRUE),
                           'dataini' \Rightarrow $this->input->post("dataini",TRUE),
                           'idtipmodul' => $this->input->post("idtipmodul",TRUE),
                            'idusuari' => $this->session->userdata('idusuari')
              );
             $r = $this->moduls model->update data('idmodul', $this->input-
>post("idmodul",TRUE), 'MODUL', $updated data);
              echo $r; 
              break; 
              case('del'): 
                     $deleted_data= array('idusuari' => $this->session->
userdata('idusuari'));
                   $r = $this->moduls model->delete data('idmodul', $this->input-
>post("id", TRUE), 'MODUL', $deleted data);
              echo $r; 
              break; 
              } //fi switch
       }
```
# **5) Gestió d'Expedients i Actuacions**

#### **Canvis a l'Estructura de la Interfície**

Al fer proves amb diferents resolucions s'ha observat que quedava poc espai disponible per la interacció amb les dades, pel que s'ha optat per disminuir el tamany del panell esquerra i amagar per defecte el panell dret, fent-lo visible al passar-hi el ratolí per sobre.

En les següents imatges es pot veure els estats que pot tenir la interfície:

#### *Amb el panell dret amagat:*

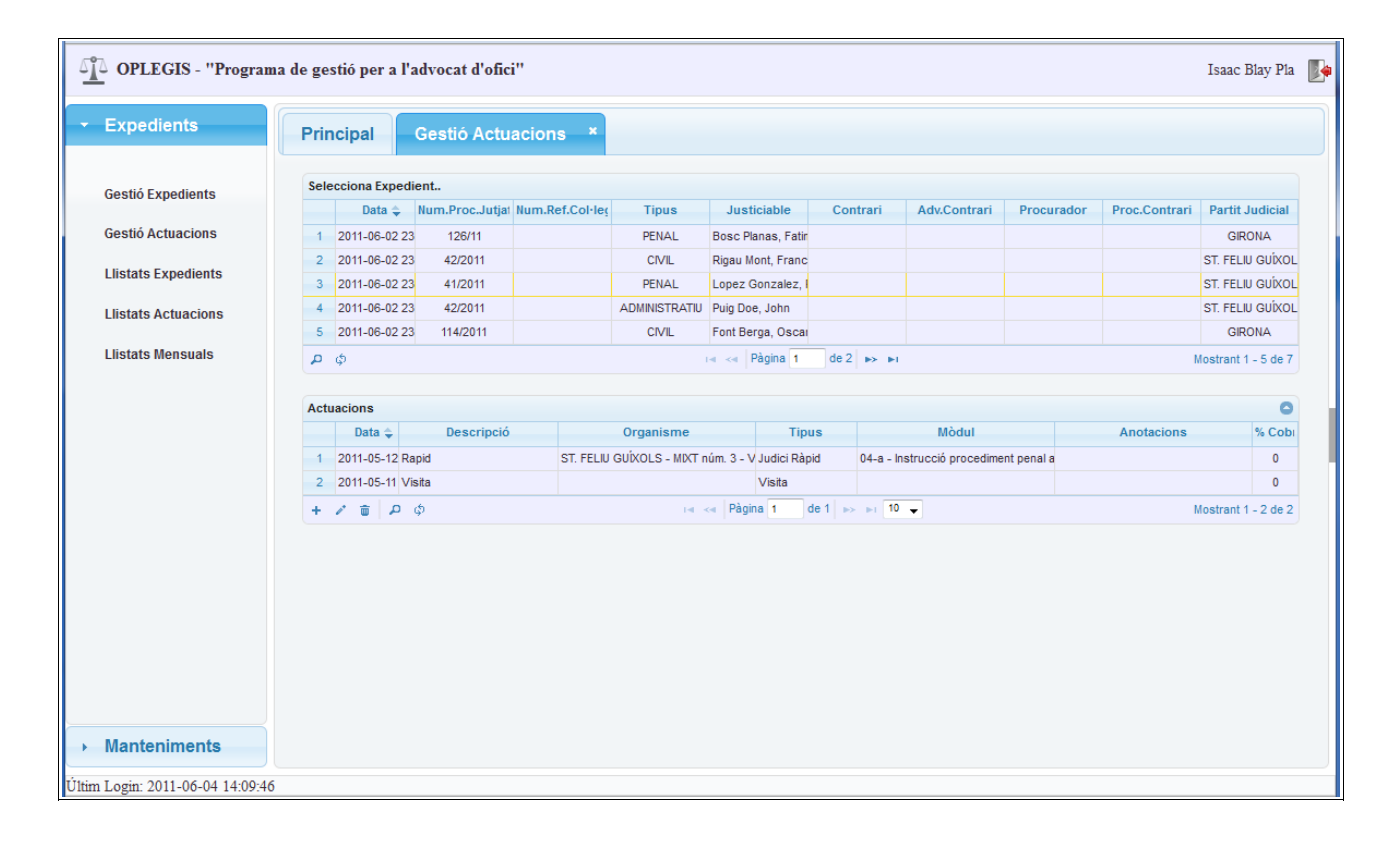

### *Amb el panell dret visible:*

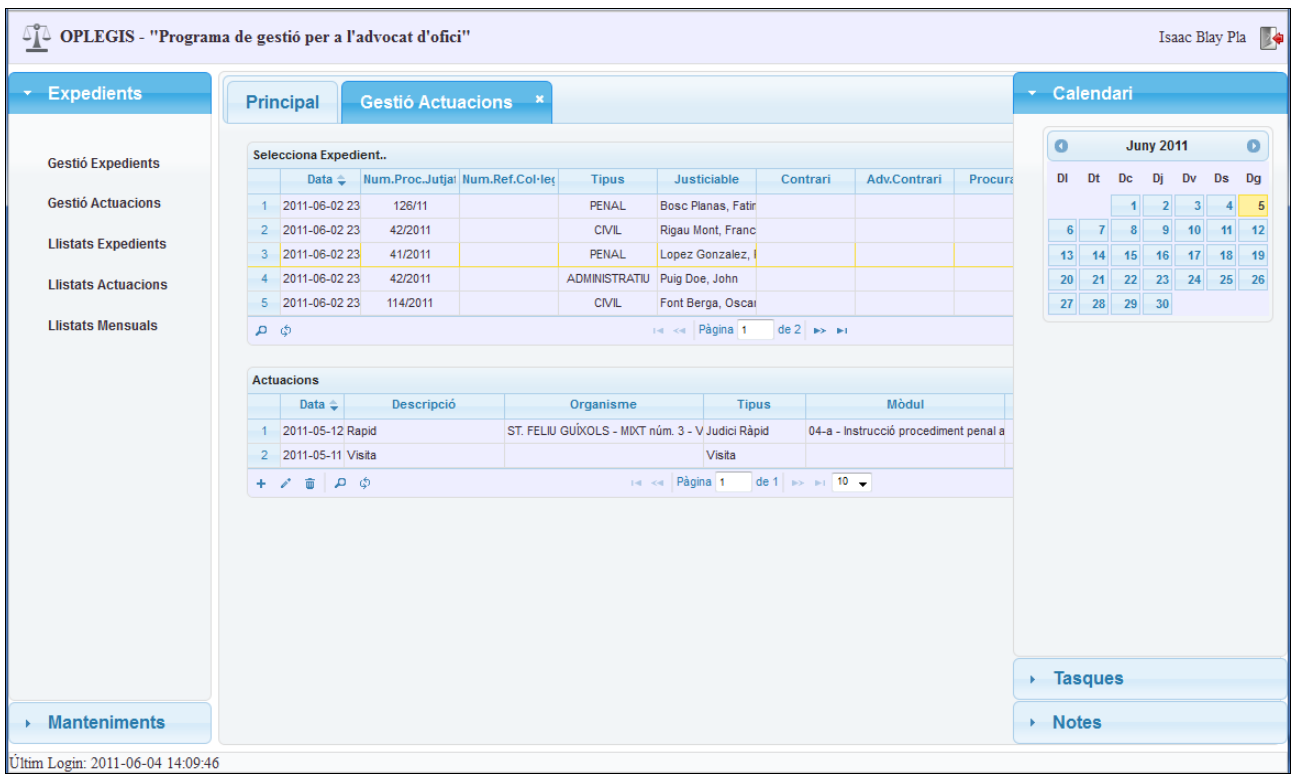

#### **Canvis a l'Estructura de la BDD**

En el procés d'implementació es van trobant diferents modificacions per adaptar la base de dades a noves funcionalitats. Per exemple la opció de tenir multi-usuari, s'afegeix el camp idusuari de la taula USUARI a totes les altres taules i es referencia com a clau forana.

Un altre dels canvis que s'ha fet a la bdd es l'addició del camp idmodul a la taula ACTUACIO que pot arribar a ser *NULL* quan no hi ha cap mòdul assignat a l'actuació.

S'afegeix també a la taula PARTIT\_JUDICIAL l'identificador forani idcolegi, com també a la taula USUARI.

A les taules EXPEDIENT\_PROCURADOR, EXPEDIENT\_ADVOCAT\_CONTRARI, EXPEDIENT\_PARTIT\_JUDICIAL també s'afegeix un nou camp: data, on s'hi reflecteix la data d'inserció de cada un dels registres.

En la següent imatge es pot veure l'estructura de la base de dades amb les seves relacions. S'ha generat amb el programa *MySQL Workbench 5.2 CE. [24]*

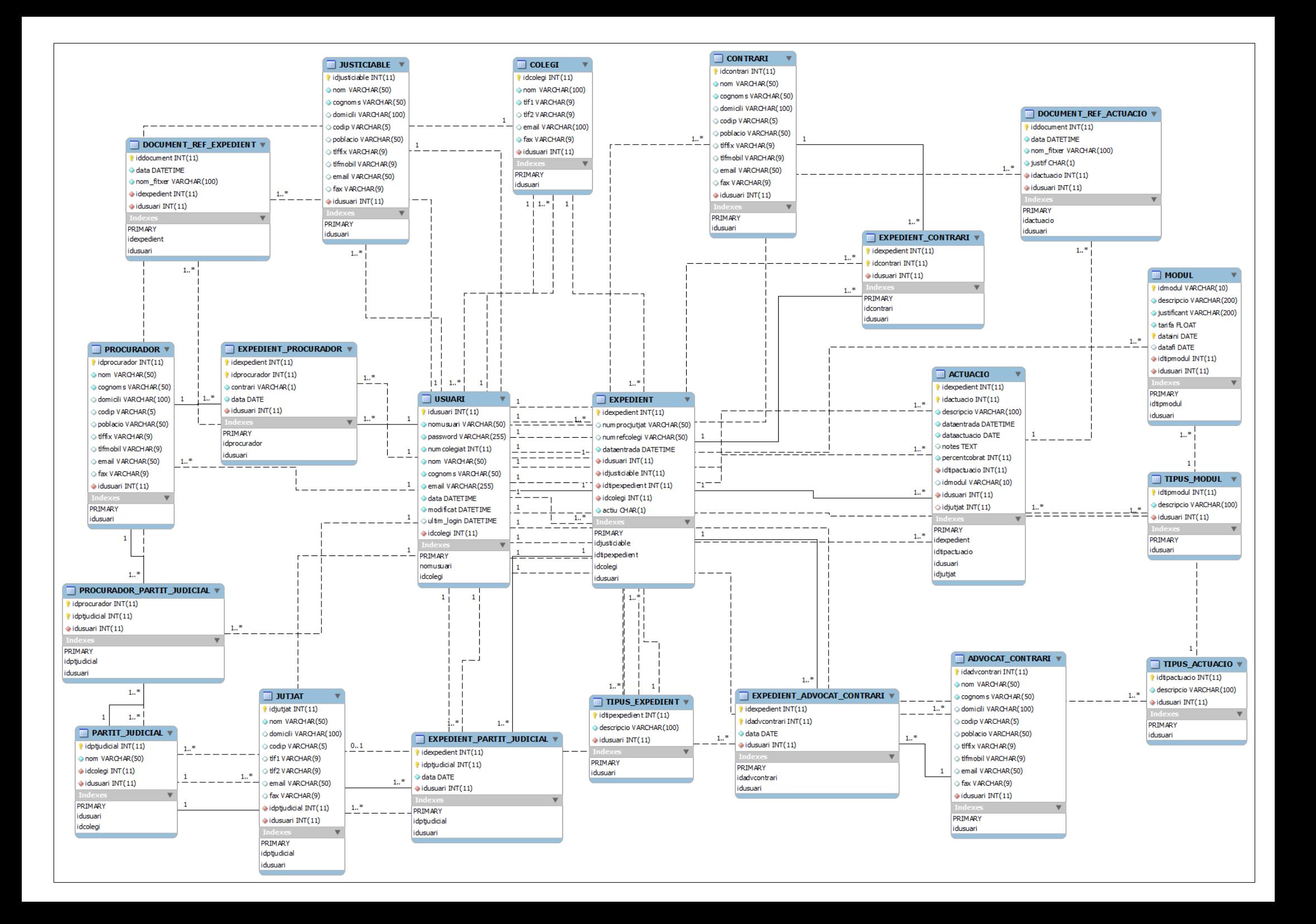

### **Expedients**

La gestió d'Expedients es basa en el mateix model que l'apartat de manteniment de dades.

S'utilitza el mateix component *jqgrid* i, a més s'integra la funcionalitat de *jQuery UI autocomplete*, a l'hora d'escollir, per exemple, els camps: justiciable, contrari, procurador i l'advocat contrari.

Es pot veure un exemple en el capítol 4.Resultats.

Un altre de les addicions que s'ha fet en la gestió dels expedients és la possibilitat de pujar arxius relacionats amb l'expedient. Aquesta funcionalitat s'explica amb més detall en els següents apartats. Es pot observar en la següent imatge, on apareix la gestió d'Expedient, així com quan es selecciona un expedient apareix la gestió de documents.

Els camps obligatoris per obrir un expedient són: el justiciable, el tipus d'expedient i el partit judicial, la resta de camps es poden anar omplint segons es vagi tenint la informació.

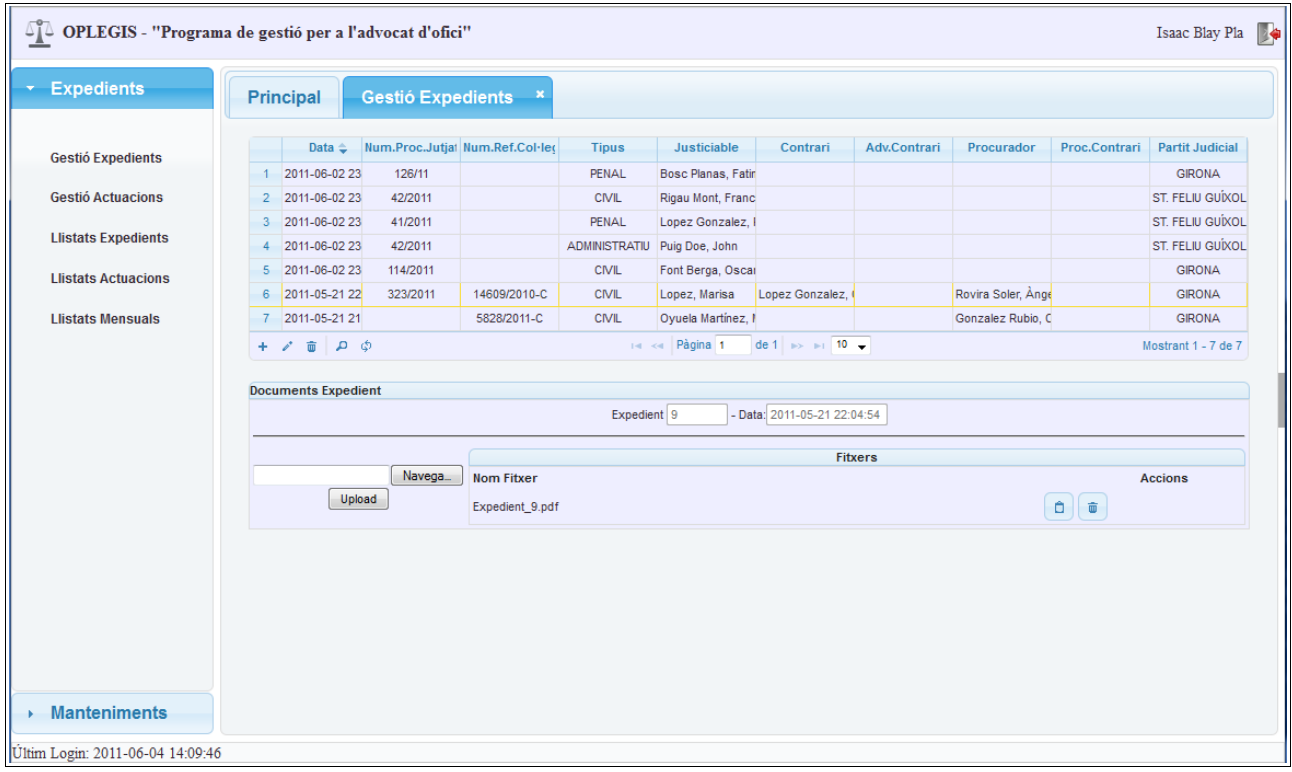

#### **Actuacions**

La gestió d'Actuacions es basa en el mateix model que la gestió d'expedients, amb la peculiaritat que s'ha d'escollir un expedient abans de poder entrar a gestionar les actuacions. Un cop escollit tenim el mateix *grid* que els manteniments.

Una vegada creada una actuació, igual que els expedients, i seleccionada una línia apareix la gestió de documents relacionats amb l'actuació seleccionada. La diferencia amb els expedients és que es pot escollir si és o no un document que justifica el mòdul relacionat amb l'actuació. Aquesta opció es marca amb un *checkbox*.

En la següent imatge es pot veure el primer *grid* dels últims 5 expedients. Un cop s'escull un expedient es veuen les actuacions relacionades i un cop es tria una actuació, els documents relacionats amb l'actuació. Es pot diferenciar si el document és justificant de mòdul perquè apareix en negreta.

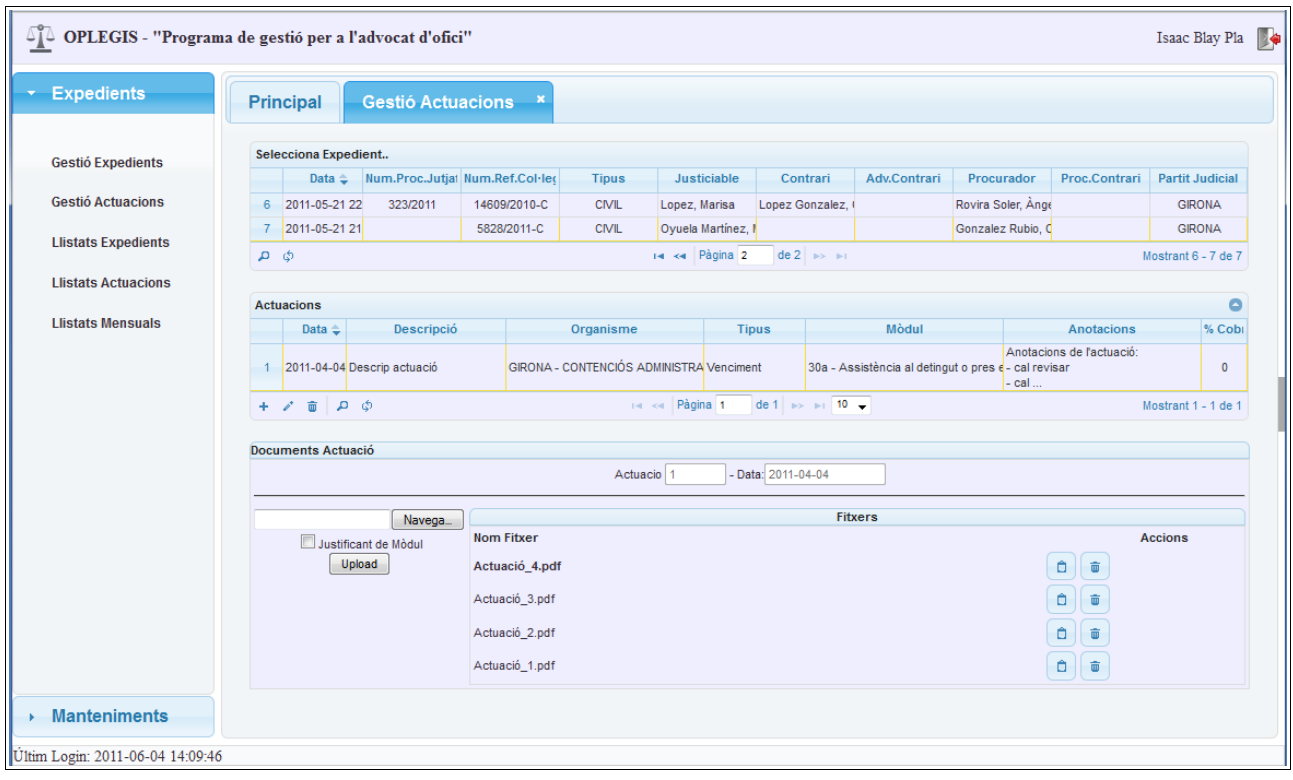

#### **Fitxers**

La gestió de fitxers es basa tal com s'ha explicat en els punts anteriors (al escollir un expedient o actuació) en un formulari i una llista de fitxers.

El formulari està composat per un botó on es pot seleccionar l'arxiu a pujar, un *checkbox* (només en l'apartat d'actuacions) on es selecciona si l'arxiu és o no justificant de mòdul, i finalment el botó de pujar l'arxiu al servidor.

A la llista de la dreta ens mostra els fitxers associats, amb dues accions: veure el fitxer (descarregar-lo) i esborrar-lo.

Es pot veure l'esquema a la següent imatge:

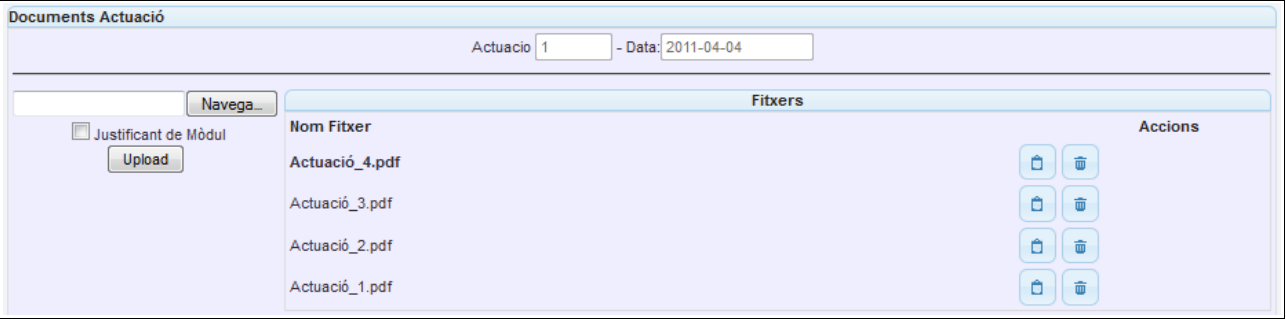

Per tal de pujar els arxius s'utilitza la llibreria interna de *CodeIgniter upload*.

En el següent fragment de codi es pot observar com s'assigna el *path* on es guardarà l'arxiu (format pel nom d'usuari i una carpeta per cada expedient, així com una carpeta d'actuació si escau), es genera la carpeta si no existeix, s'assignen les opcions de la llibreria i finalment es puja l'arxiu retornant els missatges corresponents.

```
if($tipus=='E') $path='./uploads/'.$this->session->userdata('username').'/'.
$idexpedient.'/';
if($tipus=='A') $path='./uploads/'.$this->session->userdata('username').'/'.
$idexpedient.'/'.$idactuacio.'/';
if(!is dir($path)) mkdir($path,0777,true);
$config['upload_path'] = $path;
$config['allowed_types'] = 'pdf';
$config['max size'] = '1000';$this->load->library('upload', $config);
if ( !$this->upload->do_upload('iddocument')){
      $error = $this->upload->display_errors();
}
else{
      $msg = $this->upload->data();
      $fitxer = $msg["file_name"];
      $msg = "Fitxer ".$msg["client_name"]." pujat correctament";
}
```
Per tal de descarregar l'arxiu s'utilitza el *helper* de CodeIgniter: *download*. Que el que fa es forçar la descàrrega de l'arxiu sense que hi puguin haver interferències, que provoquessin un error.

Es pot veure en el següent fragment de codi la carrega del *helper* i la funció (*do\_read*) que es crida des del botó de la Vista per descarregar el fitxer:

```
$this->load->helper(array('url', 'form', 'download'));
function do_read($idexpedient,$idact,$idfitx,$tipus)
{
      $idusuari= $this->session->userdata('idusuari');
      if($tipus=='E') $nomfitx=$this->docrefexpedient_model->getnom($idusuari,$idfitx);
      if($tipus=='A') $nomfitx=$this->docrefactuacio_model->getnom($idusuari,$idfitx);
      $retorn=false;
      if($tipus=='E') $path='./uploads/'.$this->session->userdata('username').'/'.
$idexpedient.'/'.$nomfitx;
      if($tipus=='A') $path='./uploads/'.$this->session->userdata('username').'/'.
$idexpedient.'/'.$idact.'/'.$nomfitx;
      $data = file_get_contents($path); // Llegeix el contingut del fitxer
      Sname = Snomfitx;force download($name, $data);
}
```
# **6) Llistats**

Una de les últimes parts del projecte és la possibilitat de generació de llistats dels expedients i actuacions realitzades. Com a motiu principal el d'entregar-los al col·legi d'advocats per tal de procedir al cobrament de les assistències.

Es dóna accés als llistats des de l'apartat Expedients del panell esquerra de la interfície i es pot escollir entre llistats d'expedients, d'actuacions i mensuals (a entregar al col·legi). Aquests últims són els més importants i els que s'han desenvolupat al projecte.

Per tal de la realització d'aquests llistat, s'ha escollit generar-los en el format pdf utilitzant la llibreria per PHP FPDF [25].

#### **Llibreria FPDF**

FPDF és una classe escrita en PHP que permet generar documents PDF directament des de PHP, és a dir, sense utilitzar la biblioteca PDFlib. La F de FPDF significa *Free*: es pot utilitzar per qualsevol propòsit i modificar-la per satisfer les necessitats oportunes.

FPDF té altres avantatges: funcions d'alt nivell. Aquesta és una llista de les seves principals característiques:

- Elecció de la unitat de mesura, format de pàgina i marges
- Gestió de capçaleres i peus de pàgina
- Salt de pàgina automàtic
- Salt de línia i justificació del text automàtics
- Admissió d'imatges (JPEG, PNG i GIF)
- Colors
- **Enllaços**
- Admissió de fonts TrueType, Type1 i codificació
- Compressió de pàgina
- $\bullet$  ...

FPDF no necessita cap extensió PHP (excepte zlib per activar la compressió i GD pel suport GIF) i funciona amb PHP4 (≥4.3.10) i PHP5.

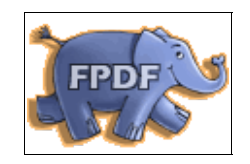

En el següent fragment de codi es pot observar com es crea una nova classe i s'utilitzen diferents mètodes per la generació de l'arxiu PDF.

```
$pdf=new PDF('P','mm','A4');
$pdf->AliasNbPages();
$pdf->AddPage();
$pdf->SetFont('Times','',11);
$pdf->SetXY(42,32);
$pdf->Cell(50,10,escriu($nomadvocat),0,0,'L');
$pdf->SetX(180);
$pdf->Cell(20,10,escriu($numcolegiat),0,0,'L');
$pdf->SetFont('Times','',10);
$pdf->SetXY(10,55);
$total=0;
foreach ($assistencies->result() as $row)
\{ and \{ and \{ and \{ \} and \{ \} and \{ \} and \{ \} and \{ \} and \{ \} and \{ \} and \{ \} and \{ \} and \{ \} and \{ \} and \{ \} and \{ \} and \{ \} an
         $linia=array($row->idmodul,$row->justnom,$row->jutjnom,$row->tipanom,$row-
>numproc,number_format($row->tarifam,2));
         $pdf->escriuLinia($linia);
         $total+=number_format($row->tarifam,2); 
}
$pdf->SetXY(180,217);
$pdf->SetFont('','B'); 
$pdf->Cell(0,10,escriu($total),0,0,'R');
$nomfitxer='actuacions-'.$dataini.'-'.$datafi.'.pdf';
$pdf->Output($nomfitxer,'D');
```
Les possibilitats de generació de llistats es mostren en el següent capítol 4.Resultats apartat Llistats.

# **4. Resultats**

Els resultats del projecte s'han anat mostrant en les diferents etapes del punt 3 de desenvolupament. En aquest apartat es mostren els resultats de la implementació del projecte, seguint el flux d'utilització per tal d'extreure finalment els llistats d'actuacions per tal d'entregar-los al col·legi d'advocats.

### **Entrada**

El primer pas que cal per entrar a l'aplicació, és obrir l'explorador web preferit i indicar l'adreça del servidor on s'allotja l'aplicació OpLegis. En el nostre cas es un servidor local anomenat *debianpfm*. S'accedeix directament al *controller* sessions i la funció de login (es pot veure a la barra d'adreces) i la primera pantalla que apareix és la de login/autenticació d'usuari, com es pot veure a la següent captura:

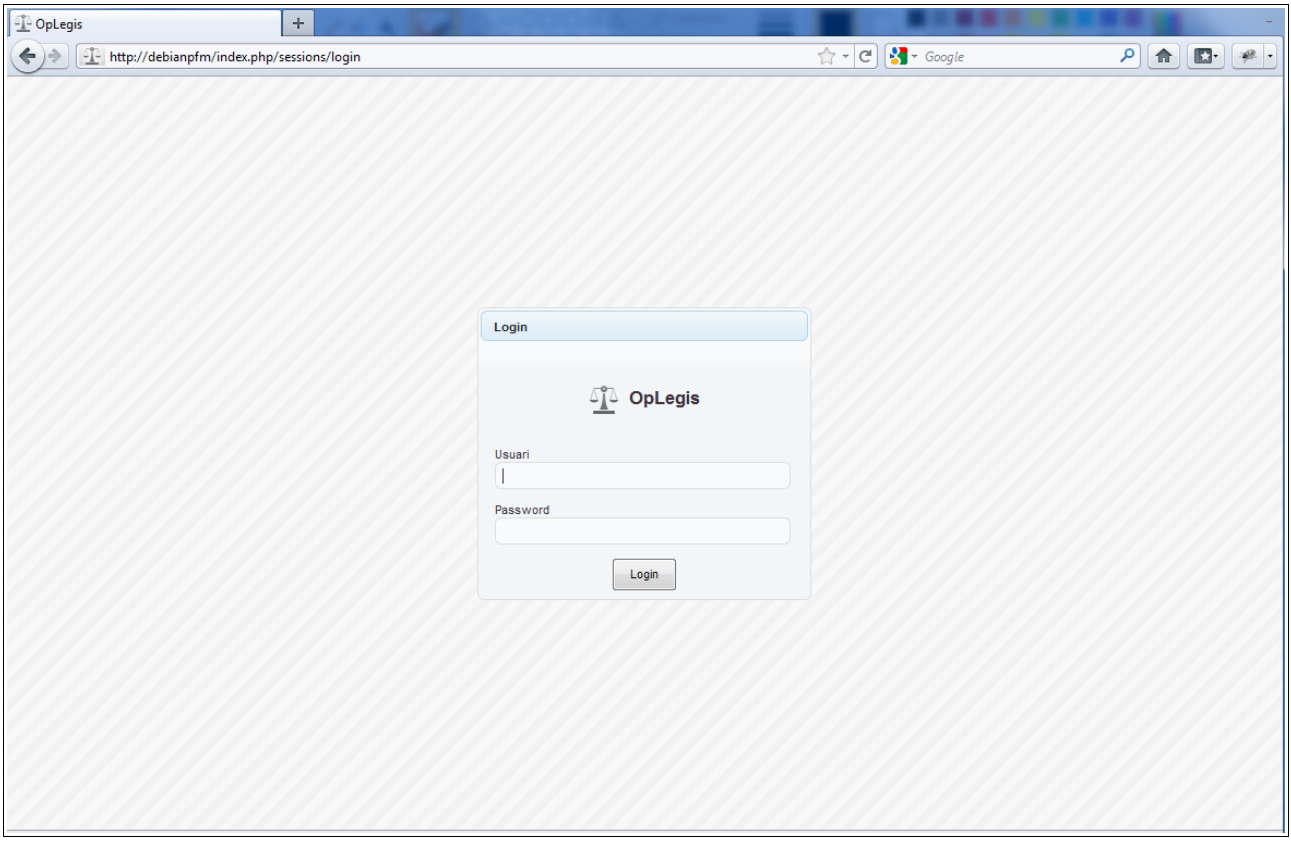

### **Panell Principal**

Una vegada introduïts l'usuari i password correctament s'ens mostra el panell principal de l'aplicació format per 5 parts:

- La part superior amb el títol del programa, l'usuari autenticat i la opció de sortir.
- La part/panell esquerra on es mostra en format *accordion* les opcions:
	- Expedients (on es gestionen els expedients, actuacions i llistats)
	- Manteniments (on es gestionen el manteniment de dades de justiciables, advocats, procuradors, jutjats, etc..).
- El panell central on inicialment està en blanc, amb la pestanya Principal oberta (aquesta primera pàgina s'ha pensat per, en futures versions, poder-hi fer un resum, perquè amb una simple ullada l'advocat pugui veure tota la informació interessant (tasques, notes, pròxims events, actuacions obertes,...). En aquest panell central és on es van obrint pestanyes a mesura que es van seleccionant les opcions del panell esquerra.
- La part/panell dreta és auto-lliscant, s'activa quan s'ubica el ratolí a la zona. D'aquesta manera es deixa més espai al panell central per poder tenir més resolució i treballar millor amb les dades. Amb resolucions altes també es pot activar/desactivar de manera fixe el panell, prenent el botó de color gris que es troba al centre.
- A la part inferior hi ha una barra d'estat, que ens mostra la data de l'últim login.

Es poden observar totes les parts comentades en la següent imatge (en aquest cas s'ha fixat el panell dret per poder-lo veure):

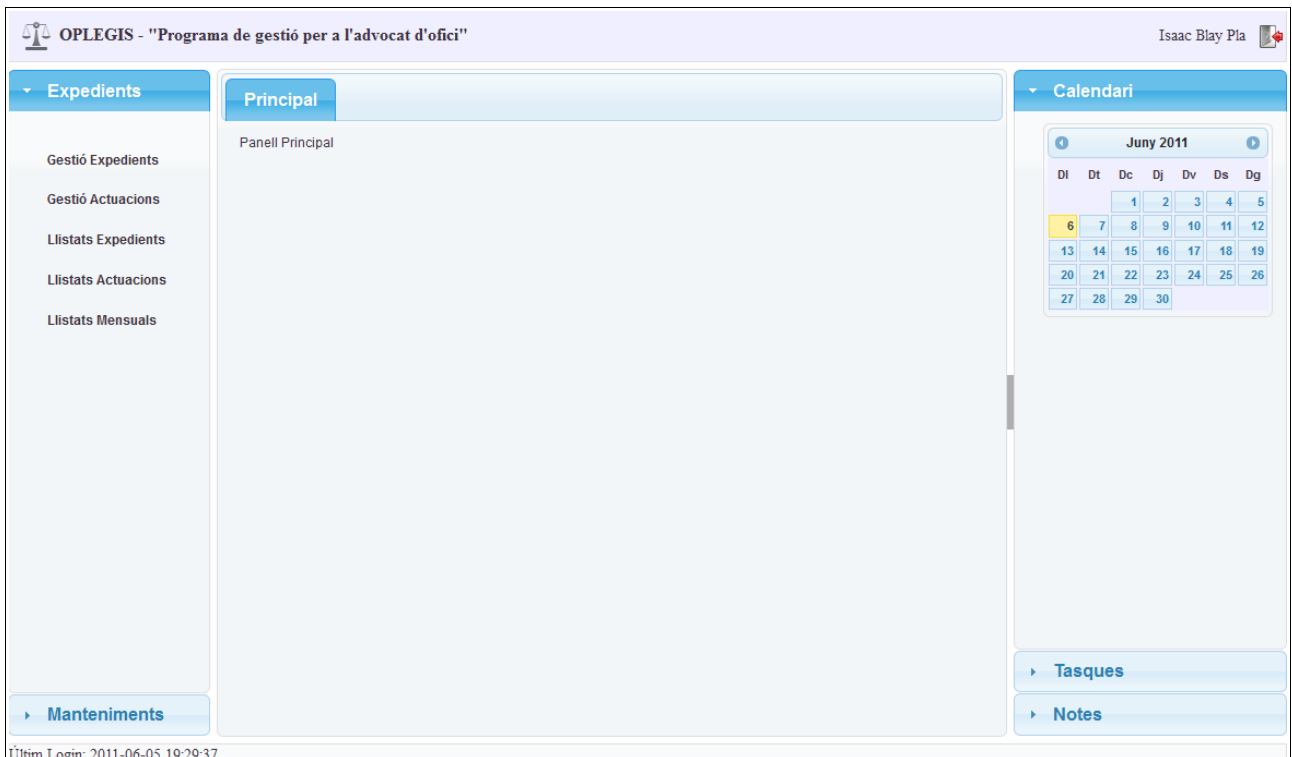

#### **Manteniments**

Un cop identificades totes les parts del panell principal, es pot accedir a qualsevol dels manteniments de la opció del panell esquerra. En aquest cas es mostra el manteniment de justiciables.

En la imatge següent es pot veure una taula grid, amb totes les dades dels justiciables amb una barra inferior d'accions: afegir, editar, esborrar, cercar i refrescar. Així com la navegació entre registres i la possibilitat de poder-ne escollir 10, 20 o 30 a mostrar.

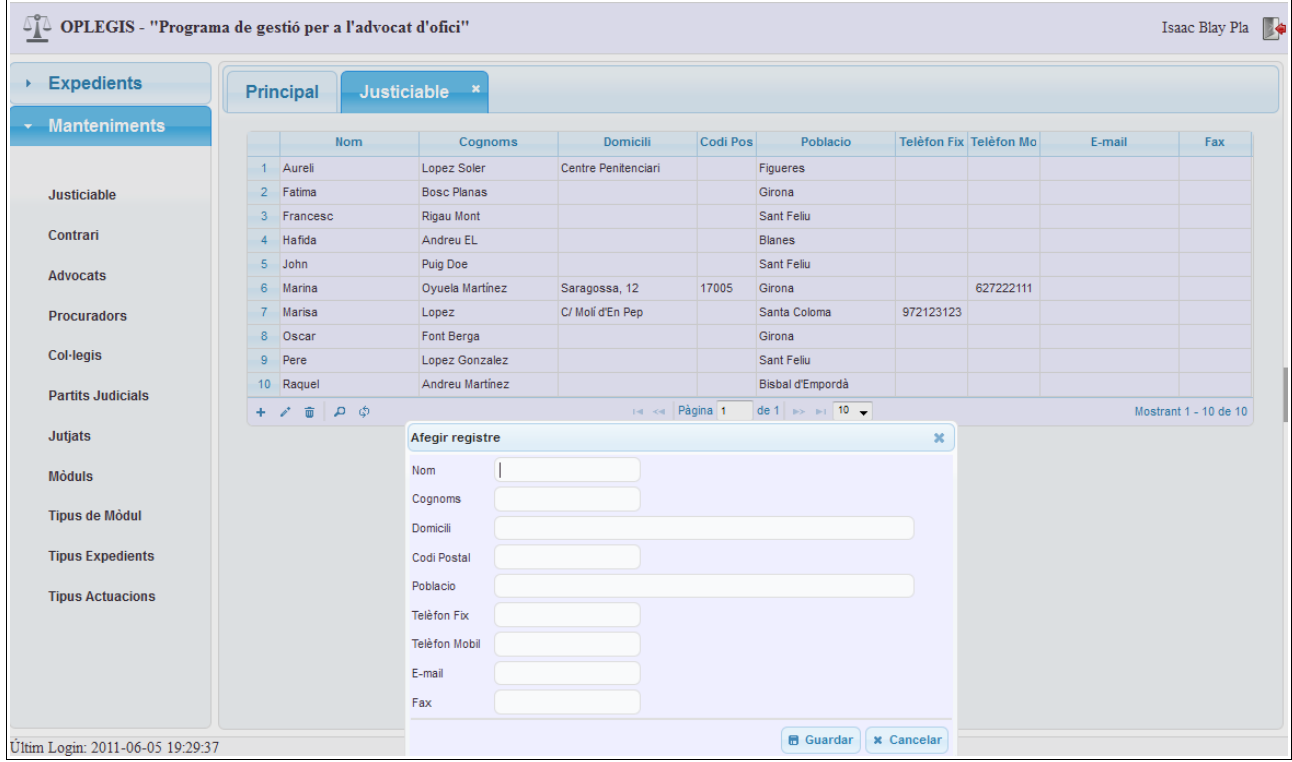

S'observa també que un cop es prem una de les accions apareix un diàleg modal, amb les opcions pertinents. En aquesta imatge es pot veure el diàleg d'afegir registre.

El d'editar i esborrar, abans cal seleccionar una línia per poder-hi aplicar l'acció.

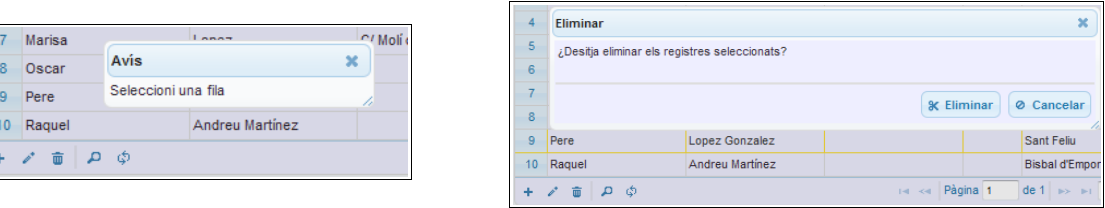

I la opció de cercar ens dóna totes les opcions següents:

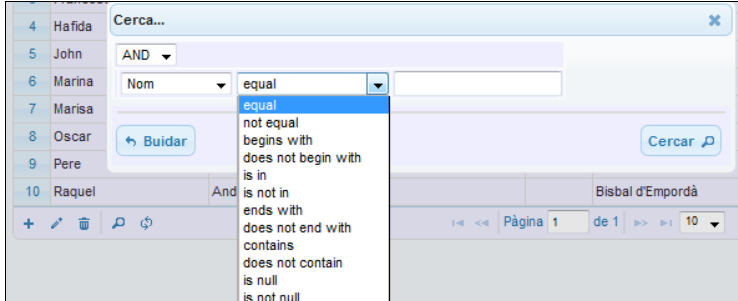

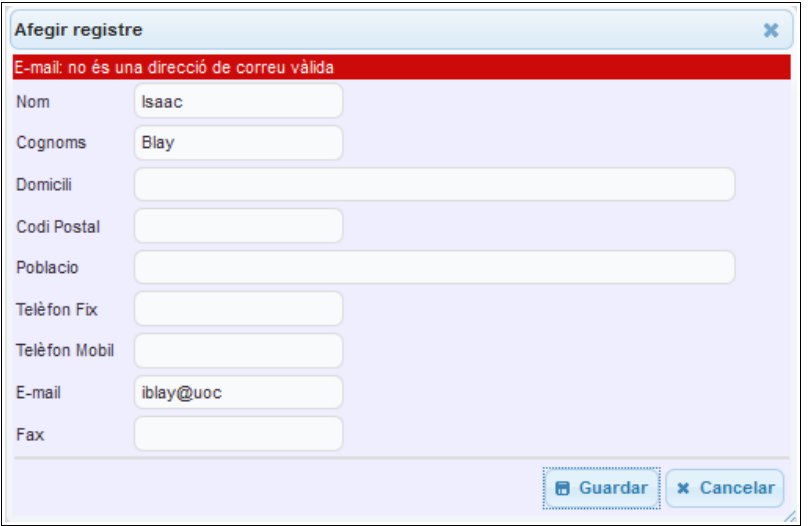

### **Expedients**

L'expedient és la entitat principal on al seu voltant gira tot el programa, tal i com es pot veure en l'estructura de la base de dades del punt 3.5).

Un cop estan entrades totes les dades corresponents als diferents manteniments, es pot anar per crear els expedients.

La pestanya de Gestió Expedients està composada igual que les de manteniments per un grid de visualització/edició, amb la peculiaritat que en el formulari d'afegir i editar registres s'ha incorporat l'autocompletat de camps. Per tant només posant les primeres lletres del camp corresponent ens mostra les possibles opcions, fent així l'entrada de dades més ràpida.

En d'altres camps com per exemple el tipus d'expedient es deixa escollir dintre un *select*, així s'afavoreix la rapidesa i també la impossibilitat d'entrar-hi errors.

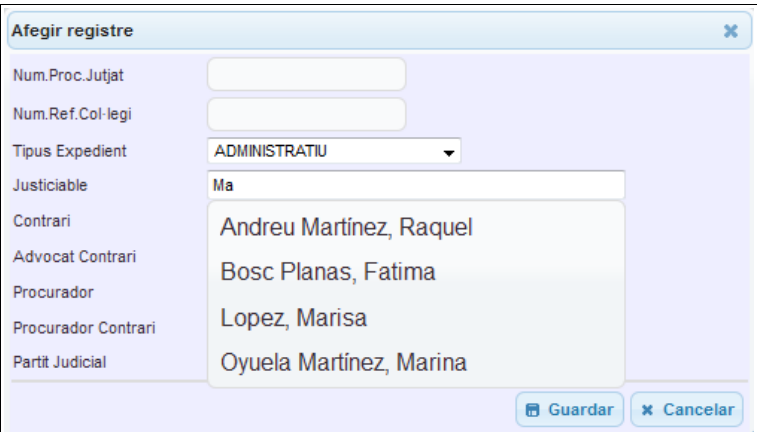

Un altre dels components importants en l'entitat expedient és la possibilitat d'associar-hi arxius, tal i com s'explica acuradament al punt 3.5) apartat Fitxers. Per aquest motiu al seleccionar un dels registres, apareix automàticament un formulari per poder pujar arxius al servidor, així com una llista amb els arxius ja relacionats.

Les accions que es poden fer amb els arxius ja existents són les de veure (descarregar) i esborrar. Es pot veure l'estructura de la gestió d'Expedients a la següent captura:

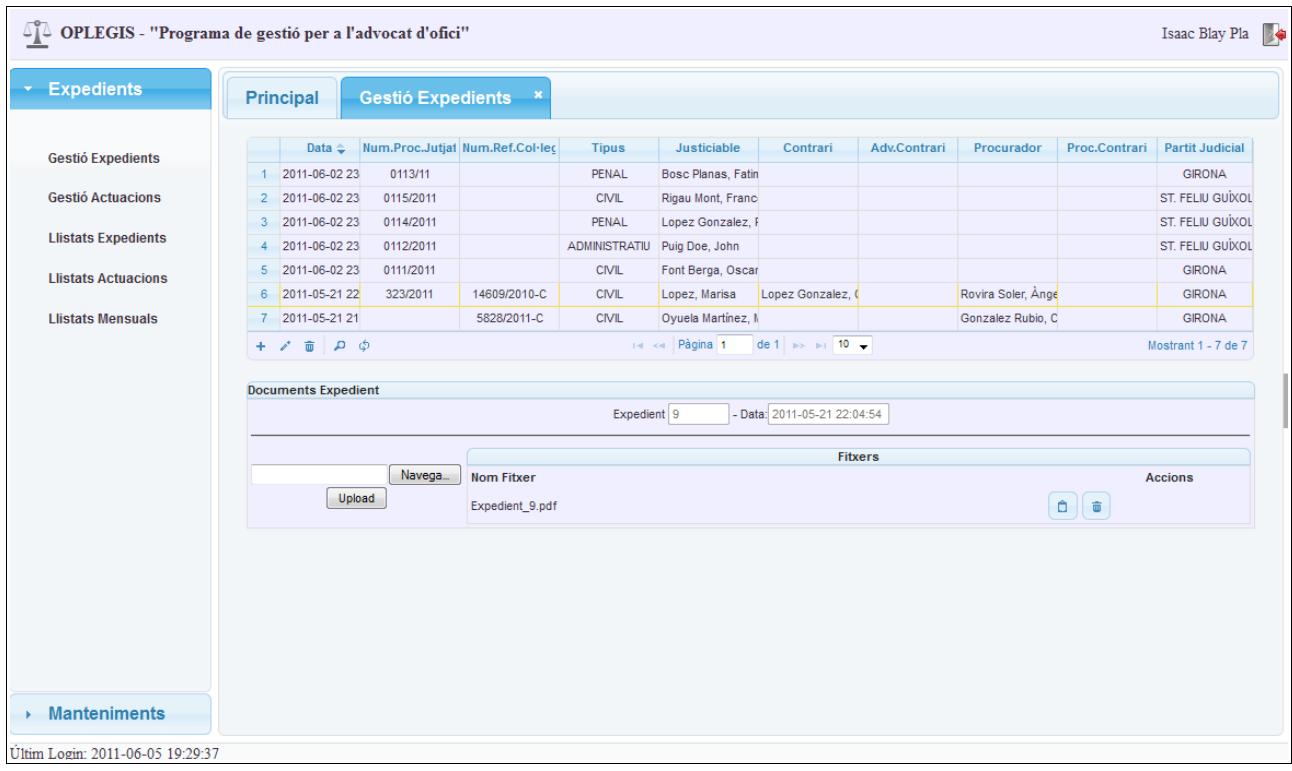

# **Actuacions**

Per poder gestionar les actuacions, és requisit indispensable tenir seleccionat algun expedient. Cada actuació només està relacionada amb un sol expedient. Es per això que fins que no es marca en el *grid* d'expedients un registre, no apareix el *grid* de visualització/edició de les actuacions.

En aquest punt es on l'advocat entra les dades pròpies de la feina realitzada: la data de l'actuació, descripció, anotacions, l'organisme on s'ha realitzat l'actuació, el tipus d'actuació (un senyalament, una guàrdia, una visita, un judici ràpid, etc..) i finalment l'associació a un mòdul.

Podria ser que una actuació no tingués cap mòdul associat, com podria ser el cas d'una visita. Però aquest apartat és indispensable tenir-lo ben entrat per les actuacions que corresponent, per posteriorment poder extreure els llistats a presentar al col·legi d'advocats.

Un altre camp extra a les actuacions és el percentatge de cobrament de l'actuació, per poder tenir un control sobre les actuacions pendents de cobrament.

En la següent imatge es mostra els diferents camps a entrar a una actuació, així com la pestanya general de gestió d'actuacions, on s'observa que també es poden pujar arxius, igual que la gestió d'expedients. En aquest cas hi ha un punt addicional que és la marcació dels fitxers si són o no justificant de mòdul.

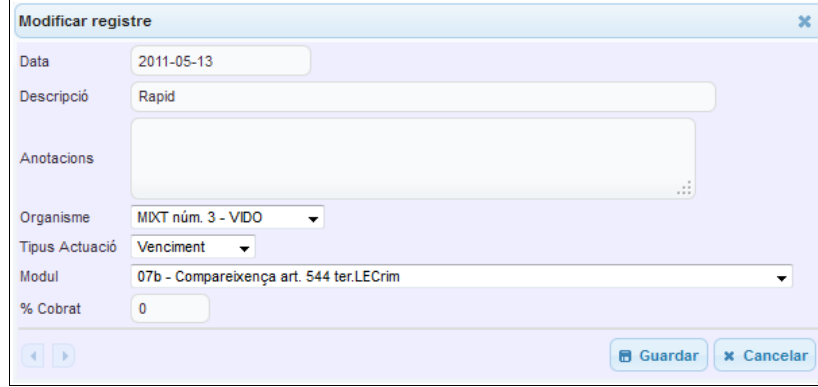

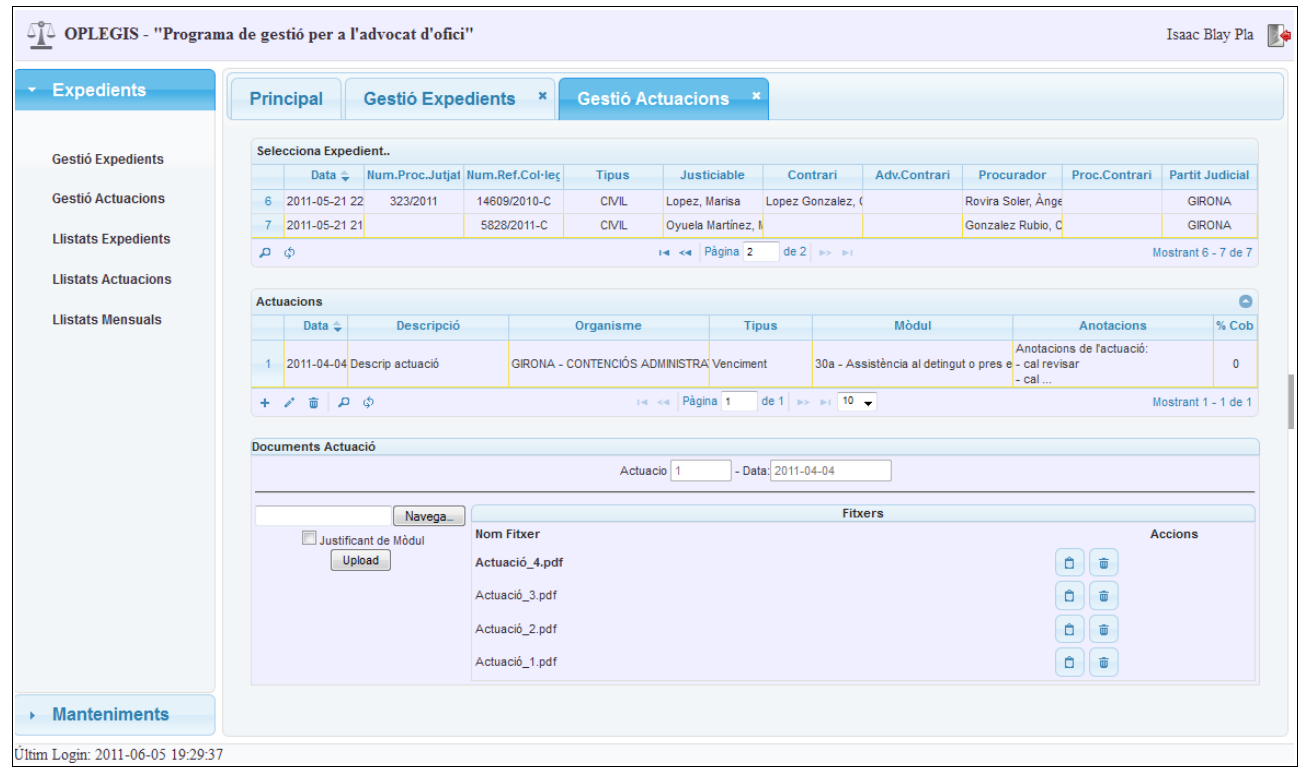

### **Llistats**

Una vegada entrades totes les actuacions, només falta extreure els llistats per tal de presentar-los al col·legi d'advocats i procedir al seu cobrament.

Per poder fer els llistats mensuals cal accedir a l'apartat d'Expedients → Llistats Mensuals.

Escollir la data origen i data fi, els quals es poden escollir a partir d'un desplegable de calendari. Es pot veure en la següent captura:

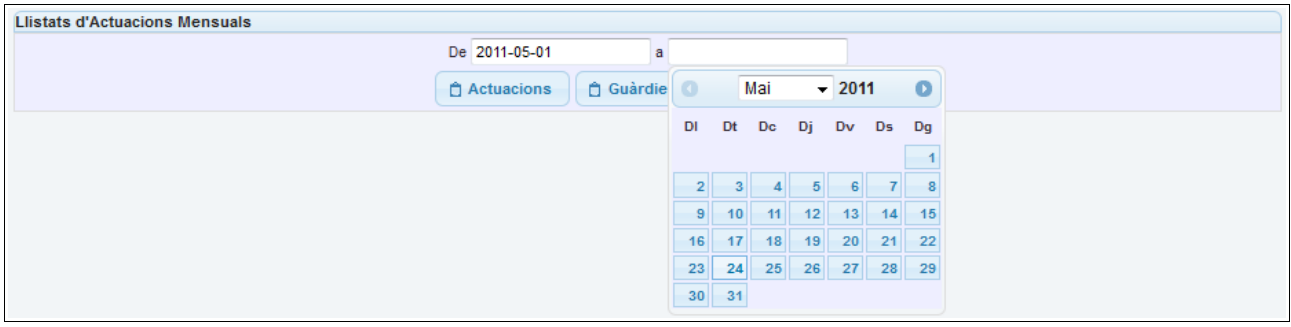

Un cop escollit l'interval de dates, es prem el botó que es desitgi (Actuacions, Guàrdies o Guàrdies VIDO) per generar l'arxiu pdf creat amb la llibreria *FPDF* explicada al punt 3.6).

Es pot veure que un cop es prem el botó, apareix el quadre de diàleg per obrir o desar el fitxer, amb el nom de fitxer composat per el nom del llistat seleccionat i l'interval de dates.

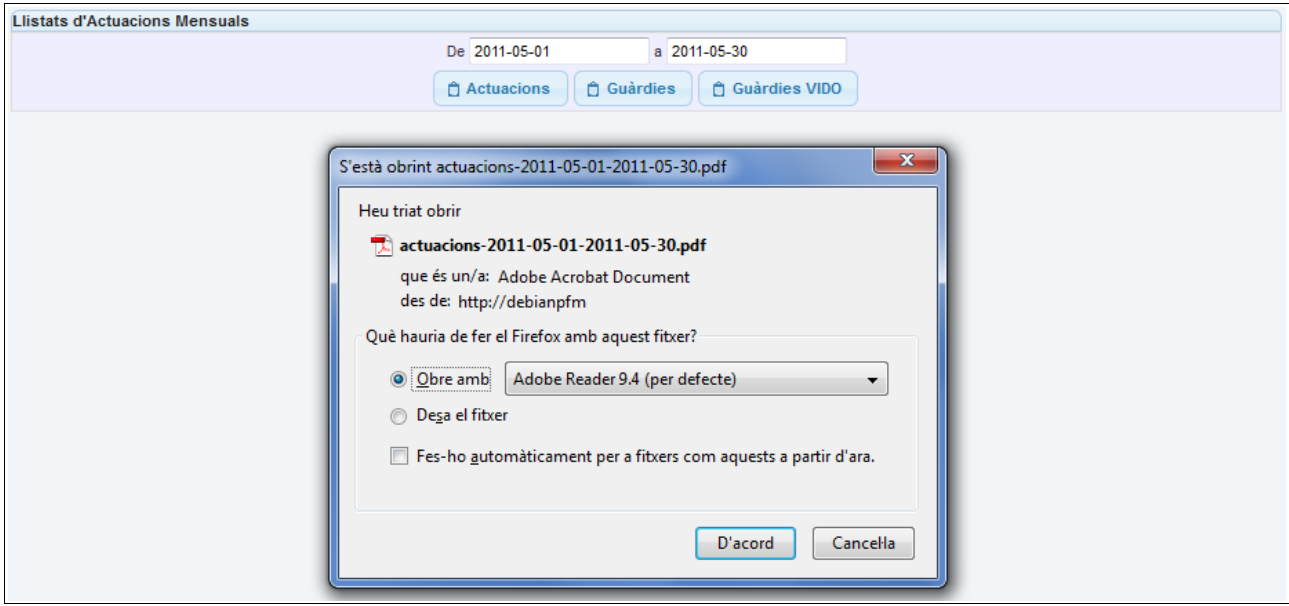

En la següent pàgina es mostra el resultat del fitxer pdf d'actuacions generat.

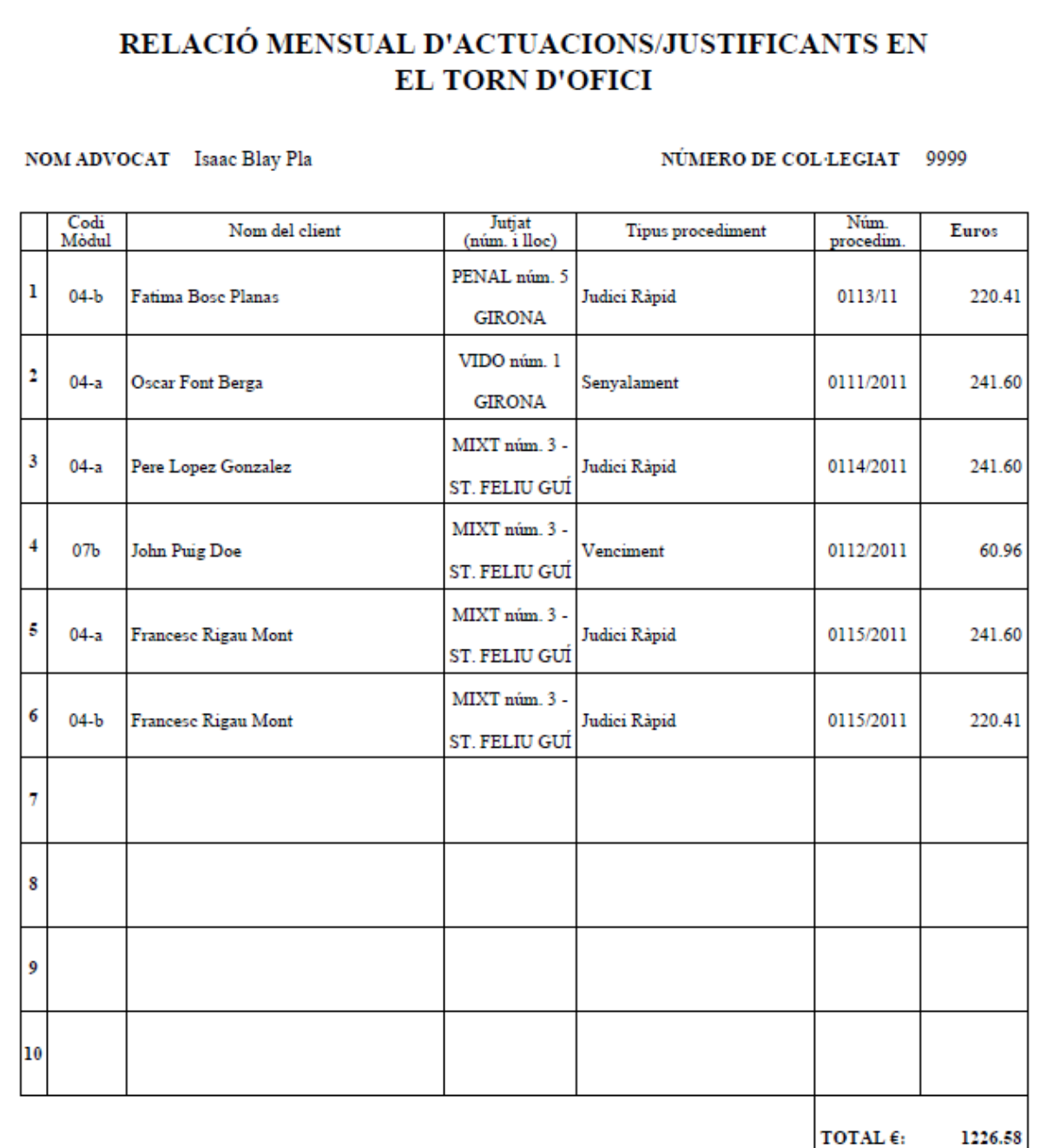

ES IMPRESCINDIBLE ADJUNTAR ELS JUSTIFICANTS NUMERATS I AMB INDICACIÓ DEL CODI DE MÒDUL CORRESPONENT. A MÉS, CAL APORTAR CÒPIA DE LA DESIGNA O CÒPIA DE LA BUTLLETA DE LA QUAL DERIVI L'ACTUACIÓ QUE ES JUSTIFICA.

Les relacions només es poden presentar una vegada al mes.

Signatura i data

# **Calendari, Tasques i Notes**

El panell dret s'hi ubica, amb un format *accordion:* un calendari, una llista de tasques i una llista de notes.

La funcionalitat d'aquest panell es poder anotar events al calendari fàcilment, escollint directament el dia i associar-los a expedients o actuacions.

A l'apartat de Tasques tenir una llista de tasques ordenades per importància i poder-les marcar segons es van realitzant.

I a les notes, la possibilitat de poder-hi anotar qualsevol cosa per fer memòria (estil *post-it*).

Cal dir que aquest panell està preparat per futures implementacions.

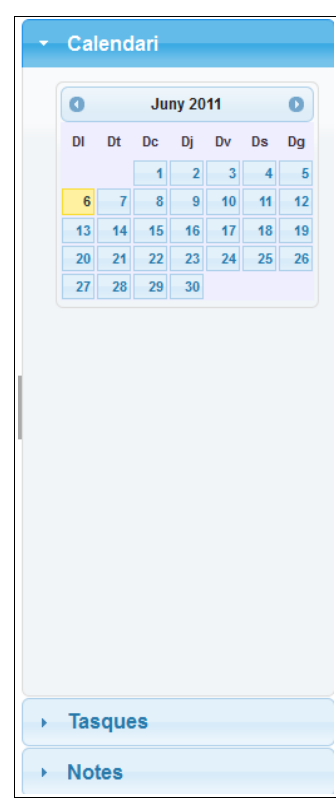

# **5. Conclusions**

Un cop finalitzat el projecte, es poden extreure conclusions.

Les conclusions generals són que s'han assolit els objectius definits a l'apartat 2: l'advocat pot gestionar els expedients i actuacions, així com totes les dades relacionades amb aquests, per tal de poder crear els llistats mensuals d'assistències a presentar al col·legi d'advocats per la tramitació del cobrament dels mateixos.

#### **Objectius assolits**

- **1.** Manteniments de dades mestres:
	- S'han creat totes les pantalles de manteniments (afegir, editar, esborrar, cercar): Justiciable, Contrari, Advocats, Procuradors, Col·legis, Partits Judicials, Tipus de Mòdul, Tipus d'Expedient, Tipus d'Actuació.
- **2.** Gestió dels expedients:
	- S'han creat les pantalles necessàries per l'entrada de dades relacionades amb l'expedient així com l'associació de dades mestres i arxius.
- **3.** Gestió de les actuacions:
	- S'ha creat la pantalla que una vegada escollit un expedient es poden associar noves actuacions assignant: la data de l'actuació, descripció, anotacions, organisme, tipus d'actuació i mòdul per la presentació de la relació mensual. També de poder-hi pujar arxius.
- **4.** S'ha creat la pantalla de generació de la relació mensual, a partir de l'entrada d'interval de dates, d'actuacions amb dret a cobrament a entregar al Col·legi d'Advocats.

### **Objectius no assolits**

Per falta de temps a la implementació, i al ser objectius no bàsics per aconseguir els finals s'han preparat per assolir en futures versions els següents objectius:

- **5.** Creació d'informes / llistats, segons filtres.
- **6.** Gestió del calendari: entrada de dades, avisos, judicis, venciments, senyalaments, guàrdies,...

### **Millores**

Com a tot projecte, un cop fet es veuen millores a fer per a futures versions, les més importants serien:

- La possibilitat d'accedir a la creació de dades relacionades a partir de les pantalles de creació d'expedients i actuacions.
- La preparació d'importació automatitzada d'actualitzacions de barems a partir de fitxers enviats pel col·legi d'advocats.
- L'enviament telemàtic de les actuacions signades digitalment directament al col·legi d'advocats.
- Penjar el projecte a la web per aconseguir la col·laboració de la comunitat de programari lliure.
- ...

## **Conclusions personals**

Com a conclusions personals, es pot dir que s'han pogut aplicar al projecte final de màster molts dels conceptes apresos durant aquests dos anys de màster en les diferents assignatures realitzades, així com la complementació d'informació a partir de la lectura de tutorials i llibres relacionats.

Una de les parts més importants que s'ha extret de la realització del projecte (i en definitiva del màster), ha estat el desenvolupament amb tecnologies que no es coneixen gens o molt per sobre. El que fa que hagi estat un esforç gran, però d'altre banda un valor afegit que s'ha pogut extreure per poder aplicar aquestes tecnologies en d'altres projectes, així com a la feina.

En general una vegada acabat el projecte, veient la feina realitzada i els resultats obtinguts, es pot dir que personalment ha estat molt gratificant.

- [1] **Gantt** (<http://www.ganttproject.biz/>)
- [2] **Sourceforge** (<http://sourceforge.net/>)
- [3] **UML** (<http://www.uml.org/>)
- [4] **YUML UML Diagrams online** (<http://yuml.me/>)
- [5] **PHP** (<http://www.php.net/>)
- [6] **Mysql** (<http://www.mysql.com/>)
- [7] **Debian** (<http://www.debian.org/>)
- [8] **VirtualBox** (<http://www.virtualbox.org/>)
- [9] **PHPMyadmin** (<http://www.phpmyadmin.net/>)
- [10] **Wikipedia Comparison of Web application frameworks** ([http://en.wikipedia.org/wiki/Comparison\\_of\\_Web\\_application\\_frameworks](http://en.wikipedia.org/wiki/Comparison_of_Web_application_frameworks))
- [11] **CakePHP** (<http://cakephp.org/>)
- [12] **Codeigniter** (<http://codeigniter.com/>)
- [13] Griffiths, Addam (2010). CodeIgniter 1.7 Professional Development. *Packt Publishing*
- [14] **Comparativa jQuery vs Mootools** (<http://jqueryvsmootools.com/>)
- [15] **jQuery** (<http://jquery.com/>)
- [16] Castledine, Earle & Sharkie, Craig (2010). jQuery novice to ninja. *Sitepoint*.
- [17] **jQueryUI** (<http://jqueryui.com/>)
- [18] Wellman, Dan (2009). jQuery UI. The User Interface Library for jQuery. *Packt Publishing*
- [19] **Subversion** (<http://subversion.apache.org/>)
- [20] **Plugins jQuery** (<http://plugins.jquery.com/>)
- [21] **Layout jQuery** (<http://layout.jquery-dev.net/>)
- [22] **Iconfinder** (<http://www.iconfinder.com/search/?q=iconset%253Atango>)
- [23] **Jqgrid** (<http://www.trirand.com/jqgridwiki/doku.php?id=wiki:jqgriddocs>)
- [24] **Mysql Workbench** (<http://wb.mysql.com/>)
- [25] **Fpdf** (<http://www.fpdf.org/>)

# **A.Llicència Creative Commons CC-BY-SA**

THE WORK (AS DEFINED BELOW) IS PROVIDED UNDER THE TERMS OF THIS CREATIVE COMMONS PUBLIC LICENSE ("CCPL" OR "LICENSE"). THE WORK IS PROTECTED BY COPYRIGHT AND/OR OTHER APPLICABLE LAW. ANY USE OF THE WORK OTHER THAN AS AUTHORIZED UNDER THIS LICENSE OR COPYRIGHT LAW IS PROHIBITED.

BY EXERCISING ANY RIGHTS TO THE WORK PROVIDED HERE, YOU ACCEPT AND AGREE TO BE BOUND BY THE TERMS OF THIS LICENSE. TO THE EXTENT THIS LICENSE MAY BE CONSIDERED TO BE A CONTRACT, THE LICENSOR GRANTS YOU THE RIGHTS CONTAINED HERE IN CONSIDERATION OF YOUR ACCEPTANCE OF SUCH TERMS AND CONDITIONS.

#### **1. Definitions**

- **a. "Adaptation"** means a work based upon the Work, or upon the Work and other pre-existing works, such as a translation, adaptation, derivative work, arrangement of music or other alterations of a literary or artistic work, or phonogram or performance and includes cinematographic adaptations or any other form in which the Work may be recast, transformed, or adapted including in any form recognizably derived from the original, except that a work that constitutes a Collection will not be considered an Adaptation for the purpose of this License. For the avoidance of doubt, where the Work is a musical work, performance or phonogram, the synchronization of the Work in timedrelation with a moving image ("synching") will be considered an Adaptation for the purpose of this License.
- **b. "Collection"** means a collection of literary or artistic works, such as encyclopedias and anthologies, or performances, phonograms or broadcasts, or other works or subject matter other than works listed in Section 1(f) below, which, by reason of the selection and arrangement of their contents, constitute intellectual creations, in which the Work is included in its entirety in unmodified form along with one or more other contributions, each constituting separate and independent works in themselves, which together are assembled into a collective whole. A work that constitutes a Collection will not be considered an Adaptation (as defined below) for the purposes of this License.
- **c. "Creative Commons Compatible License"** means a license that is listed at http://creativecommons.org/compatiblelicenses that has been approved by Creative Commons as being essentially equivalent to this License, including, at a minimum, because that license: (i) contains terms that have the same purpose, meaning and effect as the License Elements of this License; and, (ii) explicitly permits the relicensing of adaptations of works made available under that license under this License or a Creative Commons jurisdiction license with the same License Elements as this License.
- **d. "Distribute"** means to make available to the public the original and copies of the Work or Adaptation, as appropriate, through sale or other transfer of ownership.
- **e. "License Elements"** means the following high-level license attributes as selected by Licensor and indicated in the title of this License: Attribution, ShareAlike.
- **f. "Licensor"** means the individual, individuals, entity or entities that offer(s) the Work under the terms of this License.
- **g. "Original Author"** means, in the case of a literary or artistic work, the individual, individuals, entity or entities who created the Work or if no individual or entity can be identified, the publisher; and in addition (i) in the case of a performance the actors, singers, musicians, dancers, and other persons who act, sing, deliver, declaim, play in, interpret or otherwise perform literary or artistic works or expressions of folklore; (ii) in the case of a phonogram the producer being the person or legal entity who first fixes the sounds of a performance or other sounds; and, (iii) in the case of broadcasts, the organization that transmits the broadcast.
- **h. "Work"** means the literary and/or artistic work offered under the terms of this License including without limitation any production in the literary, scientific and artistic domain, whatever may be the mode or form of its expression including digital form, such as a book, pamphlet and other writing; a lecture, address, sermon or other work of the same nature; a dramatic or dramatico-musical work; a choreographic work or entertainment in dumb show; a musical composition with or without words; a cinematographic work to which are assimilated works expressed by a process analogous to cinematography; a work of drawing, painting, architecture, sculpture, engraving or lithography; a photographic work to which are assimilated works expressed by a process analogous to photography; a work of applied art; an illustration, map, plan, sketch or three-dimensional work relative to geography, topography, architecture or science; a performance; a broadcast; a phonogram; a compilation of data to the extent it is protected as a copyrightable work; or a work performed by a variety or circus performer to the extent it is not otherwise considered a literary or

artistic work.

- **i. "You"** means an individual or entity exercising rights under this License who has not previously violated the terms of this License with respect to the Work, or who has received express permission from the Licensor to exercise rights under this License despite a previous violation.
- **j. "Publicly Perform"** means to perform public recitations of the Work and to communicate to the public those public recitations, by any means or process, including by wire or wireless means or public digital performances; to make available to the public Works in such a way that members of the public may access these Works from a place and at a place individually chosen by them; to perform the Work to the public by any means or process and the communication to the public of the performances of the Work, including by public digital performance; to broadcast and rebroadcast the Work by any means including signs, sounds or images.
- **k. "Reproduce"** means to make copies of the Work by any means including without limitation by sound or visual recordings and the right of fixation and reproducing fixations of the Work, including storage of a protected performance or phonogram in digital form or other electronic medium.

**2. Fair Dealing Rights.** Nothing in this License is intended to reduce, limit, or restrict any uses free from copyright or rights arising from limitations or exceptions that are provided for in connection with the copyright protection under copyright law or other applicable laws.

**3. License Grant.** Subject to the terms and conditions of this License, Licensor hereby grants You a worldwide, royalty-free, non-exclusive, perpetual (for the duration of the applicable copyright) license to exercise the rights in the Work as stated below:

- **a.** to Reproduce the Work, to incorporate the Work into one or more Collections, and to Reproduce the Work as incorporated in the Collections;
- **b.** to create and Reproduce Adaptations provided that any such Adaptation, including any translation in any medium, takes reasonable steps to clearly label, demarcate or otherwise identify that changes were made to the original Work. For example, a translation could be marked "The original work was translated from English to Spanish," or a modification could indicate "The original work has been modified.";
- **c.** to Distribute and Publicly Perform the Work including as incorporated in Collections; and,
- **d.** to Distribute and Publicly Perform Adaptations.
- **e.** For the avoidance of doubt:
	- **i. Non-waivable Compulsory License Schemes**. In those jurisdictions in which the right to collect royalties through any statutory or compulsory licensing scheme cannot be waived, the Licensor reserves the exclusive right to collect such royalties for any exercise by You of the rights granted under this License:
	- **ii. Waivable Compulsory License Schemes**. In those jurisdictions in which the right to collect royalties through any statutory or compulsory licensing scheme can be waived, the Licensor waives the exclusive right to collect such royalties for any exercise by You of the rights granted under this License; and,
	- **iii. Voluntary License Schemes**. The Licensor waives the right to collect royalties, whether individually or, in the event that the Licensor is a member of a collecting society that administers voluntary licensing schemes, via that society, from any exercise by You of the rights granted under this License.

The above rights may be exercised in all media and formats whether now known or hereafter devised. The above rights include the right to make such modifications as are technically necessary to exercise the rights in other media and formats. Subject to Section 8(f), all rights not expressly granted by Licensor are hereby reserved.

**4. Restrictions.** The license granted in Section 3 above is expressly made subject to and limited by the following restrictions:

**a.** You may Distribute or Publicly Perform the Work only under the terms of this License. You must include a copy of, or the Uniform Resource Identifier (URI) for, this License with every copy of the Work You Distribute or Publicly Perform. You may not offer or impose any terms on the Work that restrict the terms of this License or the ability of the recipient of the Work to exercise the rights granted to that recipient under the terms of the License. You may not sublicense the Work. You must keep intact all notices that refer to this License and to the disclaimer of warranties with every copy of the Work You Distribute or Publicly Perform. When You Distribute or Publicly Perform the Work, You may not impose any effective technological measures on the Work that restrict the ability of a recipient of the Work from You to exercise the rights granted to that recipient under the terms of the License. This Section 4(a) applies to the Work as incorporated in a Collection, but this does not require the Collection apart from the Work itself to be made subject to the terms of this License. If
You create a Collection, upon notice from any Licensor You must, to the extent practicable, remove from the Collection any credit as required by Section 4(c), as requested. If You create an Adaptation, upon notice from any Licensor You must, to the extent practicable, remove from the Adaptation any credit as required by Section 4(c), as requested.

- **b.** You may Distribute or Publicly Perform an Adaptation only under the terms of: (i) this License; (ii) a later version of this License with the same License Elements as this License; (iii) a Creative Commons jurisdiction license (either this or a later license version) that contains the same License Elements as this License (e.g., Attribution-ShareAlike 3.0 US)); (iv) a Creative Commons Compatible License. If you license the Adaptation under one of the licenses mentioned in (iv), you must comply with the terms of that license. If you license the Adaptation under the terms of any of the licenses mentioned in (i), (ii) or (iii) (the "Applicable License"), you must comply with the terms of the Applicable License generally and the following provisions: (I) You must include a copy of, or the URI for, the Applicable License with every copy of each Adaptation You Distribute or Publicly Perform; (II) You may not offer or impose any terms on the Adaptation that restrict the terms of the Applicable License or the ability of the recipient of the Adaptation to exercise the rights granted to that recipient under the terms of the Applicable License; (III) You must keep intact all notices that refer to the Applicable License and to the disclaimer of warranties with every copy of the Work as included in the Adaptation You Distribute or Publicly Perform; (IV) when You Distribute or Publicly Perform the Adaptation, You may not impose any effective technological measures on the Adaptation that restrict the ability of a recipient of the Adaptation from You to exercise the rights granted to that recipient under the terms of the Applicable License. This Section 4(b) applies to the Adaptation as incorporated in a Collection, but this does not require the Collection apart from the Adaptation itself to be made subject to the terms of the Applicable License.
- **c.** If You Distribute, or Publicly Perform the Work or any Adaptations or Collections, You must, unless a request has been made pursuant to Section 4(a), keep intact all copyright notices for the Work and provide, reasonable to the medium or means You are utilizing: (i) the name of the Original Author (or pseudonym, if applicable) if supplied, and/or if the Original Author and/or Licensor designate another party or parties (e.g., a sponsor institute, publishing entity, journal) for attribution ("Attribution Parties") in Licensor's copyright notice, terms of service or by other reasonable means, the name of such party or parties; (ii) the title of the Work if supplied; (iii) to the extent reasonably practicable, the URI, if any, that Licensor specifies to be associated with the Work, unless such URI does not refer to the copyright notice or licensing information for the Work; and (iv) , consistent with Ssection 3(b), in the case of an Adaptation, a credit identifying the use of the Work in the Adaptation (e.g., "French translation of the Work by Original Author," or "Screenplay based on original Work by Original Author"). The credit required by this Section 4(c) may be implemented in any reasonable manner; provided, however, that in the case of a Adaptation or Collection, at a minimum such credit will appear, if a credit for all contributing authors of the Adaptation or Collection appears, then as part of these credits and in a manner at least as prominent as the credits for the other contributing authors. For the avoidance of doubt, You may only use the credit required by this Section for the purpose of attribution in the manner set out above and, by exercising Your rights under this License, You may not implicitly or explicitly assert or imply any connection with, sponsorship or endorsement by the Original Author, Licensor and/or Attribution Parties, as appropriate, of You or Your use of the Work, without the separate, express prior written permission of the Original Author, Licensor and/or Attribution Parties.
- **d.** Except as otherwise agreed in writing by the Licensor or as may be otherwise permitted by applicable law, if You Reproduce, Distribute or Publicly Perform the Work either by itself or as part of any Adaptations or Collections, You must not distort, mutilate, modify or take other derogatory action in relation to the Work which would be prejudicial to the Original Author's honor or reputation. Licensor agrees that in those jurisdictions (e.g. Japan), in which any exercise of the right granted in Section 3(b) of this License (the right to make Adaptations) would be deemed to be a distortion, mutilation, modification or other derogatory action prejudicial to the Original Author's honor and reputation, the Licensor will waive or not assert, as appropriate, this Section, to the fullest extent permitted by the applicable national law, to enable You to reasonably exercise Your right under Section 3(b) of this License (right to make Adaptations) but not otherwise.

## **5. Representations, Warranties and Disclaimer**

UNLESS OTHERWISE MUTUALLY AGREED TO BY THE PARTIES IN WRITING, LICENSOR OFFERS THE WORK AS-IS AND MAKES NO REPRESENTATIONS OR WARRANTIES OF ANY KIND CONCERNING THE WORK, EXPRESS, IMPLIED, STATUTORY OR OTHERWISE, INCLUDING, WITHOUT LIMITATION, WARRANTIES OF TITLE, MERCHANTIBILITY, FITNESS FOR A PARTICULAR PURPOSE, NONINFRINGEMENT, OR THE ABSENCE OF LATENT OR OTHER DEFECTS, ACCURACY, OR THE PRESENCE OF ABSENCE OF ERRORS, WHETHER OR NOT DISCOVERABLE. SOME JURISDICTIONS DO NOT ALLOW THE EXCLUSION OF IMPLIED WARRANTIES, SO SUCH EXCLUSION MAY NOT APPLY TO YOU.

**6. Limitation on Liability.** EXCEPT TO THE EXTENT REQUIRED BY APPLICABLE LAW, IN NO EVENT WILL LICENSOR BE LIABLE TO YOU ON ANY LEGAL THEORY FOR ANY SPECIAL, INCIDENTAL, CONSEQUENTIAL, PUNITIVE OR EXEMPLARY DAMAGES ARISING OUT OF THIS LICENSE OR THE USE OF THE WORK, EVEN IF LICENSOR HAS BEEN ADVISED OF THE POSSIBILITY OF SUCH DAMAGES.

## **7. Termination**

- **a.** This License and the rights granted hereunder will terminate automatically upon any breach by You of the terms of this License. Individuals or entities who have received Adaptations or Collections from You under this License, however, will not have their licenses terminated provided such individuals or entities remain in full compliance with those licenses. Sections 1, 2, 5, 6, 7, and 8 will survive any termination of this License.
- **b.** Subject to the above terms and conditions, the license granted here is perpetual (for the duration of the applicable copyright in the Work). Notwithstanding the above, Licensor reserves the right to release the Work under different license terms or to stop distributing the Work at any time; provided, however that any such election will not serve to withdraw this License (or any other license that has been, or is required to be, granted under the terms of this License), and this License will continue in full force and effect unless terminated as stated above.

## **8. Miscellaneous**

- **a.** Each time You Distribute or Publicly Perform the Work or a Collection, the Licensor offers to the recipient a license to the Work on the same terms and conditions as the license granted to You under this License.
- **b.** Each time You Distribute or Publicly Perform an Adaptation, Licensor offers to the recipient a license to the original Work on the same terms and conditions as the license granted to You under this License.
- **c.** If any provision of this License is invalid or unenforceable under applicable law, it shall not affect the validity or enforceability of the remainder of the terms of this License, and without further action by the parties to this agreement, such provision shall be reformed to the minimum extent necessary to make such provision valid and enforceable.
- **d.** No term or provision of this License shall be deemed waived and no breach consented to unless such waiver or consent shall be in writing and signed by the party to be charged with such waiver or consent.
- **e.** This License constitutes the entire agreement between the parties with respect to the Work licensed here. There are no understandings, agreements or representations with respect to the Work not specified here. Licensor shall not be bound by any additional provisions that may appear in any communication from You. This License may not be modified without the mutual written agreement of the Licensor and You.
- **f.** The rights granted under, and the subject matter referenced, in this License were drafted utilizing the terminology of the Berne Convention for the Protection of Literary and Artistic Works (as amended on September 28, 1979), the Rome Convention of 1961, the WIPO Copyright Treaty of 1996, the WIPO Performances and Phonograms Treaty of 1996 and the Universal Copyright Convention (as revised on July 24, 1971). These rights and subject matter take effect in the relevant jurisdiction in which the License terms are sought to be enforced according to the corresponding provisions of the implementation of those treaty provisions in the applicable national law. If the standard suite of rights granted under applicable copyright law includes additional rights not granted under this License, such additional rights are deemed to be included in the License; this License is not intended to restrict the license of any rights under applicable law.